Corporate Cash Management User Manual Oracle Banking Digital Experience Release 22.2.3.0.0

Part No. F72987-01

February 2024

# ORACLE

Corporate Cash Management User Manual February 2024

Oracle Financial Services Software Limited Oracle Park Off Western Express Highway Goregaon (East) Mumbai, Maharashtra 400 063 India Worldwide Inquiries: Phone: +91 22 6718 3000 Fax:+91 22 6718 3001

www.oracle.com/financialservices/

Copyright © 2006, 2024, Oracle and/or its affiliates. All rights reserved.

Oracle and Java are registered trademarks of Oracle and/or its affiliates. Other names may be trademarks of their respective owners.

U.S. GOVERNMENT END USERS: Oracle programs, including any operating system, integrated software, any programs installed on the hardware, and/or documentation, delivered to U.S. Government end users are "commercial computer software" pursuant to the applicable Federal Acquisition Regulation and agency-specific supplemental regulations. As such, use, duplication, disclosure, modification, and adaptation of the programs, including any operating system, integrated software, any programs installed on the hardware, and/or documentation, shall be subject to license terms and license restrictions applicable to the programs. No other rights are granted to the U.S. Government.

This software or hardware is developed for general use in a variety of information management applications. It is not developed or intended for use in any inherently dangerous applications, including applications that may create a risk of personal injury. If you use this software or hardware in dangerous applications, then you shall be responsible to take all appropriate failsafe, backup, redundancy, and other measures to ensure its safe use. Oracle Corporation and its affiliates disclaim any liability for any damages caused by use of this software or hardware in dangerous applications.

This software and related documentation are provided under a license agreement containing restrictions on use and disclosure and are protected by intellectual property laws. Except as expressly permitted in your license agreement or allowed by law, you may not use, copy, reproduce, translate, broadcast, modify, license, transmit, distribute, exhibit, perform, publish or display any part, in any form, or by any means. Reverse engineering, disassembly, or decompilation of this software, unless required by law for interoperability, is prohibited.

The information contained herein is subject to change without notice and is not warranted to be error-free. If you find any errors, please report them to us in writing.

This software or hardware and documentation may provide access to or information on content, products and services from third parties. Oracle Corporation and its affiliates are not responsible for and expressly disclaim all warranties of any kind with respect to third-party content, products, and services. Oracle Corporation and its affiliates will not be responsible for any loss, costs, or damages incurred due to your access to or use of third-party content, products, or services.

## Table of Contents

| 1. | P   | Preface                             |      |
|----|-----|-------------------------------------|------|
|    | 1.1 | Intended Audience                   | 1–1  |
|    | 1.2 | Documentation Accessibility         | 1–1  |
|    | 1.3 | Access to Oracle Support            | 1–1  |
|    | 1.4 | Structure                           | 1–1  |
|    | 1.5 | Related Information Sources         | 1–1  |
| 2. | Т   | Transaction Host Integration Matrix | 2–1  |
| 3. | In  | ntroduction                         |      |
| 4. | 0   | Dverview                            |      |
| 5. | C   | Cash Flow                           |      |
|    | 5.1 | Cash Flow Forecasting               | 5–1  |
|    | 5.2 | Expected Cash Flow                  | 5–31 |
| 6. | C   | Collections                         | 6–1  |
|    | 6.1 | Cash Deposits                       | 6–1  |
|    | 6.2 | Cheques                             | 6–17 |
|    | 6.3 | Cash Withdrawal                     | 6–38 |
|    | 6.4 | View Pickup/Delivery                | 6–53 |
| 7. | N   | Netting                             | 7–1  |
|    | 7.1 | Accept / Reject Netting             | 7–1  |
|    | 7.2 | View/Edit Netting Structure         | 7–12 |
|    | 7.3 | Netting Inquiry                     | 7–20 |
|    | 7.4 | Pay Out Netting Transaction         | 7–25 |

# 1. Preface

## 1.1 Intended Audience

This document is intended for the following audience:

- Customers
- Partners

## 1.2 **Documentation Accessibility**

For information about Oracle's commitment to accessibility, visit the Oracle Accessibility Program website at <a href="http://www.oracle.com/pls/topic/lookup?ctx=acc&id=docacc">http://www.oracle.com/pls/topic/lookup?ctx=acc&id=docacc</a>.

## 1.3 Access to Oracle Support

Oracle customers have access to electronic support through My Oracle Support. For information, visit

http://www.oracle.com/pls/topic/lookup?ctx=acc&id=info or visit

http://www.oracle.com/pls/topic/lookup?ctx=acc&id=trs if you are hearing impaired.

## 1.4 Structure

This manual is organized into the following categories:

*Preface* gives information on the intended audience. It also describes the overall structure of the User Manual.

Introduction provides brief information on the overall functionality covered in the User Manual.

The subsequent chapters provide information on transactions covered in the User Manual.

Each transaction is explained in the following manner:

- Introduction to the transaction
- Screenshots of the transaction
- The images of screens used in this user manual are for illustrative purpose only, to provide improved understanding of the functionality; actual screens that appear in the application may vary based on selected browser, theme, and mobile devices.
- Procedure containing steps to complete the transaction- The mandatory and conditional fields of the transaction are explained in the procedure. If a transaction contains multiple procedures, each procedure is explained. If some functionality is present in many transactions, this functionality is explained separately.

## 1.5 **Related Information Sources**

For more information on Oracle Banking Digital Experience Release 22.2.3.0.0, refer to the following documents:

- Oracle Banking Digital Experience Licensing Guide
- Oracle Banking Digital Experience Installation Manuals

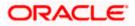

# 2. Transaction Host Integration Matrix

## Legends

| NH | No Host Interface Required.                  |
|----|----------------------------------------------|
| 1  | Pre integrated Host interface available.     |
| ×  | Pre integrated Host interface not available. |

| SR<br>No | Transaction / Function Name   | Oracle Banking Cash Management<br>14.7.3.0.0 |
|----------|-------------------------------|----------------------------------------------|
| 1        | Cash Flow Forecasting         |                                              |
|          | Cash flow Forecasting         | ✓ <i>✓</i>                                   |
|          | Cash flow Summary             | ✓                                            |
| 2        | Expected Cash Flow            |                                              |
|          | Create Expected Cash Flow     | ✓                                            |
|          | View/Edit Expected Cash Flow  | ✓                                            |
| 3        | Collections                   |                                              |
|          | Create Cash Deposits          | ✓                                            |
|          | View Cash Deposits            | ✓                                            |
|          | Create Cheque Deposits        | ✓                                            |
|          | View Cheque Deposits          | ✓                                            |
|          | Create Cash Withdrawal        | ×                                            |
|          | View Cash Withdrawal          | ✓                                            |
|          | View Pickup/Delivery Points   | ✓                                            |
| 4        | Netting                       |                                              |
|          | Accept / Reject Netting       | ×                                            |
|          | View / Edit Netting Structure | ×                                            |
|          | Netting Inquiry               | ×                                            |
|          | Pay Out Netting               | ✓                                            |

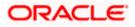

## 3. Introduction

As the word suggests, Cash Management refers to the optimum utilization of cash to ensure the right amount of liquidity and maximum profitability for an organization.

Money is the lifeline for any business and therefore every organization aims to ensure that there is adequate cash to meet the obligations while making sure that there are no idle funds. Cash management functions help businesses in achieving this goal.

On a broad level, Cash management functions include Collections, Receivable/Payable Management, Reconciliation of payments, and Cash Flow Forecasting.

**Note:** The Cash Management module is currently only supported on **Desktops** and **Landscape** mode of **Tablet** devices.

Functions of Cash Management:

#### Cash Flow Forecasting

Cash flow forecast helps corporates in estimating the amount of money that will move in and move out of the business during a specific period like for a month, date, or for a particular week. Based on the forecast, businesses can plan their future investments and ensure that they have enough liquidity to meet their future payables. For more information, refer the Cash Flow Forecasting section below.

#### Collections

It is a process of managing collection of physical instruments like cash and cheques. It not only saves the corporate's time and resources but also provides them a clear and detailed view of their collection status across locations

Home

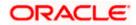

## 4. Overview

The Cash Management Overview screen provides a quick view of the corporate's cashflow transactions expected in the near future so that the corporates can prepare business activities basis the inflows and outflows. The collection widgets also give a quick view of cash or cheques deposited or withdrawn into/from the accounts. This enables corporates to plan cash positions easily, in advance.

### How to reach here:

| 🗮 👼 Futura Bank | Q What would you like to do today?                                                                                                    | ¢ <mark>∞</mark> ∈ |
|-----------------|----------------------------------------------------------------------------------------------------|--------------------|
|                 | ABZ Solutions   ***462                                                                                                    |                    |
|                 | Cach Flow Forecast (Actual) Forth servered - 61/2023 - 53/12024 Examples to Local Coverso GB Outline to Local Coverso GB Outline to Local Cove    |                    |
|                 | Recorded to Inform     Actual Inform     C Recorded to Outflow     Actual Outflow     + Actual Surpluy, Cellot                                                                                                    |                    |
|                 |                                                                                                    |                    |
|                 | Cash Flow for next 30<br>Days   Count  Count Count  Count  Count  Count  Count  Count  Count  Count  Count  Count  Count  Count  Count  Count  Count  Count  Count  Count  Count  Count  Count  Count  Count  Count  Count  Count  Count  Count Count  Count  Count  Count  Count  Count  Count  Count  Count  Count  Count  Count  Count  Count  Count  Count  Count  Cou |                    |
|                 | G2P 1.000.00         5 Count(s)         >         15.21 days           LAK 100         1 Count(s)         >         000         Cheque(s)           CP 1.000.00         5 Count(s)         >         000         15.21 days           Cheque(s)         Cheque(s)         >         000         15.21 days         Cheque(s)                                                                                                    |                    |
|                 | Collections Summary                                                                                                    | V 3/11/1           |
|                 | Collections Summary Dely Monthly Deeper Cash Both V Cash Withdrawal Summary V Excluders Load Correct,- GBP Last 10 days 200 200 200 200 200 200 200 200 200 20                                                                                                    |                    |
|                 |                                                                                                    |                    |
|                 | View Cheque Deposits View Cash Withfranal Details View Cash Withfranal Details                                                                                                    |                    |
|                 | Collections as per Pickup Points           Collections as per Pickup Points         Cheeve Cash         V           Eschwierts Load Corresp. GBB         Last 7 days         •                                                                                                    |                    |
|                 |                                                                                                    |                    |

Dashboard > Toggle menu > Cash Management > Overview

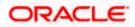

## Overview (on mobile device)

The Overview screen can also be viewed on a mobile device.

| ~                                                                                                |              |                           |                    |
|--------------------------------------------------------------------------------------------------|--------------|---------------------------|--------------------|
| Cash Flow For<br>For the period of<br>Equivalent to Loc<br>Actual<br>Actual                      | - 6/1/2023 - | 5/31/2024                 | •                  |
| Quarterly                                                                                        | Monthly      | Weekly                    | Daily              |
| Reconciled 1<br>Inflow<br>Reconciled 1<br>60M<br>50M<br>40M<br>20M<br>20M<br>10M<br>-10M<br>-20M | +            | Outflow<br>Surplus/Defici | t                  |
| Jul<br>2023                                                                                      | Sep          | Nov                       | Jan<br>2024        |
|                                                                                                  |              |                           |                    |
| <u>ର</u> ସ                                                                                       | මු           | <u>ل</u> ه ک              | д ( <sup>135</sup> |

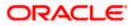

#### lcons

Following icons are present on the dashboard:

- : Click this icon to go to the dashboard.
- Q : Click this icon to search the transactions.
- Click this icon to view the welcome note with last login details, change entity, logged in user's profile, or log out from the application.
- Click this icon to search and select the party name from the dropdown list. The widget displays the data for the selected party.

## Note:

- 1. Only accessible parties are displayed to the user.
- 2. On page load, the widget displays the data of the mapped primary party/gcif to the logged-in user.
- Elick the toggle menu to access the transaction.
- X : Click this icon to close the toggle menu. This icon appears if the toggle menu is open.

## Overview

The **Overview** screen consists of the following widgets:

- Cashflow for next 30 Days
- Collections Summary
- Unrealized Cheque Aging
- Collections as per Pickup Points
- Cash Withdrawal Summary
- Cash Flow Forecast

**Note:** All the above widgets can also be viewed on a mobile device. The features, links, filters, and data that are available in these widgets on the web browsers on desktop computers, are also available on the mobile device.

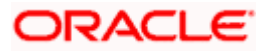

**Cashflow for next 30 Days**: This widget displays the total cash in local currency that will flow during the next 30 days. You can also select different number of days from the dropdown list at the top of the widget. The options available are: 30 days, 15 days, 7 days, and today. The data can be viewed separately for cash inflows (in the **To Receive** tab) and cash outflows (in the **To Pay** tab). To view this information account-wise, you can select the required account from the dropdown list available at the top of this widget. The Reset icon in the top right corner, enables you to reset the widget data.

A doughnut graph depicts the 'To Receive' or 'To Pay' amounts, currency-wise, for the selected span of days. The amounts are also listed in figures along with the count of transactions for each currency. On clicking the arrow beside a count, an overlay section appears with the itemized categories or cashflow transactions, such as Credit Transfers, Cheques, Cash Deposits, and so on. The overlay section includes the **View Details** link, which when clicked displays the <u>View</u> <u>Expected Cash Flow</u> screen. The data displayed in this screen is based on what you select in the widget, with respect to the number of days, 'To Receive' or 'To Pay' options, account number, and currency.

**Collections Summary**: This widget displays a bar graph representing the amounts received through cheque collection or cash collection, or both. Daily collections for the last 10 days or monthly collections for the last 10 months can be viewed. All amounts are expressed in the local currency of the corporate. The bars representing the cheque collections are color coded to indicate the amounts that are realized and unrealized. The Collections Summary widget also displays the <u>View Cheque Deposits</u> and the <u>View Cash Deposits</u> links that can be clicked to visit the respective screens, which display detailed records of the summary.

**Unrealized Cheque Aging:** This widget displays the number of cheques that are presently unrealized, and will be realized in the coming days. These are grouped in terms of number of days, such as, cheques that will be realized in 0 - 7 days, 8 - 14 days, 15 - 21 days, and Above 21 days. A doughnut graph represents the percentage of cheques that will be realized in each of these time frames. Click on each specified time frame link to view the cheque number, the cheque amount, and the actual day on which the cheque will be realized. Click the <u>View Cheque</u> **Details** link in this widget to view further cheque details.

**Collections as per Pickup Points**: This widget displays a line graph indicating the amounts collected from the top 10 pickup points in the last 7 days. This data can also be viewed for the last 5 days, the previous day, or the present day. The graph consists of the pickup point codes on the X axis and the amounts in local currency on the Y axis. Data can be viewed with respect to cheque (default) or cash collections, using the switch on the top right corner of the widget. On selecting the 'Cheque' option, the <u>View Cheque Deposits</u> link appears at the bottom of the widget, which when clicked, displays the corresponding screen. Similarly, on selecting the 'Cash' option, the <u>View Cash Deposits</u> link appears. You can also view the collections for specific pickup locations, by clicking the filter icon and selecting the required locations.

**Cash Withdrawal Summary**: This widget displays a line graph depicting the daily cash withdrawals for the past 5 days, in local currency. You can also view the withdrawals for the past 5 months. The <u>View Cash Withdrawal</u> link is present at the bottom of the widget, which when clicked displays the <u>View Cash Withdrawal</u> screen. The data displayed in this screen will correspond to the past 5 days or past 5 months (in local currency) as per the selection in the widget.

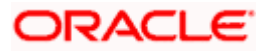

**Cash Flow Forecast**: This widget displays the cash flow forecast data of the corporate on a bar graph for a span of 12 months, which includes today's date plus 6 months and minus 6 months. On the landing page, a monthly view of the expected inflows, outflows, surplus/deficit, reconciled for inflow, and reconciled for outflow data, is displayed. You can use the respective buttons to get daily, weekly, or quarterly views as well. You can zoom in, zoom out and scroll in this widget to go to a particular date/week/month/quarter range. You can also use the area graph at the bottom of this widget to set a specific period to view the details. The slider present on the area graph, can be moved or resized, as required.

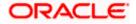

# 5. Cash Flow

## 5.1 Cash Flow Forecasting

Cash flow forecasting is a projection of an organization's financial position based on records entered in the system for payments and receivables. While planning investments, the Corporate also needs to forecast future contingencies and ensure profitability. To enable this, the Corporate must use efficient cash flow forecasting and management tools. The Cash Flow Forecasting application facilitates financial liquidity within an organization and ensures that the business has the necessary cash to meet its future obligations, by efficiently managing cash inflows and outflows.

The **Cash Flow Forecasting** screen gives the Actual forecast as well as the Predicted forecast of the corporate's inflows and outflows. In the Predicted forecast, the system predicts the possible payment day of the cash flows on the basis of the patterns of its history. The system also projects a graphical representation and gives a detailed summary of the cash flows.

The application also gives an option to view the combined forecasts of Actual and Predicted data in a single screen.

### The widgets shown on the Cash Flow Forecasting screen are as follows:

### • Today's Snapshot

This widget provides a quick overview of the current day's expected inflows and outflows along with the opening and projected closing balances. The data is displayed in local currency by default on the landing page. If any filter value is selected from the top filter, then the data will be displayed as per the selected value in the filter.

### • Cash Flow Forecast

This widget provides a graphical representation of the cash flow forecast for the Corporate for future and past months. The data is displayed in local currency by default on the landing page. If any filter value is selected from the top filter, then the data will be displayed as per the selected value in the filter. It provides quarterly, monthly, weekly, or daily views of the expected inflows and outflows on a bar graph. A line graph depicts whether there is a surplus or deficit for a given quarter or month or week or day.

### • Cash Flow Summary

This widget provides the corporate user a quarterly, monthly, weekly, or daily view of the aggregated summary of cash flows (inflows and outflows) at a cash flow category level. It displays the total sum of inflows or outflows at a category level for a particular quarter or month or week or day, depending on which frequency is selected. The data is displayed in local currency by default on landing. If any filter value is selected from the top filter, then the data will be displayed as per the selected value in the filter.

• Cash Flow Details: This is an overlay window which appears on clicking any category link in the Cash Flow Summary widget. It displays detailed cash flow records for the entire period selected by the user. The records are grouped at a Real Account level by default. The user can choose to change the grouping to a Virtual Account level or a Counter-party level. The data is displayed in local currency by default on the landing page. Once the grouped data is expanded, the data is displayed in the currency of the respective record. If any filter value is selected from the top filter, then the data will be displayed as per the selected value in the filter.

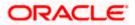

## Prerequisites:

• Transaction access is provided to the corporate user

#### How to reach here:

Dashboard > Toggle menu > Cash Management > Cash Flow > Cash Flow Forecasting

## 5.1.1 Cash Flow Forecasting

| 😑 📑 Futura Bank | Q What would you li                                                       | ke to do today?                                                                |                                                                            |                                            |                                                       | См 😁 (и) |
|-----------------|---------------------------------------------------------------------------|--------------------------------------------------------------------------------|----------------------------------------------------------------------------|--------------------------------------------|-------------------------------------------------------|----------|
|                 | sh Flow Forecastin                                                        | g                                                                              |                                                                            |                                            |                                                       |          |
| G               | View today's snapshot, Cash flow fo<br>Forecast can be viewed for 'Actual | precast and summary for the selecte<br>data' or 'Predicted data' or 'Both' and | d currency or real account or virtu<br>d equivalent to local currency (USE | al account using the filter.<br>)).        | Actual Predicted Both V C                             |          |
| Oper            | ay's Snapshot<br>ning Balance<br>) 858,862,16 🖉                           | Actual Inflow                                                                  | Actual Outflow 0                                                           | Actual Surplus/Deficit<br>USD 944,881.20 A | Actual Projected Closing Batance<br>USD 1,803,7/45,36 |          |

## **Field Description**

| Field Name                   | Description                                                                                              |
|------------------------------|----------------------------------------------------------------------------------------------------|
| Cash Flow Forecastin         | ng                                                                                                    |
| Actual / Predicted /<br>Both | Select the required option to view the actual, or predicted, or both types of cashflow forecasting data. |

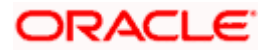

| Field Name | Description                                                                                                    |  |  |  |
|------------|----------------------------------------------------------------------------------------------------|--|--|--|
| $\nabla$   | Click this icon to filter the cash flow details in the entire Cash Flow Forecasting page, by one of the following:                                                                                                    |  |  |  |
|            | <ul> <li>Party Name – Select the party/gcif from the dropdown list, The<br/>widget displays the data for the selected party/gcif.</li> </ul>                                                                                                    |  |  |  |
|            | <b>Note</b> : Only accessible parties are displayed to the user. Based on the party/gcif selection, the data in widget is displayed.                                                                                                    |  |  |  |
|            | • Specific Currency – If you select this option, a list of currencies appears. You can view records of a particular currency by making a selection from this list. All three widgets on the page - Today's Snapshot, Cash Flow Forecasting, and Cash Flow Summary, will display the records of the selected currency.                                                                                                    |  |  |  |
|            | <ul> <li>Real Account – If you select this option, a list of either real account numbers or International Bank Account Number (IBAN) is displayed. You can view records of all accounts or of a particular account by making a selection in this list. All three widgets on the page - Today's Snapshot, Cash Flow Forecasting, and Cash Flow Summary, will display the records of the selected account.</li> </ul>                                                                            |  |  |  |
|            | <ul> <li>Virtual Account – If you select this option, a search field to<br/>search for the virtual account number, and virtual account<br/>name appears. You can search for the virtual account to view<br/>the records belonging to the selected virtual account. All three<br/>widgets on the page - Today's Snapshot, Cash Flow<br/>Forecasting, and Cash Flow Summary, will display the data<br/>specific to selected real/virtual account of the selected virtual<br/>account.</li> </ul> |  |  |  |
|            | Once you select the required filter options, click <b>Apply</b> . To reset the filter options, click <b>Reset</b> .                                                                                                    |  |  |  |
| <b>O</b>   | Click this icon to reset the data.                                                                                                    |  |  |  |

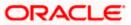

## Today's Snapshot

This widget provides a quick overview of the current day's expected inflows and out flows that are unreconciled, along with the opening and projected closing balances. Based on the selection, you can view the actual data, predicted data or both. Following are the fields available in this widget:

## Today's Snapshot with 'Actual' Option Selected

| 😑 📑 Futura Bank | Q What would you li                                                         | ke to do today?                                                                |                                                                            |                                      |                                  | <mark>С́</mark> ИЗ |
|-----------------|-----------------------------------------------------------------------------|--------------------------------------------------------------------------------|----------------------------------------------------------------------------|--------------------------------------|----------------------------------|--------------------|
|                 | Cash Flow Forecastin<br>ABZ Solutions   ***462                              | g                                                                              |                                                                            |                                      |                                  |                    |
|                 |                                                                             | NY N WATCHARD                                                                  |                                                                            |                                      |                                  |                    |
|                 | View today's snapshot, Cash flow for<br>Forecast can be viewed for 'Actual' | precast and summary for the selecte<br>data' or 'Predicted data' or 'Both' and | d currency or real account or virtu<br>l equivalent to local currency (USI | aal account using the filter.<br>D). | Actual Predicted Both V O        |                    |
|                 | Today's Snapshot                                                            |                                                                                |                                                                            |                                      |                                  |                    |
|                 | Opening Balance                                                             | Actual Inflow                                                                  | Actual Outflow 🔞                                                           | Actual Surplus/Deficit               | Actual Projected Closing Balance |                    |
|                 | USD 858,862.16<br>Show Virtual Account Balance                              | USD 944,881.20                                                                 | USD 0.00                                                                   | USD 944,881.20 🔺                     | USD 1,803,743.36                 |                    |

### **Field Description**

| Field Name | Description |
|------------|-------------|
|            |             |

If you select the **Actual** forecast option, then the following fields are displayed in the **Today's Snapshot** widget.

| Opening Balance        | Displays the corporate's opening balance as of that particular time<br>in local currency, by default on the landing page. It is the sum of<br>balances of all CASA accounts, which are accessible to the user.                                                                                                    |
|------------------------|----------------------------------------------------------------------------------------------------|
|                        | Click the edit icon beside the opening balance amount to enter the required value. Click the save icon to save the entered value. The <b>Actual Projected Closing Balance</b> and the <b>Actual Surplus/Deficit</b> fields are automatically calculated and updated after considering the inflows and outflows of the day. |
| Actual Inflow          | Displays the corporate's current day expected unreconciled inflow<br>amount in local currency, by default on the landing page. The total<br>number of inflow cash records is also displayed beside this field.                                                                                                    |
| Actual Outflow         | Displays the corporate's current day expected unreconciled outflow<br>amount in local currency, by default on the landing screen. The<br>total number of outflow cash records is also displayed beside this<br>field.                                                                                                    |
| Actual Surplus/Deficit | Displays the corporate's expected surplus or deficit amount for the current day.                                                                                                    |
|                        | Note:<br>1) In case of Surplus, system display "Up Arrow" in Green<br>colour (inflow amount is more than outflow for today)<br>2) In case of Deficit, system display "Down Arrow" in Red<br>colour (outflow amount is more than inflow for today)                                                                          |

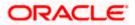

| Field Name                          | Description                                                                                                    |
|-------------------------------------|----------------------------------------------------------------------------------------------------|
| Actual Projected<br>Closing Balance | Displays the projected closing balance of the corporate for the current day.                                                                                                    |
|                                     | This value is derived by adding the inflow amount to, and<br>subtracting the outflow amount from the opening balance. If you<br>edit the opening balance, then the closing balance is automatically<br>calculated and updated. |

## Today's Snapshot with 'Predicted' Option Selected

| 😑 🛢 Futura Bank | Q What would y                                                                         | ou like to do today?                                                                 |                   |                                      |                                     | Ф <mark></mark> |
|-----------------|----------------------------------------------------------------------------------------|--------------------------------------------------------------------------------------|-------------------|--------------------------------------|-------------------------------------|-----------------|
| t               | Cash Flow Forecast<br>ABZ Solutions   ***462                                           | ing                                                                                  |                   |                                      |                                     |                 |
|                 | <ul> <li>View today's snapshot, Cash fl<br/>Forecast can be viewed for 'Act</li> </ul> | low forecast and summary for the selec<br>tual data' or 'Predicted data' or 'Both' a |                   | ual account using the filter.<br>D). | Actual Predicted Both V O           |                 |
|                 | Today's Snapshot<br>Opening Balance                                                    | Predicted Inflow                                                                     | Predicted Outflow | Predicted Surplus/Deficit            | Predicted Projected Closing Balance |                 |
|                 | USD 858,862.16 🥒                                                                       | -                                                                                    | -                 | -                                    | USD 858,862.16                      |                 |

## **Field Description**

### Field Name Description

If you select the **Predicted** forecast option, then the following fields are displayed in the **Today's Snapshot** widget. If any filter has been selected in the top filter, then the data is displayed as per the selected filter.

| Opening Balance   | Displays the corporate's opening balance as of that particular time<br>in local currency by default, on the landing page. It is the sum of<br>balances of all CASA accounts, which are accessible to the user.                                                                                                    |
|-------------------|----------------------------------------------------------------------------------------------------|
|                   | Click the edit icon beside the opening balance amount to enter the required value. Click the save icon to save the entered value. The <b>Predicted Projected Closing Balance</b> and the <b>Predicted Surplus/Deficit</b> fields are automatically calculated and updated after considering the predicted inflows and outflows of the day. |
| Predicted Inflow  | Displays the corporate's predicted current day expected<br>unreconciled inflow amount. The total number of inflow cash<br>records is also displayed beside this field.                                                                                                    |
| Predicted Outflow | Displays the corporate's predicted current day expected<br>unreconciled outflow amount. The total number of outflow cash<br>records is also displayed beside this field.                                                                                                    |

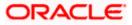

| Field Name                             | Description                                                                                                    |  |  |  |
|----------------------------------------|----------------------------------------------------------------------------------------------------|--|--|--|
| Predicted<br>Surplus/Deficit           | Displays the corporate's predicted expected surplus or deficit amount for the current day.                                                                                                    |  |  |  |
|                                        | Note:<br>1) In case of Surplus, system display "Up Arrow" in Gree<br>colour (inflow amount is more than outflow for today)<br>2) In case of Deficit, system display "Down Arrow" in Rec<br>colour (outflow amount is more than inflow for today) |  |  |  |
| Predicted Projected<br>Closing Balance | Displays the predicted projected closing balance of the corporate for the current day.                                                                                                    |  |  |  |
|                                        | This value is derived by adding the inflow amount to, and<br>subtracting the outflow amount from the opening balance. If you<br>edit the opening balance, then the closing balance is automatically<br>calculated and updated.                   |  |  |  |

## Today's Snapshot with 'Both' Option Selected

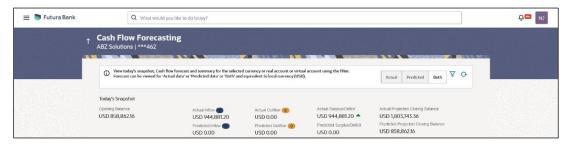

Note: A combination of the above fields (Actual and Predicted) is displayed if the Both

option is selected. The edit opening balance ( ) option is however not available for this option.

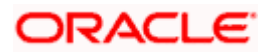

## 5.1.2 Cash Flow Forecast widget

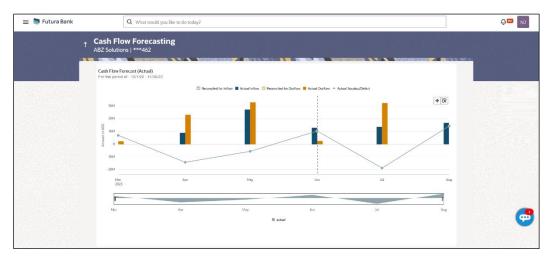

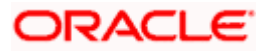

## **Field Description**

#### Field Name

## Description

Cash Flow Forecast (Actual) widget (Displayed on selection of 'Actual' option)

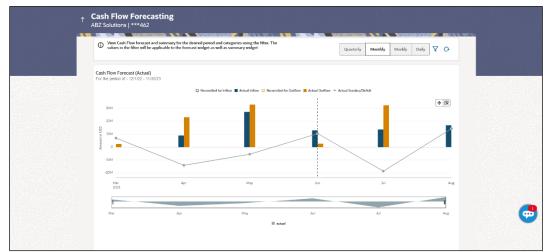

This widget displays the actual cash flow forecast data of the corporate on a bar graph for a span of 12 months, which includes today's date plus 6 months and minus 6 months. On the landing page, a monthly view of the actual inflows, outflows, surplus/deficit, reconciled for inflow, and reconciled for outflow data, is displayed. You can also use the respective buttons to get daily, weekly, or quarterly views.

The frequency and time frame for viewing this data for a specific category (for inflow or outflow) can be entered by clicking the Filter ( $\nabla$ ) icon. A pop-up window appears, where you can set the desired parameters, and click **Apply**. The graph is updated accordingly. Once you set a time frame for a particular frequency, using this pop-up window, the other frequency buttons at the top of the widget, are disabled. Inorder to view a different frequency, either click the Reset ( $^{\bigcirc}$ ) icon, or click the Filter ( $\nabla$ ) icon again, and select the desired frequency and time frame.

You can zoom in, zoom out and scroll in this widget to go to a particular time range. You can also use the area graph at the bottom of this widget to set a specific period to view the details. The slider present on the area graph, can be moved or resized, as required.

| Quarterly | Click this button to view the actual quarterly forecasted cash flow<br>for a 12-month period (today plus 6 months and minus 6 months)<br>or for any period selected in the filter. The actual values of inflow,<br>outflow, surplus/deficit, and reconciled values aggregated for each<br>quarter, are displayed.                                                  |
|-----------|----------------------------------------------------------------------------------------------------|
| Monthly   | Click this button to view the actual monthly forecasted cash flow<br>for a 12-month period (today plus 6 months and minus 6 months)<br>or for any period selected in the filter. The actual values of inflow,<br>outflow, surplus/deficit, and reconciled values aggregated for each<br>month are displayed. This is also the default view on the landing<br>page. |

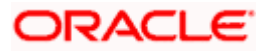

| Field Name                                     | Description                                                                                                    |
|------------------------------------------------|----------------------------------------------------------------------------------------------------|
| Weekly                                         | Click this button to view the actual weekly forecasted cash flow for<br>a span of 12 months, with an upfront view of 3 months, which<br>includes the current month or for any period selected in the filter.<br>The actual values of inflow, outflow, surplus/deficit, and reconciled<br>values aggregated for each week are displayed. To view the<br>weekly data for the next/previous three months, click the 'Next 3<br>Months' or 'Previous 3 Months' buttons available below the graph. |
| Daily                                          | Click this button to view the actual daily forecasted cash flow for a<br>span of 12 months, with an upfront view of 3 months, which<br>includes the current month or for any period selected in the filter.<br>The actual values of inflow, outflow, surplus/deficit, and reconciled<br>values aggregated for each day are displayed. To view the daily<br>data for the next/previous three months, click the 'Next 3 Months'<br>or 'Previous 3 Months' buttons available below the graph.    |
| $\nabla$                                       | Click this icon to filter the cash flow forecasting details for a required frequency (quarterly/monthly/weekly/daily), and time frame. A pop-up window appears, where you can set the required parameters. You can also set a specific Inflow or Outflow category to view the cash flow forecasting data.                                                                                                    |
|                                                | Once you set a specific time frame for a particular frequency, using this pop-up window, the other frequency buttons at the top of the widget, are disabled. Inorder to view a different frequency, either click the Reset ( $^{\bigcirc}$ ) icon, or click the Filter ( $^{\checkmark}$ ) icon again, and select the desired frequency and time frame.                                                                                                    |
|                                                | The selected filter options are applied to the <b>Cash Flow Forecast</b> widget as well as the <b>Cash Flow Summary</b> widget.                                                                                                    |
| G                                              | Click this icon to reset the cash flow forecast graph.                                                                                                    |
| Previous 3 Months                              | Click this button to view actual cash flow forecast data for the previous 3 months. This button is available by default for 'Daily' and 'Weekly' views. It appears for 'Monthly' and 'Quarterly' views, only if you set a time frame less than 12 months in the Filter ( $\checkmark$ ) pop-up window.                                                                                                    |
| Next 3 Months                                  | Click this button to view actual cash flow forecast data for the next 3 months. This button is available by default for 'Daily' and 'Weekly' views. It appears for 'Monthly' and 'Quarterly' views, only                                                                                                    |
|                                                | if you set a time frame less than 12 months in the Filter ( $oldsymbol{V}$ ) popup window.                                                                                                    |
| The below mentioned<br>Forecast graph.         | fields appear in a tile, on hovering over the bars in the Cash Flow                                                                                                    |
| Date or Week or<br>Month or Quarter<br>Details | Displays the date, week, month, or quarter for which forecasting is being viewed.                                                                                                    |
| Actual Inflow                                  | Displays the inflow amount for the selected period                                                                                                    |

Actual Inflow Displays the inflow amount for the selected period.

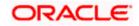

| Field Name                | Description                                                                       |
|---------------------------|-----------------------------------------------------------------------------------|
| Reconciled for Inflow     | Displays the amount reconciled for inflow, for the selected period.               |
| Actual Outflow            | Displays the outflow amount for the selected period.                              |
| Reconciled for<br>Outflow | Displays the amount reconciled for outflow, for the selected period.              |
| Actual Surplus/Deficit    | Displays the surplus/deficit amount for the selected period (Inflow-<br>Outflow). |

## Area graph

Under the cash flow forecasting widget, an area graph is displayed, which replicates the part displayed in the main graph. You can slide the rectangular box available in the area graph to navigate to a particular date range. You can also expand or contract the box to include different time frames. The data in the Cash Flow Forecast graph is updated based on the movement of the rectangular box in the area graph.

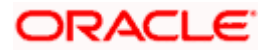

### Field Name Description

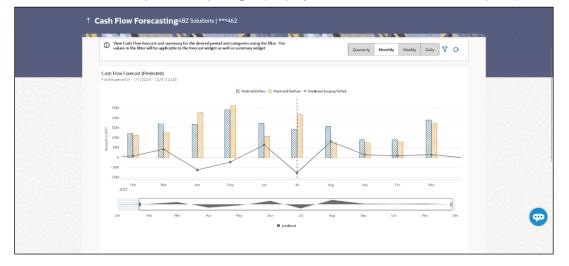

Cash Flow Forecast (Predicted) widget (Displayed on selection of Predicted option)

This widget displays the predicted cash flow forecast data of the corporate on a bar graph for a span of 12 months, which includes today's date plus 6 months and minus 6 months. The default data of 12 months is displayed only if the user has navigated from the default view of the Actual/Both forecast. If any filter values (top level or second level) are selected in the Actual/Both forecast, and if user has navigated to the Predicted forecast, then the data is displayed as per the filter. On the landing page, a monthly view of the predicted inflows, outflows, and surplus/deficit data is displayed. You can also use the respective buttons to get daily, weekly, or quarterly views.

The frequency and time frame for viewing this data for a specific category (for inflow or

outflow) can be entered by clicking the Filter ( $\nabla$ ) icon. A pop-up window appears, where you can set the desired parameters, and click **Apply**. The graph is updated accordingly. Once you set a time frame for a particular frequency, using this pop-up window, the other frequency buttons at the top of the widget, are disabled. Inorder to view a different frequency, either click the Reset ( $^{\bigcirc}$ ) icon, or click the Filter ( $\nabla$ ) icon again, and select the

desired frequency and time frame.

You can zoom in, zoom out and scroll in this widget to go to a particular time range. You can also use the area graph at the bottom of this widget to set a specific period to view the details. The slider present on the area graph, can be moved or resized, as required.

| Quarterly | Click this button to view the predicted quarterly forecasted cash<br>flow for a 12-month period (today plus 6 months and minus 6<br>months) or for any period selected in the filter. The predicted<br>values of inflow, outflow, and surplus/deficit aggregated for each<br>quarter, are displayed. |
|-----------|----------------------------------------------------------------------------------------------------|
| Monthly   | Click this button to view the predicted monthly forecasted cash<br>flow for a 12-month period (today plus 6 months and minus 6                                                                                                    |

flow for a 12-month period (today plus 6 monthly forecasted cash months) or for any period selected in the filter. The predicted values of inflow, outflow, and surplus/deficit aggregated for each month, are displayed.

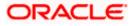

| Field Name                                     | Description                                                                                                    |
|------------------------------------------------|----------------------------------------------------------------------------------------------------|
| Weekly                                         | Click this button to view the predicted weekly forecasted cash flow<br>for a span of 12 months, with an upfront view of 3 months, which<br>includes the current month or for any period selected in the filter.<br>The predicted values of inflow, outflow, and surplus/deficit<br>aggregated for each week are displayed. To view the weekly data<br>for the next/previous three months, click the 'Next 3 Months' or<br>'Previous 3 Months' buttons available below the graph. |
| Daily                                          | Click this button to view the predicted daily forecasted cash flow<br>for a span of 12 months, with an upfront view of 3 months, which<br>includes the current month or for any period selected in the filter.<br>The predicted values of inflow, outflow, and surplus/deficit<br>aggregated for each day are displayed. To view the daily data for<br>the next/previous three months, click the 'Next 3 Months' or<br>'Previous 3 Months' buttons available below the graph.    |
| $\nabla$                                       | Click this icon to filter the cash flow forecasting details for a required frequency (quarterly/monthly/weekly/daily), and time frame. A pop-up window appears, where you can set the required parameters. You can also set a specific Inflow or Outflow category to view the cash flow forecasting data.                                                                                                    |
|                                                | Once you set a specific time frame for a particular frequency, using this pop-up window, the other frequency buttons at the top of the widget, are disabled. Inorder to view a different frequency, either click the Reset $(\bigcirc)$ icon, or click the Filter $(\bigtriangledown)$ icon again,                                                                                                    |
|                                                | and select the desired frequency and time frame.<br>The selected filter options are applied to the <b>Cash Flow Forecast</b><br>widget as well as the <b>Cash Flow Summary</b> widget.                                                                                                    |
| $\nabla$                                       | Click this icon to reset the cash flow forecast graph.                                                                                                    |
| Previous 3 Months                              | Click this button to view predicted cash flow forecast data for the previous 3 months. This button is available by default for 'Daily' and 'Weekly' views. It appears for 'Monthly' and 'Quarterly' views,                                                                                                    |
|                                                | only if you set a time frame less than 12 months in the Filter ( $ abla$ ) pop-up window.                                                                                                    |
| Next 3 Months                                  | Click this button to view predicted cash flow forecast data for the next 3 months. This button is available by default for 'Daily' and 'Weekly' views. It appears for 'Monthly' and 'Quarterly' views, only                                                                                                    |
|                                                | if you set a time frame less than 12 months in the Filter ( $\mathbf{V}$ ) popup window.                                                                                                    |
| The below mentioned<br>Forecast graph.         | fields appear in a tile, on hovering over the bars in the Cash Flow                                                                                                    |
| Date or Week or<br>Month or Quarter<br>Details | Displays the date, week, month, or quarter for which forecasting is being viewed.                                                                                                    |

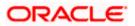

| Field Name                                                                      | Description                                                                             |  |  |  |
|---------------------------------------------------------------------------------|-----------------------------------------------------------------------------------------|--|--|--|
| Predicted Inflow                                                                | Displays the predicted inflow amount for the selected period.                           |  |  |  |
| Predicted Outflow Displays the predicted outflow amount for the selected period |                                                                                         |  |  |  |
| Predicted<br>Surplus/Deficit                                                    | Displays the predicted surplus/deficit amount for the selected period (Inflow-Outflow). |  |  |  |

### Area graph

Under the cash flow forecasting widget, an area graph is displayed, which replicates the part displayed in the main graph. You can slide the rectangular box available in the area graph to navigate to a particular date range. You can also expand or contract the box to include different time frames. The data in the Cash Flow Forecast graph is updated based on the movement of the rectangular box in the area graph.

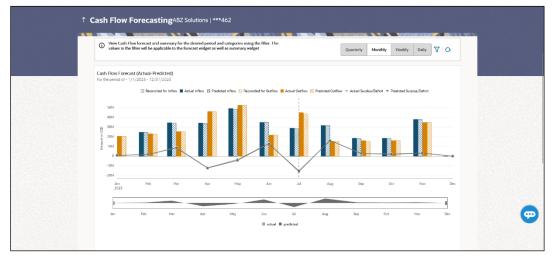

### Cash Flow Forecast (Actual-Predicted) widget (Displayed on selection of 'Both' option)

This widget displays both actual and predicted cash flow forecast data of the corporate on a bar graph for a span of 12 months, which includes today's date plus 6 months and minus 6 months. The default data of 12 months is displayed only if the user has navigated from the default view of the Actual/Predicted forecast. If any filter values (top level or second level) are selected in the Actual/Predicted forecast, and if user has navigated to the 'Both' option forecast, then the data is displayed as per the filter. On the landing page, a monthly view of the actual and predicted inflows, outflows, and surplus/deficit is displayed. The actual values of 'reconciled for inflow', and 'reconciled for outflow' are also displayed. You can use the respective buttons to get daily, weekly, or quarterly views.

The frequency and time frame for viewing this data for a specific category (for inflow or outflow) can be entered by clicking the Filter ( $\nabla$ ) icon. A pop-up window appears, where you can set the desired parameters, and click **Apply**. The graph is updated accordingly. Inorder to reset the time frame, either click the Reset ( $^{\bigcirc}$ ) icon, or click the Filter ( $\overline{\nabla}$ ) icon again, and select the desired time frame.

You can zoom in, zoom out and scroll in this widget to go to a particular time range. You can also use the area graph at the bottom of this widget to set a specific period to view the details. The slider present on the area graph, can be moved or resized, as required.

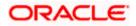

| Field Name | Description                                                                                                    |
|------------|----------------------------------------------------------------------------------------------------|
| Quarterly  | Click this button to view the actual-predicted quarterly forecasted<br>cash flow for a 12-month period (today plus 6 months and minus 6<br>months) or for any period selected in the filter. The actual-<br>predicted values of inflow, outflow, and surplus/deficit along with<br>actual reconciled values, aggregated for each quarter, are<br>displayed.                                                                                                    |
| Monthly    | Click this button to view the actual-predicted monthly forecasted<br>cash flow for a 12-month period (today plus 6 months and minus 6<br>months) or for any period selected in the filter. The actual-<br>predicted values of inflow, outflow, and surplus/deficit along with<br>actual reconciled values, aggregated for each month are<br>displayed.                                                                                                    |
| Weekly     | Click this button to view the actual-predicted weekly forecasted<br>cash flow for a span of 12 months, with an upfront view of 3<br>months, which includes the current month or for any period<br>selected in the filter. The actual-predicted values of inflow, outflow,<br>and surplus/deficit along with actual reconciled values, aggregated<br>for each week are displayed. To view the weekly data for the<br>next/previous three months, click the 'Next 3 Months' or 'Previous<br>3 Months' buttons available below the graph. |
| Daily      | Click this button to view the actual-predicted daily forecasted cash<br>flow for a span of 12 months, with an upfront view of 3 months,<br>which includes the current month or for any period selected in the<br>filter. The actual-predicted values of inflow, outflow, and<br>surplus/deficit along with actual reconciled values, aggregated for<br>each day are displayed. To view the daily data for the<br>next/previous three months, click the 'Next 3 Months' or 'Previous<br>3 Months' buttons available below the graph.    |
| $\nabla$   | Click this icon to filter the cash flow forecasting details for a required frequency (quarterly/monthly/weekly/daily), and time frame. A pop-up window appears, where you can set the required parameters. You can also set a specific Inflow or Outflow category to view the cash flow forecasting data.                                                                                                    |
|            | Once you set a specific time frame for a particular frequency,<br>using this pop-up window, the other frequency buttons at the top of<br>the widget, are disabled. Inorder to view a different frequency,                                                                                                    |
|            | either click the Reset ( $^{\bigcirc}$ ) icon, or click the Filter ( $^{\bigtriangledown}$ ) icon again, and select the desired frequency and time frame.                                                                                                    |
|            | The selected filter options are applied to the <b>Cash Flow Forecast</b> widget as well as the <b>Cash Flow Summary</b> widget.                                                                                                    |
| Ģ          | Click this icon to reset the cash flow forecast graph.                                                                                                    |

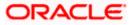

| Field Name        | Description                                                                                                    |  |  |  |
|-------------------|----------------------------------------------------------------------------------------------------|--|--|--|
| Previous 3 Months | Click this button to view actual-predicted cash flow forecast data for the previous 3 months. This button is available by default for 'Daily' and 'Weekly' views. It appears for 'Monthly' and 'Quarterly' views, only if you set a time frame less than 12 months in the Filter $(\nabla)$ pop-up window. |  |  |  |
| Next 3 Months     | Click this button to view actual-predicted cash flow forecast data for the next 3 months. This button is available by default for 'Daily' and 'Weekly' views. It appears for 'Monthly' and 'Quarterly' views, only if you set a time frame less than 12 months in the Filter ( $\nabla$ ) pop-up window.   |  |  |  |

On hovering over the bars in the Cash Flow Forecast graph, the following fields are displayed:

- In case of an **Actual** forecast bar:
  - Date or Week or Month or Quarter
  - o Actual Inflow
  - Actual Outflow
  - Actual Surplus/Deficit
  - Reconciled for Inflow
  - o Reconciled for Outflow
- In case of a **Predicted** forecast bar:
  - o Predicted Inflow
  - Predicted Outflow
  - o Predicted Surplus/Deficit

## Area graph

Under the cash flow forecasting widget, an area graph is displayed, which replicates the part displayed in the main graph. You can slide the rectangular box available in the area graph to navigate to a particular date range. You can also expand or contract the box to include different time frames. The data in the Cash Flow Forecast graph is updated based on the movement of the rectangular box in the area graph.

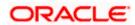

## 5.1.3 Cash Flow Forecasting – Cashflow Summary

| r the period of 12/1/22 -11/30/23        |                    |                       |                    |                       |                    |                       |
|------------------------------------------|--------------------|-----------------------|--------------------|-----------------------|--------------------|-----------------------|
| Description                              | Jun 2023<br>Actual | Jun 2023<br>Predicted | Jul 2023<br>Actual | Jul 2023<br>Predicted | Aug 2023<br>Actual | Aug 2023<br>Predicted |
| Inflow                                   | USD 12,780,427.68  | USD 0.00              | USD 13,509,529.51  | USD 0.00              | USD 16,642,157.14  | USD 0.00              |
| FD907 Savings                            | USD 3,922,831.78   | USD 0.00              |                    | -                     | -                  | -                     |
| BHCT                                     | USD 2,677.16       | USD 0.00              | -                  | -                     |                    | -                     |
| Collections from Accounts<br>Receivables | USD 2,362.20       | USD 0.00              |                    | -                     | -                  |                       |
| Interests                                | USD 3,307.08       | USD 0.00              | -                  | -                     | -                  | -                     |
| FD901 Savings                            | USD 8,795,269.17   | USD 0.00              | USD 13,448,809.08  | USD 0.00              | USD 16,598,413.08  | USD 0.00              |
| Profits                                  | USD 45,318.86      | USD 0.00              |                    |                       | USD 43,744.06      | USD 0.00              |
| Royalties                                | USD 3,543.30       | USD 0.00              | -                  | -                     | -                  | -                     |
| Tax Rebate                               | USD 5,118.11       | USD 0.00              | -                  | -                     |                    | -                     |
| Profits                                  | -                  | -                     | USD 16,976.37      | USD 0.00              | -                  | -                     |
| - Outflow                                | USD 2,441,380.11   | USD 0.00              | USD 32,204,700.90  | USD 0.00              | USD 2,440,943.10   | USD 0.00              |
| Tarining and Deveopment                  | USD 437.01         | USD 0.00              | -                  | -                     |                    |                       |
| SD901 Savings                            | USD 2,440,943.10   | USD 0.00              | USD 32,204,700.90  | USD 0.00              | USD 2,440,943.10   | USD 0.00              |
| Surplus/Deficit                          | USD 10.339.047.57  | USD 0.00              | USD 18,695,171,39  | USD 0.00              | USD 14,201,214.04  | USD 0.00              |

## **Field Description**

#### Field Name

### Description

Cash Flow Summary (Actual) widget (Displayed on selection of 'Actual' option)

| Por the period of 12//22 - 11/30/23           Add Opening Balance           Description         Jun 2023         Jul 2023         Aug 2023         Sep 2023         Oct 2023         Nov           Inflow         USD 12,780,427.68         USD 13,509,529.51         USD 16,642,157.14         -         -           Outflow         USD 2,2441,380.11         USD 32,204,700.90         USD 2,440,943.10         -         - | Cash Flow Summary (Actual)          |                   |                   |                   |          | < 6      | /1/23 - 11/30/23 > 📋 |
|----------------------------------------------------------------------------------------------------|-------------------------------------|-------------------|-------------------|-------------------|----------|----------|----------------------|
| Description         Jun 2023         Jul 2023         Aug 2023         Sep 2023         Oct 2023         Nov           Inflow         USD 12,780,427.68         USD 13,509,529.51         USD 16,642,157.14         -         -         -                                                                                                    | For the period of 12/1/22 -11/30/23 |                   |                   |                   |          |          |                      |
| → Inflow USD 12,780,427.68 USD 13,509,529.51 USD 16,642,157.14 -                                                                                                    | Add Opening Balance                 |                   |                   |                   |          |          |                      |
|                                                                                                    | Description                         | Jun 2023          | Jul 2023          | Aug 2023          | Sep 2023 | Oct 2023 | Nov 2023             |
| ▶ Outflow         USD 2,441,380.11         USD 32,204,700.90         USD 2,440,943.10         -         -                                                                                                    | ▶ Inflow                            | USD 12,780,427.68 | USD 13,509,529.51 | USD 16,642,157.14 | -        | -        | -                    |
|                                                                                                    | Outflow                             | USD 2,441,380.11  | USD 32,204,700.90 | USD 2,440,943.10  | -        | -        | -                    |
| Surplus/Deficit USD 10,339,047.57 USD 18,695,171.39 USD 14,201,214.04 -                                                                                                    | Surplus/Deficit                     | USD 10,339,047.57 | USD 18,695,171.39 | USD 14,201,214.04 | -        | -        |                      |

This widget enables you to view the aggregated summary of cash flows (inflows and outflows) at a cash flow category level, for the time period selected in the filter in the Cash Flow Forecast widget. You can view the summary data quarter-wise, month-wise, weekwise, or day-wise. These time frames can be selected in the Cash Flow Forecast widget. By default, on the landing page, 12 months' data is displayed which includes today's date plus 6 months and minus 6 months. Following are the fields available in the Cash Flow Summary widget:

| <previous arrow=""></previous> | Click this arrow to view data for the previous 6 days, or weeks, or months, or quarters, based on frequency selected.                                                                                                    |
|--------------------------------|----------------------------------------------------------------------------------------------------|
| <next arrow=""></next>         | Click this arrow to view data for the next 6 days, or weeks, or months, or quarters, based on frequency selected.                                                                                                    |
| i                              | Click this icon and select any particular date, week, month or<br>quarter from the given calendar to view the cash flow summary.<br>You can only select within the time frame that has been set in the<br>Cash Flow Forecast widget. |

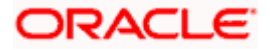

| Field Name          | Description                                                                                                    |
|---------------------|----------------------------------------------------------------------------------------------------|
| Add Opening Balance | On clicking this link, the <b>Opening Balance</b> row appears in the summary grid along with the edit ( ) icons under each column. Click the icon to enter the opening balance in the required column. Upon entering the balance, click the save icon that appears, to save the balance. On save, system will calculate the surplus and deficit and the projected closing balance for that column and for all the following columns. (The closing balance of previous column becomes the opening balance of the next column.)<br>The <b>Projected Closing Balance</b> value at the bottom of the grid, is updated accordingly.<br>Click the <u>Hide Opening Balances</u> link to hide the opening balances. |
| Description         | Displays the <b>Inflow</b> and <b>Outflow</b> grouped on the basis of categories. <b>Surplus/Deficit</b> is calculated as Outflow minus Inflow. Expand the Inflow and Outflow lists, to view the categories under each of them. The category names are hyperlinks, which when clicked display the <b>Cash Flow Details (Actual)</b> overlay window. For more details, refer the <u>Cash Flow Details (Actual)</u> overlay window section below.                                                                                                    |
|                     | The overlay window displays the records belonging to the selected category for a 12-month period by default. If the filter has been used to select a different time range, then the records are displayed for the selected range. You can edit the time frame by clicking the edit icon in the top right corner of this window, and selecting the 'from' and 'to' dates within the specified range.                                                                                                    |
|                     | The records are grouped by real account numbers or International<br>Bank Account Number, based on the configuration set by the<br>bank. You can choose to change the grouping into virtual account<br>or counter party, by selecting the appropriate option from the <b>View</b><br><b>by</b> list.                                                                                                    |
| Quarterly Data      | Displays the actual quarterly data for 4 quarters, by default, in the<br>Cash Flow Summary widget.<br>If you have selected a different time frame using the filters in the<br>Cash Flow Forecast widget, then quarterly data for the selected<br>period is displayed. A maximum of 6 quarters can be displayed<br>upfront, if the selected time range has 6 or more quarters. If there<br>are more than 6 quarters then you can navigate to the<br>next/previous quarters using the arrows.                                                                                                    |

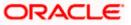

| Field Name   | Description                                                                                                    |
|--------------|----------------------------------------------------------------------------------------------------|
| Monthly Data | Displays the actual monthly data for six months, in the Cash Flow Summary widget.                                                                                                    |
|              | By default, the system shows the current + 5 months' data. You can click the arrows available, to view the next/previous 6 months' data (depending upon the data available in the backend).                                                                     |
|              | If you have selected a different time frame using the filters in the Cash Flow Forecast widget, then the monthly data for the specified period is displayed. A maximum of 6 months from the first month of the selected period, is displayed upfront.           |
| Weekly Data  | Displays the actual weekly data for a 6-week period, in the Cash Flow Summary widget.                                                                                                    |
|              | By default, the system shows the current + 5 weeks' data. You can click the arrows available, to view the next/previous 6 weeks' data (depending upon the data available in the backend).                                                                       |
|              | If you have selected a different time frame using the filters in the Cash Flow Forecast widget, then data for 6 weeks from the first week of the selected period, is displayed.                                                                                 |
| Daily Data   | Displays the actual daily data for six days, in the Cash Flow Summary widget.                                                                                                    |
|              | By default, the system shows the current + 5 days' data. You can click the arrows available, to view the next/previous 6 days' data or can use the calendar to view the data for a particular date + 5 days (depending upon the data available in the backend). |
|              | If you have selected a different time frame using the filters in the Cash Flow Forecast widget, then data for 6 days from the first day of the selected period, is displayed.                                                                                   |

Cash Flow Summary (Predicted) widget (Displayed on selection of 'Predicted' option)

| Cash Flow Summary (Predicted) < 7/1/2023 - 7/31/2023 > 📋 |                                                                                                    |                               |                                |                                 |                                 |                       |
|----------------------------------------------------------|----------------------------------------------------------------------------------------------------|-------------------------------|--------------------------------|---------------------------------|---------------------------------|-----------------------|
| For the period of 1/1/20                                 | 023 -12/31/2023                                                                                                |                               |                                |                                 |                                 |                       |
| Add Opening Balanc                                       | te in the second second second second second second second second second second second second second second se |                               |                                |                                 |                                 |                       |
| Description                                              | Week 1<br>7/1/2023                                                                                             | Week 2<br>7/2/2023 - 7/8/2023 | Week 3<br>7/9/2023 - 7/15/2023 | Week 4<br>7/16/2023 - 7/22/2023 | Week 5<br>7/23/2023 - 7/29/2023 | ۱<br>7/30/2023 - 7/31 |
| Inflow                                                   | USD 15,118,099.20                                                                                              | USD 5,419,523.60              | USD 5,105,980.52               | USD 3,008,900.17                | USD 51,619.65                   |                       |
| ▶ Outflow                                                | USD 11,574,794.70                                                                                              | USD 13,937,785.10             | USD 16,772,428.70              | USD 1,576,376.80                | -                               |                       |
| Surplus/Deficit                                          | USD 3,543,304.50                                                                                               | USD 8,518,261.50              | USD 11,666,448.18              | USD 1,432,523.36                | USD 51,619.65                   |                       |

This widget enables you to view the predicted aggregated summary of cash flows (inflows and outflows) at a cash flow category level, for the time period selected in the filter in the Cash Flow Forecast widget. You can view the summary data quarter-wise, month-wise, week-wise, or day-wise. These frequencies can be selected in the Cash Flow Forecast widget. By default, on the landing page, 12 months' data is displayed which includes today's date plus 6 months and minus 6 months. If any filter values (top level or second level) are selected in the Actual/Both forecast, and if the user then navigates to the Predicted forecast, then the data is displayed as per the filter. Following are the fields available in the Cash Flow Summary widget:

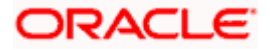

| Field Name                     | Description                                                                                                    |
|--------------------------------|----------------------------------------------------------------------------------------------------|
| <previous arrow=""></previous> | Click this arrow to view data for the previous 6 days, or weeks, or months, or quarters, based on frequency selected.                                                                                                    |
| <next arrow=""></next>         | Click this arrow to view data for the next 6 days, or weeks, or months, or quarters, based on frequency selected.                                                                                                    |
|                                | Click this icon and select any particular date, week, month or<br>quarter from the given calendar to view the cash flow summary.<br>You can only select within the time frame that has been set in the<br>Cash Flow Forecast widget.                                                                                                    |
| Description                    | Displays the <b>Inflow</b> and <b>Outflow</b> grouped on the basis of categories. <b>Surplus/Deficit</b> is calculated as Outflow minus Inflow. The Opening Balance and Projected Closing Balance are also displayed, if present.                                                                                                    |
|                                | Expand the Inflow and Outflow lists, to view the categories under<br>each of them. The category names are hyperlinks, which when<br>clicked display the <b>Cash Flow Details (Predicted)</b> overlay<br>window. For more details, refer the <u>Cash Flow Details</u><br><u>(Predicted)</u> overlay window section below.                                                                                                  |
|                                | Upon landing on this page, the overlay window displays the records belonging to the selected category for a 12-month period by default. If the filter has been used to select a different range, then the records are displayed for the selected range. You can edit the time frame by clicking the edit icon in the top right corner of this window, and selecting the 'from' and 'to' dates within the specified range. |
|                                | The records are grouped by real account numbers or International<br>Bank Account Number, based on the configuration set by the<br>bank. You can choose to change the grouping into virtual account<br>or counter party, by selecting the appropriate option from the <b>View</b><br><b>by</b> list.                                                                                                    |
| Quarterly Data                 | Displays the predicted quarterly data for 4 quarters, by default, in the Cash Flow Summary widget.                                                                                                    |
|                                | If you have selected a different time frame using the filters in the<br>Cash Flow Forecast widget, then quarterly data for the selected<br>period is displayed. A maximum of 6 quarters can be displayed<br>upfront, if the selected time range has 6 or more quarters. If there<br>are more than 6 quarters then you can navigate to the<br>next/previous quarters using the arrows.                                     |
| Monthly Data                   | Displays the predicted monthly data for six months, in the Cash Flow Summary widget.                                                                                                    |
|                                | By default, the system shows the current + 5 months' data. You can click the arrows available, to view the next/previous 6 months' data (depending upon the data available in the backend).                                                                                                    |
|                                | If you have selected a different time frame using the filters in the<br>Cash Flow Forecast widget, then the monthly data for the specified<br>period is displayed. A maximum of 6 months from the first month<br>of the selected period, is displayed upfront.                                                                                                    |

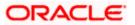

| Field Name  | Description                                                                                                    |
|-------------|----------------------------------------------------------------------------------------------------|
| Weekly Data | Displays the predicted weekly data for a 6-week period, in the Cash Flow Summary widget.                                                                                                    |
|             | By default, the system shows the current + 5 weeks' data. You can click the arrows available, to view the next/previous 6 weeks' data (depending upon the data available in the backend).                                                                       |
|             | If you have selected a different time frame using the filters in the Cash Flow Forecast widget, then data for 6 weeks from the first week of the selected period, is displayed.                                                                                 |
| Daily Data  | Displays the predicted daily data for six days, in the Cash Flow Summary widget.                                                                                                    |
|             | By default, the system shows the current + 5 days' data. You can click the arrows available, to view the next/previous 6 days' data or can use the calendar to view the data for a particular date + 5 days (depending upon the data available in the backend). |
|             | If you have selected a different time frame using the filters in the Cash Flow Forecast widget, then data for 6 days from the first day of the selected period, is displayed.                                                                                   |

Cash Flow Summary (Actual-Predicted) widget (Displayed on selection of 'Both' option)

| Jun 2023<br>Actual | Jun 2023<br>Predicted                           | Jul 2023<br>Actual                                                                                                | Jul 2023<br>Predicted                                                                                                    | Aug 2023<br>Actual                                                                                                    | Aug 2023<br>Predicted                                                                                                    |
|--------------------|-------------------------------------------------|----------------------------------------------------------------------------------------------------|----------------------------------------------------------------------------------------------------|----------------------------------------------------------------------------------------------------|----------------------------------------------------------------------------------------------------|
| USD 12,780,427.68  | USD 0.00                                        | USD 13,509,529.51                                                                                                 | USD 0.00                                                                                                    | USD 16,642,157.14                                                                                                    | USD 0.00                                                                                                    |
| USD 2,441,380.11   | USD 0.00                                        | USD 32,204,700.90                                                                                                 | USD 0.00                                                                                                    | USD 2,440,943.10                                                                                                    | USD 0.00                                                                                                    |
| USD 10,339,047.57  | USD 0.00                                        | USD 18,695,171.39                                                                                                 | USD 0.00                                                                                                    | USD 14,201,214.04                                                                                                    | USD 0.00                                                                                                    |
|                    | Actual<br>USD 12,780,427.68<br>USD 2,441,380.11 | Actual         Predicted           USD 12,780,427.68         USD 0.00           USD 2,441,380.11         USD 0.00 | Actual         Predicted         Actual           USD 12,780,427.68         USD 0.00         USD 13,509,529.51           USD 2,441,380.11         USD 0.00         USD 32,204,700.90 | Actual         Predicted         Actual         Predicted           USD 12,780,427.68         USD 0.00         USD 13,509,529.51         USD 0.00           USD 2,441,380.11         USD 0.00         USD 32,204,700.90         USD 0.00 | Actual         Predicted         Actual         Predicted         Actual           USD 12,780,427.68         USD 0.00         USD 13,509,529.51         USD 0.00         USD 16,642,157.14           USD 2,441,380.11         USD 0.00         USD 32,204,700.90         USD 0.00         USD 2,440,943.10 |

This widget enables you to view the actual-predicted aggregated summary of cash flows (inflows and outflows) at a cash flow category level, for the time period selected in the filter in the Cash Flow Forecast widget. You can view the summary data quarter-wise, month-wise, week-wise, or day-wise. These frequencies can be selected in the Cash Flow Forecast widget. By default, on the landing page, 12 months' data is displayed which includes today's date plus 6 months and minus 6 months. The actual and predicted data for 3 months is displayed upfront. You can navigate to the other time periods using the arrows. If any filter values (top level or second level) are selected in the Actual/Predicted forecast, and if the user then navigates to the 'Both' option, then the data is displayed as per the filter. Following are the fields available in the Cash Flow Summary widget:

| <previous arrow=""></previous> | Click this arrow to view data for the previous 6 days, or weeks, or months, or quarters, based on frequency selected.                                                                                                    |
|--------------------------------|----------------------------------------------------------------------------------------------------|
| <next arrow=""></next>         | Click this arrow to view data for the next 6 days, or weeks, or months, or quarters, based on frequency selected.                                                                                                    |
|                                | Click this icon and select any particular date, week, month or<br>quarter from the given calendar to view the cash flow summary.<br>You can only select within the time frame that has been set in the<br>Cash Flow Forecast widget. |

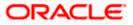

| Field Name     | Description                                                                                                    |
|----------------|----------------------------------------------------------------------------------------------------|
| Description    | Displays the <b>Inflow</b> and <b>Outflow</b> grouped on the basis of categories. <b>Surplus/Deficit</b> is calculated as Outflow minus Inflow. The Opening Balance and Projected Closing Balance are also displayed, if present.                                                                                                    |
|                | Expand the Inflow and Outflow lists, to view the categories under<br>each of them. The category names are hyperlinks, which when<br>clicked displays the <b>Cash Flow Details (Actual-Predicted)</b><br>overlay window. For more details, refer the <u>Cash Flow Details</u><br>( <u>Actual-Predicted</u> ) overlay window section below.                                                                                                  |
|                | This window essentially displays all the cash flow records for the selected category, for a 12-month period by default. If the filter in the Cash Flow Forecast widget has been used to select a different range, then the records are displayed for the selected range. You can edit the time frame by clicking the edit icon in the top right corner of this window, and selecting the 'from' and 'to' dates within the specified range. |
|                | The records are grouped by real account numbers or International<br>Bank Account Number, based on the configuration set by the<br>bank. You can choose to change the grouping into virtual account<br>or counterparty, by selecting the appropriate option from the <b>View</b><br><b>by</b> list.                                                                                                    |
| Quarterly Data | Displays the actual-predicted quarterly data for 4 quarters, in the Cash Flow Summary widget, with an upfront view of 3 quarters (current + 2). You can navigate to the next/previous quarter using the arrows.                                                                                                    |
|                | If you have selected a different time frame using the filters in the Cash Flow Forecast widget, then quarterly data for the selected period is displayed.                                                                                                    |
| Monthly Data   | Displays the actual-predicted monthly data for six months, in the Cash Flow Summary widget, with an upfront view of 3 months (current + 2). You can navigate to the next/previous months using the arrows.                                                                                                    |
|                | If you have selected a different time frame using the filters in the Cash Flow Forecast widget, then the monthly data for the specified period is displayed.                                                                                                    |
| Weekly Data    | Displays the actual-predicted weekly data for a 6-week period, in the Cash Flow Summary widget, with an upfront view of 3 weeks (current + 2). You can navigate to the next/previous weeks using the arrows.                                                                                                    |
|                | If you have selected a different time frame using the filters in the Cash Flow Forecast widget, then data for 6 weeks from the first week of the selected period, is displayed.                                                                                                    |

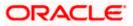

| Field Name | Description                                                                                                    |
|------------|----------------------------------------------------------------------------------------------------|
| Daily Data | Displays the actual-predicted daily data for six days, in the Cash Flow Summary widget, with an upfront view of 3 days (current + 2). You can navigate to the next/previous days using the arrows. |
|            | If you have selected a different time frame using the filters in the Cash Flow Forecast widget, then data for 6 days from the first day of the selected period, is displayed.                      |

## Cash Flow Details (Actual) overlay window

This overlay window appears when you click on a category hyperlink in the Cash Flow Summary widget, and when the **Actual** option has been selected.

| Cash Fl                                                                                                    | ow Details (Actual)                  | ×                    |  |
|----------------------------------------------------------------------------------------------------|--------------------------------------|----------------------|--|
| View the cash flow records for the entire period range selected for<br>particular category. The records are grouped by Real account which<br>can be changed to Virtual Account or Counter Party. |                                      | 12/1/22 - 11/30/23 🖉 |  |
| View by                                                                                                    | Real Account                         | Q Search             |  |
| Inflow - Co                                                                                                    | ollections from Accounts Receivables | USD 224,629.76       |  |
| > RA                                                                                                    | -                                    | USD 187,621.91       |  |
| > RA                                                                                                    | xxxxxxxxxx0024                       | USD 36,220.45        |  |
| > RA XXXXXXXXXXXXXXX0181                                                                                                    |                                      | USD 787.40           |  |
|                                                                                                    |                                      |                      |  |
|                                                                                                    |                                      |                      |  |
|                                                                                                    |                                      |                      |  |
|                                                                                                    |                                      |                      |  |
|                                                                                                    |                                      |                      |  |
|                                                                                                    |                                      |                      |  |
|                                                                                                    |                                      |                      |  |

## **Field Description**

| Field Name                 | Description                                                                                                    |  |
|----------------------------|----------------------------------------------------------------------------------------------------|--|
| Cash Flow Details (Actual) |                                                                                                    |  |
| P                          | Click this icon to set 'from' and 'to' dates to view the cash flow<br>records of the selected category for that time range. The 'from' and<br>'to' dates should fall within the time frame set in the Cash Flow<br>Forecast widget. |  |
|                            | Once the dates are entered, click the save icon, to save a view the required records.                                                                                                    |  |
| G                          | Click the reset icon to reset the time frame dates. This icon appears, if the time range has been edited.                                                                                                    |  |

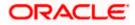

| Field Name                                                                                                    | Description                                                                                                    |  |
|----------------------------------------------------------------------------------------------------|----------------------------------------------------------------------------------------------------|--|
| View by                                                                                                    | <ul> <li>Select the required basis for records grouping. The options are:</li> <li>Real Account</li> <li>Virtual Account</li> <li>Counterparty</li> </ul>                                        |  |
| Search                                                                                                    | Enter the partial or complete search string, such as reference<br>number, or virtual account number, or counterparty, and so on, to<br>view specific cash flow records.                          |  |
| Category Name                                                                                                    | Displays the name of the category for which the records are being viewed.                                                                                                    |  |
| Total Cash flow<br>Amount                                                                                                    | Displays the total cash flow amount in local currency or in the selected currency in the filter for the selected time frame for a particular category.                                           |  |
| Based on the option selected from the <b>View by</b> list, the records are grouped based on Real Accounts, Virtual Accounts, or Counterparties. Each group consists of the following fields. |                                                                                                    |  |
| Real Account/Virtual<br>Account/<br>Counterparty                                                                                                    | Displays the name of the group. This is either the real account<br>number, or the virtual account number, or the counterparty name,<br>based on the option selected in the <b>View by</b> field. |  |
| Total Cash flow<br>Amount of group                                                                                                    | Displays the total cash flow amount for the group in local currency or in the selected currency in the filter.                                                                                   |  |
| Search                                                                                                    | Enter the partial or complete search string to search for specific cash flow records.                                                                                                    |  |
| Grid                                                                                                    |                                                                                                    |  |
| Reference Number                                                                                                    | Displays the reference number of the cash flow record.                                                                                                    |  |
| Virtual Account                                                                                                    | Displays the virtual account number associated with the cash flow record. This column is present for <b>Real Account</b> and <b>Counterparty</b> options from the <b>View by</b> list.           |  |
| Real Account                                                                                                    | Displays the real account number associated with the cash flow record. This column is present for <b>Virtual Account</b> and <b>Counterparty</b> options from the <b>View by</b> list.           |  |
| Counterparty                                                                                                    | Displays the counterparty's name associated with the cash flow record. This column is present for <b>Real Account</b> and <b>Virtual Account</b> options from the <b>View by</b> list.           |  |
| Actual Date                                                                                                    | Displays the actual cash flow date. This column is present when the <b>Actual</b> option is selected in the Cash Flow Forecasting screen.                                                        |  |
| Actual Amount                                                                                                    | Displays the actual cash flow amount. This column is present when the <b>Actual</b> option is selected in the Cash Flow Forecasting screen.                                                      |  |

## Cash Flow Details (Predicted) overlay window

This overlay window appears when you click on a category hyperlink in the Cash Flow Summary widget, and when the **Predicted** option has been selected.

| ash Flow Details (Predicted)                                                                                                    |                             | ) |
|----------------------------------------------------------------------------------------------------|-----------------------------|---|
| View details of the cashflow records for entire period range selected for a particular category.<br>The records are grouped by Real Account which can be changed to Virtual Account or Counterparty. | 01 Jan 2022 - 31 Dec 2022 🥖 |   |
| iew by Real Account 🗸                                                                                                    | Search                      | 0 |
| Inflow - Interest Income                                                                                                    | USD125,000,000.00           |   |
| > RA 11002347781                                                                                                    | USD82,2000.00               |   |
| > RA 11002347782                                                                                                    | USD17,000.00                |   |
| > RA -                                                                                                    | USD20,000.00                |   |
| > RA 11002347784                                                                                                    | USD24,000.00                |   |
| > RA -                                                                                                    | USD36,000.00                |   |
| > RA 11002347785                                                                                                    | USD21,000.00                |   |

## **Field Description**

| Field Name                    | Description                                                                                                    |  |
|-------------------------------|----------------------------------------------------------------------------------------------------|--|
| Cash Flow Details (Predicted) |                                                                                                    |  |
| 1                             | Click this icon to set 'from' and 'to' dates to view the cash flow<br>records of the selected category for that time range. The 'from' and<br>'to' dates should fall within the time frame set in the Cash Flow<br>Forecast widget. |  |
|                               | Once the dates are entered, click the save icon, to save a view the required records.                                                                                                    |  |
| G                             | Click the reset icon to reset the time frame dates. This icon appears, if the time range has been edited.                                                                                                    |  |
| View by                       | <ul> <li>Select the required basis for records grouping. The options are:</li> <li>Real Account</li> <li>Virtual Account</li> <li>Counterparty</li> </ul>                                                                           |  |
| Search                        | Enter the partial or complete search string, such as reference<br>number, or virtual account number, or counterparty, and so on, to<br>view specific cash flow records.                                                             |  |
| Category Name                 | Displays the name of the category for which the records are being viewed.                                                                                                    |  |

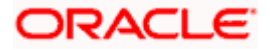

| Field Name                                       | Description                                                                                                    |  |  |
|--------------------------------------------------|----------------------------------------------------------------------------------------------------|--|--|
| Total Cash flow<br>Amount                        | Displays the total cash flow amount in local currency or in the selected currency in the filter for the selected time frame for a particular category.                                           |  |  |
|                                                  | Based on the option selected from the <b>View by</b> list, the records are grouped based on Real Accounts, Virtual Accounts, or Counterparties. Each group consists of the following fields.     |  |  |
| Real Account/Virtual<br>Account/<br>Counterparty | Displays the name of the group. This is either the real account<br>number, or the virtual account number, or the counterparty name,<br>based on the option selected in the <b>View by</b> field. |  |  |
| Total Cash flow<br>Amount of group               | Displays the total cash flow amount for the group in local currency or in the selected currency in the filter.                                                                                   |  |  |
| Search                                           | Enter the partial or complete search string to search for specific cash flow records.                                                                                                    |  |  |
| Grid                                             |                                                                                                    |  |  |
| Reference Number                                 | Displays the reference number of the cash flow record.                                                                                                    |  |  |
| Virtual Account                                  | Displays the virtual account number associated with the cash flow record. This column is present for <b>Real Account</b> and <b>Counterparty</b> options from the <b>View by</b> list.           |  |  |
| Real Account                                     | Displays the real account number associated with the cash flow record. This column is present for <b>Virtual Account</b> and <b>Counterparty</b> options from the <b>View by</b> list.           |  |  |
| Counterparty                                     | Displays the counterparty's name associated with the cash flow record. This column is present for <b>Real Account</b> and <b>Virtual Account</b> options from the <b>View by</b> list.           |  |  |
| Predcited Date                                   | Displays the predicted cash flow date. This column is present when the <b>Predicted</b> option is selected in the Cash Flow Forecasting screen.                                                  |  |  |
| Predicted Amount                                 | Displays the predicted cash flow amount. This column is present when the <b>Predicted</b> option is selected in the Cash Flow Forecasting screen.                                                |  |  |

#### Cash Flow Details (Actual-Predicted) overlay window

This overlay window appears when you click on a category hyperlink in the Cash Flow Summary widget, and when the **Both** option has been selected.

| particular          | cash flow records fo<br>category. The reco<br>anged to Virtual Ac | rds are grouped by | y Real accour  |                                       | 12/1/22 - 11/                         | 30/23 🥒 Actua       | 1 -                        |
|---------------------|-------------------------------------------------------------------|--------------------|----------------|---------------------------------------|---------------------------------------|---------------------|----------------------------|
| /iew by             | Real Account                                                      | •                  |                |                                       | Q                                     | Search              |                            |
| flow - Inte         | erests                                                            |                    |                |                                       |                                       |                     | Actual Amor<br>USD 27,330. |
| ✓ RA -              |                                                                   |                    |                |                                       |                                       |                     | USD 2,606.                 |
|                     |                                                                   |                    |                |                                       | Q                                     | Search              |                            |
|                     |                                                                   |                    |                |                                       |                                       | Predicted Data of A |                            |
| Reference<br>Number | Virtual<br>Account                                                | Counter<br>Party   | Actual<br>Date | Actual Amount                         | Unreconciled Amount                   | Predicted<br>Date   | Predicted                  |
| ffsd                | -                                                                 | -                  | 4/5/23         | LAK 11<br>(USD 0.00 @ 0.0000)         | LAK 11<br>(USD 0.00 @ 0.0000)         | -                   |                            |
| 8493643             | -                                                                 | -                  | 5/12/23        | GBP 100.00<br>(USD 78.74 @ 0.7874)    | GBP 100.00<br>(USD 78.74 @ 0.7874)    | -                   |                            |
| 66787998            |                                                                   | ABZ                | 5/26/23        | GBP 200.00<br>(USD 157.48 @ 0.7874)   | GBP 200.00<br>(USD 157.48 @ 0.7874)   | -                   |                            |
| 95695364            |                                                                   | -                  | 5/15/23        | GBP 1,000.00<br>(USD 787.40 @ 0.7874) | GBP 1,000.00<br>(USD 787.40 @ 0.7874) | -                   |                            |
| HC09876             |                                                                   | -                  | 5/20/23        | GBP 999.00<br>(USD 786.61 @ 0.7874)   | GBP 999.00<br>(USD 786.61 @ 0.7874)   | -                   |                            |
| > RA X              | xxxxxxxxxx0024                                                    |                    |                |                                       |                                       |                     | USD 23,070.                |
| > RA x)             | xxxxxxxxxxx0035                                                   |                    |                |                                       |                                       |                     | USD 787.                   |
| > RA XX             |                                                                   |                    |                |                                       |                                       |                     | USD 866                    |

| Field Name                           | Description                                                                                                    |  |  |  |  |
|--------------------------------------|----------------------------------------------------------------------------------------------------|--|--|--|--|
| Cash Flow Details (Actual-Predicted) |                                                                                                    |  |  |  |  |
| Actual/Predicted list                | Select either the Actual option or the Predicted option to view the cash flow records.                                                                                                    |  |  |  |  |
| Ø                                    | Click this icon to set 'from' and 'to' dates to view the cash flow<br>records of the selected category for that time range. The 'from' and<br>'to' dates should fall within the time frame set in the Cash Flow<br>Forecast widget. |  |  |  |  |
|                                      | Once the dates are entered, click the save icon, to save a view the required records.                                                                                                    |  |  |  |  |
| Q                                    | Click the reset icon to reset the time frame dates. This icon appears, if the time range has been edited.                                                                                                    |  |  |  |  |
| View by                              | <ul> <li>Select the required basis for records grouping. The options are:</li> <li>Real Account</li> <li>Virtual Account</li> <li>Counterparty</li> </ul>                                                                           |  |  |  |  |

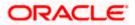

| Field Name       | Description                                                                                                    |
|------------------|----------------------------------------------------------------------------------------------------|
| Search           | Enter the partial or complete search string, such as reference number, or virtual account number, or counterparty, and so on, to view specific cash flow records.                                                             |
| Category Name    | Displays the name of the category for which the records are being viewed.                                                                                                    |
| Actual Amount    | Displays the actual total cash flow amount for the selected time frame, for the category. This field is displayed if the <b>Actual</b> option is selected from the <b>Actual/Predicted</b> list in this overlay window.       |
| Predicted Amount | Displays the predicted total cash flow amount for the selected time frame, for the category. This field is displayed if the <b>Predicted</b> option is selected from the <b>Actual/Predicted</b> list in this overlay window. |

If the Actual option is selected from the Actual/Predicted list in this overlay window:

Based on the option selected from the **View by** list, the records are grouped based on Real Accounts, Virtual Accounts, or Counterparties. Each group consists of the following fields.

| Cash Flo            | w Details (        | Actual-Pre       | edicted)                                            |                                       |                                       |                   | ×                              |
|---------------------|--------------------|------------------|-----------------------------------------------------|---------------------------------------|---------------------------------------|-------------------|--------------------------------|
| particular          | category. The re   |                  | riod range select<br>d by Real accoun<br>ter Party. |                                       | 12/1/22 - 11/                         | 30/23 🥟 Actua     | ı –                            |
| View by             | Real Account       |                  | •                                                   |                                       | Q                                     | Search            |                                |
| nflow - Inte        | erests             |                  |                                                     |                                       |                                       |                   | Actual Amount<br>USD 27,330.69 |
| ✓ RA -              |                    |                  |                                                     |                                       |                                       |                   | USD 2,606.30                   |
|                     |                    |                  |                                                     |                                       | Q                                     | Search            |                                |
|                     |                    |                  |                                                     |                                       |                                       |                   | Actual Cash Flows 🕕            |
| Reference<br>Number | Virtual<br>Account | Counter<br>Party | Actual<br>Date                                      | Actual Amount                         | Unreconciled Amount                   | Predicted<br>Date | Predicted<br>Amount            |
| ffsd                | -                  | -                | 4/5/23                                              | LAK 11<br>(USD 0.00 @ 0.0000)         | LAK 11<br>(USD 0.00 @ 0.0000)         | -                 | -                              |
| 8493643             | -                  | -                | 5/12/23                                             | GBP 100.00<br>(USD 78.74 @ 0.7874)    | GBP 100.00<br>(USD 78.74 @ 0.7874)    | -                 | -                              |
| 66787998            | -                  | ABZ              | 5/26/23                                             | GBP 200.00<br>(USD 157.48 @ 0.7874)   | GBP 200.00<br>(USD 157.48 @ 0.7874)   | -                 | -                              |
| 95695364            | -                  | -                | 5/15/23                                             | GBP 1,000.00<br>(USD 787.40 @ 0.7874) | GBP 1,000.00<br>(USD 787.40 @ 0.7874) | -                 | -                              |
| HC09876             | -                  | -                | 5/20/23                                             | GBP 999.00<br>(USD 786.61 @ 0.7874)   | GBP 999.00<br>(USD 786.61 @ 0.7874)   | -                 | -                              |
| > RA xx             | ***********        | 24               |                                                     |                                       |                                       |                   | USD 23,070.85                  |
|                     |                    |                  |                                                     |                                       |                                       |                   |                                |
| > RA XX             | **********         | 35               |                                                     |                                       |                                       |                   | USD 787.40                     |

| Real Account/Virtual               | Displays the name of the group. This is either the real account  |
|------------------------------------|------------------------------------------------------------------|
| Account/                           | number, or the virtual account number, or the counterparty name, |
| Counterparty                       | based on the option selected in the <b>View by</b> field.        |
| Total Cash flow<br>Amount of group | Displays the total cash flow amount for the group.               |

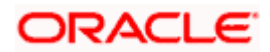

| Field Name             | Description                                                                                                    |
|------------------------|----------------------------------------------------------------------------------------------------|
| Grid                   |                                                                                                    |
| Reference Number       | Displays the reference number of the cash flow record.                                                                                                    |
| Virtual Account        | Displays the virtual account number associated with the cash flow record. This column is present for <b>Real Account</b> and <b>Counterparty</b> options from the <b>View by</b> list. |
| Real Account           | Displays the real account number associated with the cash flow record. This column is present for <b>Virtual Account</b> and <b>Counterparty</b> options from the <b>View by</b> list. |
| Counterparty           | Displays the counterparty's name associated with the cash flow record. This column is present for <b>Real Account</b> and <b>Virtual Account</b> options from the <b>View by</b> list. |
| Actual Date            | Displays the actual cash flow date. This field is displayed if the <b>Actual</b> option is selected from the <b>Actual/Predicted</b> list in this overlay window.                      |
| Actual Amount          | Displays the actual cash flow amount. This field is displayed if the <b>Actual</b> option is selected from the <b>Actual/Predicted</b> list in this overlay window.                    |
| Unreconciled Amount    | Displays the cash flow amount that is not yet reconciled.                                                                                                    |
| Predicted Data of Actu | ual Cash Flows                                                                                                    |

This section displays the predicted data for the actual cash flows, for reference.

| Predicted Date   | Displays the predicted date of the actual cash flow.                             |
|------------------|----------------------------------------------------------------------------------|
| Predicted Amount | Displays the predicted value of the unreconciled amount of the actual cash flow. |

#### Field Name Description

If **Predicted** option is selected from the **Actual/Predicted** list in this overlay window:

Based on the option selected from the **View by** list, the records are grouped based on Real Accounts, Virtual Accounts, or Counterparties. Each group consists of the following fields.

| particular          | ash flow records t<br>category. The rec<br>anged to Virtual A | ords are groupe  | d by Real accour |                                       | 12/1/22 - 11/2                        | 30/23 🥒 Actua     | ı –                           |
|---------------------|---------------------------------------------------------------|------------------|------------------|---------------------------------------|---------------------------------------|-------------------|-------------------------------|
| View by             | Real Account                                                  |                  | •                |                                       | Q                                     | Search            |                               |
| nflow - Inte        | rests                                                         |                  |                  |                                       |                                       |                   | Actual Amoun<br>USD 27,330.69 |
| ✓ RA -              |                                                               |                  |                  |                                       |                                       |                   | USD 2,606.30                  |
|                     |                                                               |                  |                  |                                       | Q                                     | Search            |                               |
|                     |                                                               |                  |                  |                                       |                                       |                   | Actual Cash Flows 🤇           |
| Reference<br>Number | Virtual<br>Account                                            | Counter<br>Party | Actual<br>Date   | Actual Amount                         | Unreconciled Amount                   | Predicted<br>Date | Predicted<br>Amount           |
| ffsd                | -                                                             | -                | 4/5/23           | LAK 11<br>(USD 0.00 @ 0.0000)         | LAK 11<br>(USD 0.00 @ 0.0000)         | -                 | -                             |
| 8493643             | -                                                             | -                | 5/12/23          | GBP 100.00<br>(USD 78.74 @ 0.7874)    | GBP 100.00<br>(USD 78.74 @ 0.7874)    | -                 | -                             |
| 66787998            | -                                                             | ABZ              | 5/26/23          | GBP 200.00<br>(USD 157.48 @ 0.7874)   | GBP 200.00<br>(USD 157.48 @ 0.7874)   | -                 | -                             |
| 95695364            | -                                                             | -                | 5/15/23          | GBP 1,000.00<br>(USD 787.40 @ 0.7874) | GBP 1,000.00<br>(USD 787.40 @ 0.7874) | -                 | -                             |
| HC09876             | -                                                             | -                | 5/20/23          | GBP 999.00<br>(USD 786.61 @ 0.7874)   | GBP 999.00<br>(USD 786.61 @ 0.7874)   | -                 | -                             |
| > RA X              | xxxxxxxxxx0024                                                | 1                |                  |                                       |                                       |                   | USD 23,070.85                 |
| > RA x3             | ******************                                            | 5                |                  |                                       |                                       |                   | USD 787.40                    |
| > RA XI             | *****                                                         |                  |                  |                                       |                                       |                   | USD 866.14                    |

| Real Account/Virtual<br>Account/<br>Counterparty | Displays the name of the group. This is either the real account number, or the virtual account number, or the counterparty name, based on the option selected in the <b>View by</b> field. |  |  |
|--------------------------------------------------|----------------------------------------------------------------------------------------------------|--|--|
| Total Cash flow<br>Amount of group               | Displays the total predicted cash flow amount for the group.                                                                                                    |  |  |
| Grid                                             |                                                                                                    |  |  |
| Reference Number                                 | Displays the reference number of the cash flow record.                                                                                                    |  |  |
| Virtual Account                                  | Displays the virtual account number associated with the cash flow record. This column is present for <b>Real Account</b> and <b>Counterparty</b> options from the <b>View by</b> list.     |  |  |
| Real Account                                     | Displays the real account number associated with the cash flow record. This column is present for <b>Virtual Account</b> and <b>Counterparty</b> options from the <b>View by</b> list.     |  |  |
| Counterparty                                     | Displays the counterparty's name associated with the cash flow record. This column is present for <b>Real Account</b> and <b>Virtual Account</b> options from the <b>View by</b> list.     |  |  |

| Field Name                                                                                                    | Description                                                                                                    |  |  |  |
|----------------------------------------------------------------------------------------------------|----------------------------------------------------------------------------------------------------|--|--|--|
| Predicted Date                                                                                                    | Displays the predicted cash flow date. This field is displayed if the <b>Predicted</b> option is selected from the <b>Actual/Predicted</b> list in this overlay window.         |  |  |  |
| Predcited Amount                                                                                                    | Displays the predicted cash flow amount. This field is displayed if<br>the <b>Predicted</b> option is selected from the <b>Actual/Predicted</b> list in<br>this overlay window. |  |  |  |
| Actual Data of Predicted Cash Flows<br>This section displays the actual data for the predicted cash flows, for reference. |                                                                                                    |  |  |  |
| Actual Date                                                                                                    | Displays the actual date of the predicted cash flow                                                                                                    |  |  |  |

| Actual Date         | Displays the actual date of the predicted cash flow.      |
|---------------------|-----------------------------------------------------------|
| Actual Amount       | Displays the actual amount of the predicted cash flow.    |
| Unreconciled Amount | Displays the cash flow amount that is not yet reconciled. |

# <u>FAQ</u>

#### 1. Can the user see the past month's inflows and outflows as well?

On the landing page, the system displays default data for a period of 12 months, which includes today's date plus 6 months and minus 6 months. However, you can search for any desired period range using the filter option available on top of the Cash Flow Forecast graph.

#### 2. What is Surplus and Deficit and how does it get calculated?

A surplus occurs when the inflow of money exceeds the outflows for a particular period. After subtracting the outflows for a particular period from inflows for that period, if a positive amount is obtained, it is called as Surplus. It denotes that corporate will have surplus of cash during that period.

A deficit occurs when the outflow of money exceeds the inflows for a particular period. After subtracting the outflows for a particular period from inflows for that period, if a negative amount is obtained, it is called as Deficit. It denotes that corporate will have a shortfall of cash during that period.

#### 3. What does Cash flow categories signifies?

Cash flow categories are the high-level inflow, out flow heads under which the inflows and out flows are expected. For example, under Outflows Payroll, Marketing, Taxes, Operating Expenses can be some of the examples of categories. Similarly, for Inflows, Collections, Royalties, Interest, Sale of Property can be some of examples. By looking the amount against these categories, user can get to know the aggregated sum of amount expected to receive or pay for each head.

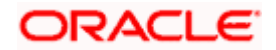

# 5.2 Expected Cash Flow

The corporate user can record cash flows that are expected to occur in the future. Both inflow and outflow records can be added. For each cash flow entry, the user can add the expected date of the cash flow, the account number to be debited/credited, the linked reference number (such as, cheque number or invoice number), the amount, and the currency. Expected cash flow records are also considered in the Cash Flow Forecasting functionality.

The following functions are available for managing expected cash flow.

- Create Expected Cash Flow
- View Expected Cash Flow
- Edit Expected Cash Flow
- Delete Expected Cash Flow

#### Pre-requisites:

• Transaction access is provided to the corporate user.

## 5.2.1 Create Expected Cash Flow – Onscreen and Bulk File Upload

Expected cash flow records can be created in one of the following ways:

- By manually entering the details of the cash flow on the screen.
- By uploading a file (in one of .csv, .xls, .xlsx, or .xml format) that contains the cash flow details. This method enables the user to create bulk records.

Both one-time transaction records as well as recurring transaction records can be created.

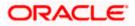

#### 5.2.1.1 Creating Single/Recurring Cash Flow Records (manual entry)

#### How to reach here:

Dashboard > Toggle menu > Cash Management > Cash Flow > Create Expected Cash Flow

To create expected cash flow record (manual entry):

#### **Create Expected Cash Flow**

| \equiv 📦 Futura Bank | Q What would you like to do today?                                                                                                    | <del>С</del> 🚥 ИЈ |
|----------------------|----------------------------------------------------------------------------------------------------|-------------------|
|                      | Create Expected Cash Flow ABZ Solutions   ***462                                                                                                    | AN 1973.          |
|                      |                                                                                                    |                   |
|                      | Enter Details File Upload                                                                                                    | - 「「「」」           |
|                      | Create single or multiple expected inflow or outflow<br>records by inputting the details on screen. Want to setup bulk records at once? Simply upload a file having the<br>details of expected inflow and outflow records |                   |
|                      | Create Espected Cash Flow Bulk File Upload                                                                                                    |                   |
|                      |                                                                                                    | <b>9</b>          |
|                      |                                                                                                    |                   |
|                      | Copyright © 2006, 2023, Diacle and/or its athliates. All rights reserved [SecurityInformation]Terms and Conditions                                                                                                    |                   |

#### **Field Description**

| Field Name                | Description                                                                                                    |  |  |  |
|---------------------------|----------------------------------------------------------------------------------------------------|--|--|--|
| Create Expected Cash Flow |                                                                                                    |  |  |  |
| Party Name                | Displays the name of the logged-in corporate party.                                                                                             |  |  |  |
| Enter Details             | Indicates the option to create single or recurring expected cash flow records by manual entry of cash flow details.                             |  |  |  |
| File Upload               | Indicates the option to create bulk expected cash flow records through file upload. The file formats supported are .xls, .xlsx, .csv, and .xml. |  |  |  |

1. In the **Create Expected Cash Flow** screen, click **Create Expected Cash Flow**. The overlay window appears.

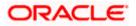

| 😑 🐚 Futura Bank | at would you like to do today?      | Create Expected Cash Flow | ×                           |
|-----------------|-------------------------------------|---------------------------|-----------------------------|
|                 | † Setup Expected Cash Flow          | Type<br>tinflow O Dutflow |                             |
|                 | Derty lanz                          | Expected Date             | <b>#</b>                    |
|                 | Party Mone<br>ABZ Solutions (***462 | Category                  | Required                    |
|                 | Added Cash Flow                     |                           | Required                    |
|                 | Submit Cancel Back                  | Customer Reference Number |                             |
|                 |                                     |                           | Required                    |
|                 |                                     | Real Account              | -                           |
|                 |                                     | Virtual Account           |                             |
|                 |                                     | Virtual Account Number    | Virtual Account Name Search |
|                 |                                     | Counter Party Id          |                             |
|                 |                                     |                           |                             |
|                 |                                     | Counter Party Name        |                             |
|                 |                                     | Currency                  |                             |
|                 |                                     | LAK                       | Amount Regired              |
|                 |                                     | Revised Expected Date     |                             |
|                 |                                     | Select Date               | 曲                           |
|                 |                                     |                           |                             |
|                 |                                     | Nerration                 |                             |
|                 |                                     | Recurring                 |                             |
|                 |                                     |                           |                             |
|                 |                                     | > Additional Details      |                             |
|                 |                                     | Add                       |                             |

## Create Expected Cash Flow (overlay window)

| Field Name                                 | Description                                                                                                    |  |  |  |
|--------------------------------------------|----------------------------------------------------------------------------------------------------|--|--|--|
| Create Expected Cash Flow (overlay window) |                                                                                                    |  |  |  |
| Туре                                       | Select whether the cash flow is an inflow or an outflow.                                                                                                    |  |  |  |
| Expected Date                              | Enter the expected date of expected cash flow transaction.                                                                                                    |  |  |  |
| Category                                   | Select the category of the cash flow transaction. The values in this list depend on the option selected in the <b>Type</b> field (inflow or outflow).                                                                                                    |  |  |  |
| Category Code                              | Enter the code for the category. This field appears when you select the <b>Others</b> option from the <b>Category</b> list.                                                                                                    |  |  |  |
| Category Name                              | Enter a description for the category. This field appears when you select the <b>Others</b> option from the <b>Category</b> list.                                                                                                    |  |  |  |
| Customer Reference<br>Number               | Enter the customer's own reference number for the cash flow.                                                                                                    |  |  |  |
| Real Account                               | Select the account number of the corporate party for the expected<br>cash flow transaction. The dropdown list either displays the real<br>account numbers or the International Bank Account Number<br>(IBAN), based on the configuration set by the bank. |  |  |  |
| Virtual Account<br>Number                  | Enter the virtual account number of the corporate party for the expected cash flow transaction.                                                                                                    |  |  |  |
|                                            | <b>Note</b> : This field will be disabled if the Real Account is selected for expected cash flow transaction.                                                                                                    |  |  |  |

| Field Name               | Description                                                                                                    |
|--------------------------|----------------------------------------------------------------------------------------------------|
| Virtual Account Name     | Enter the virtual account name of the corportate party for the expected cash flow transaction                                                                                                    |
|                          | <b>Note</b> : This field will be disabled if the Real Account is selected for expected cash flow transaction.                                                                                                    |
| Search                   | Click Search to search the virtual account with the account number, and account name specified.                                                                                                    |
| Counter Party Id         | Enter the ID of the counter party.                                                                                                    |
| Counter Party Name       | Enter the name of the counter party.                                                                                                    |
| Currency                 | Select the currency for the expected cash flow transaction.                                                                                                    |
| Amount                   | Enter the amount of the expected cash flow transaction.                                                                                                    |
| Revised Expected<br>Date | Enter the revised date when the cash flow is expected to take place, if required.                                                                                                    |
| Narration                | Enter the narration of the expected cash flow transaction.                                                                                                    |
| Recurring                | Switch the toggle on, if the expected cash flow transaction must recur.                                                                                                    |
|                          | <b>Note:</b> On selecting a recurring transaction, when the user submits the cash flow set up, 'n' number of cash flow records are automatically created, depending on the frequency, start date and end date. Refer the ' <u>Added Cash Flow –</u> <u>Recurring Cash Flow Record</u> ' screenshot below. |
| Frequency                | Select the frequency of recurrence of the expected cash flow transaction. This field appears if the <b>Recurring</b> toggle is switched on.                                                                                                    |
| From Date / To Date      | Enter the date range within which the expected cash flow transaction must recur. These fields appear if the <b>Recurring</b> toggle is switched on. Once you save a recurring transaction, those many records are created as are applicable between the <b>From Date</b> and <b>To Date</b> .             |

- 2. Once you add the required details, click **Add**. The cash flow transaction record is added to the **Added Cash Flow** list.
  - a. To edit or delete the added entry, click is beside the record, and select Edit or Delete.
  - b. To add further cash flow transaction records, click Add More.

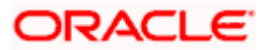

| Q. What would you liter to do today!                                                                                                    |  |
|----------------------------------------------------------------------------------------------------|--|
| 1 Setup Expected Cash Flow                                                                                                    |  |
| Maintaining         -           Added Cash Flow         Answer                                                                                                    |  |
| Son By Bearly Ac. •                                                                                                    |  |
| A 2024 [<br>The manufacture of the Account (1994) A 2004 [ And Manuel Account (1994) A 2004 [ And Manuel Account (1994) A 2 |  |
|                                                                                                    |  |
| Lonor Court Reb                                                                                                    |  |
|                                                                                                    |  |
|                                                                                                    |  |
|                                                                                                    |  |
|                                                                                                    |  |

#### Added Cash Flow – One-time Cash Flow Record

Added Cash Flow – Recurring Cash Flow Record

| E States The States |                                                                                                    |                                          |
|---------------------|----------------------------------------------------------------------------------------------------|------------------------------------------|
|                     | 1 Setup Expected Cash Flow                                                                                                    |                                          |
|                     | AN MENNER AN A MENNERAL AND A MENNERAL PLANT AND AN AND AND AN A MENNERAL PLANT AND                                                                                                    |                                          |
|                     | *201y Nation<br> Add 260-00cg ***412<br> ***                                                                                                    |                                          |
|                     | Added Cash Flow                                                                                                    |                                          |
|                     | Sert By Recetty /d. •                                                                                                    | 1/1/1/1/1/1/1/1/1/1/1/1/1/1/1/1/1/1/1/1/ |
|                     | 1254cud aj Show Recurring Records (2)   1                                                                                                    |                                          |
|                     | Date         Real Accessit         Virtual Account         Counter Party Id and Name         Amount           11/24/2023         xxxxxxxxxxxxxxxxx013         -         -         LAX 20200 |                                          |
|                     | Nervinel Expected Date Namelion Frequency Recurring Date Ringe                                                                                                    |                                          |
|                     | Monthy 11/24/3023                                                                                                    | 2000 Examples (                          |
|                     | Submit Cancel Back                                                                                                    |                                          |
|                     |                                                                                                    |                                          |
|                     |                                                                                                    |                                          |
|                     |                                                                                                    |                                          |
|                     |                                                                                                    |                                          |
|                     |                                                                                                    |                                          |
|                     |                                                                                                    |                                          |
|                     |                                                                                                    | <b>P</b>                                 |
| NT DI MULLIN        |                                                                                                    |                                          |
|                     |                                                                                                    |                                          |

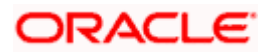

## On Clicking Show Recurring Records

| 🖬 🖉 Testana Decar I | Q What would you like to do today?     |                                |                 |                                                 |                      |                            |      |
|---------------------|----------------------------------------|--------------------------------|-----------------|-------------------------------------------------|----------------------|----------------------------|------|
|                     | † Setup Expecte                        | d Cash Flow                    |                 |                                                 |                      |                            |      |
|                     |                                        |                                |                 |                                                 |                      |                            |      |
|                     |                                        |                                |                 |                                                 |                      |                            |      |
|                     | Party Nerve<br>ABIZ Solutions   ***462 | *                              |                 |                                                 |                      |                            |      |
|                     | Added Cash Flow                        |                                |                 |                                                 |                      | Add More                   | 1000 |
|                     | Sert By Recently Ad                    |                                |                 |                                                 |                      | Q. Search                  |      |
|                     |                                        |                                |                 |                                                 |                      |                            |      |
|                     | 1234emod @                             |                                |                 |                                                 |                      | Hide Recurring Records (2) |      |
|                     | Date                                   | Real Account                   | Virtual Account | Counter Party Id and Name                       | Amount               |                            |      |
|                     | 11/24/2023                             | 80000000000000013              |                 |                                                 | LAK 20,000           |                            |      |
|                     | Revised Expected Data                  | Narration                      | Frequency       | Recurring Date Range<br>11/24/2023 - 12/24/2023 |                      |                            |      |
|                     |                                        |                                |                 |                                                 |                      |                            |      |
|                     | 1234avvd                               |                                |                 |                                                 |                      |                            |      |
|                     | - The Interests                        | Real Account                   | Virtual Account |                                                 | Amount               |                            |      |
|                     | Date<br>11/24/2023                     | Meal Account<br>2010/2013/2013 | Virtual Account | Counter Party Id and Name                       | LAK 20,000           |                            |      |
|                     | Revised Expected Date                  | Narration                      |                 |                                                 |                      |                            |      |
|                     | · ·                                    | ~                              |                 |                                                 |                      |                            |      |
|                     |                                        |                                |                 |                                                 |                      |                            |      |
|                     | 1234eved                               |                                |                 |                                                 |                      |                            |      |
|                     | Dote                                   | Real Account                   | Victual Account | Counter Party Id and Name                       | Amount<br>LAK 20,000 |                            |      |
|                     | 12/24/2025<br>Revised Expected Date    | Namation                       |                 |                                                 | LAK 20,000           |                            |      |
|                     |                                        |                                |                 |                                                 |                      |                            |      |
|                     |                                        |                                |                 |                                                 |                      |                            |      |

| Field Name                                      | Description                                                                                                    |  |  |  |  |
|-------------------------------------------------|----------------------------------------------------------------------------------------------------|--|--|--|--|
| Setup Expected Cash Flow                        |                                                                                                    |  |  |  |  |
| Party Name & ID                                 | Displays the name and ID of the logged-in corporate party.                                                                                                    |  |  |  |  |
| Added Cash Flow                                 |                                                                                                    |  |  |  |  |
| Sort By                                         | Indicates a list of options to sort the cash flow entries.                                                                                                    |  |  |  |  |
| Search                                          | Indicates an option to search for a specific cash flow transaction record based on the search text entered.                                                                                                    |  |  |  |  |
| Customer Reference<br>Number, Type,<br>Category | Displays the customer's reference number for the expected cash flow record, the type of cash flow (Inflow or Outflow), and the category of the cash flow transaction.                                                                                |  |  |  |  |
|                                                 | In case of a recurring cash flow record, the indicator appears beside the customer reference number.                                                                                                    |  |  |  |  |
| Date                                            | Displays the date on which the cash flow transaction is expected to occur.                                                                                                    |  |  |  |  |
| Frequency                                       | Displays the frequency of recurrence of the cash flow record. This field appears only for recurring cash flow records.                                                                                                    |  |  |  |  |
| Recurring Date Range                            | Displays the date range within which the cash flow recurrence will happen. This field appears only for recurring cash flow records.                                                                                                    |  |  |  |  |
| Account                                         | Displays the real account number of the corporate party that has<br>been selected for the transaction. This can be either the real<br>account number or the International Bank Account Number<br>(IBAN), based on the configuration set by the bank. |  |  |  |  |

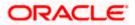

| Field Name                  | Description                                                                                       |
|-----------------------------|---------------------------------------------------------------------------------------------------|
| Virtual Account             | Displays the virtual account number and name selected for the transaction.                        |
| Counterparty Id and<br>Name | Displays the ID and name of the counter party associated with the expected cash flow transaction. |
| Amount                      | Displays the currency and amount of the cash flow transaction.                                    |
| Revised Expected<br>Date    | Displays the revised date when the transaction is expected to occur.                              |
| Narration                   | Displays the narration associated with the cash flow transaction.                                 |
| :                           | Click this icon to edit or delete the added expected cash flow entry.                             |
| Show/Hide Recurring         | Click this link to show/hide all the recurring cash flow transactions                             |

**Records (number)** for that particular cash flow record.

 Click Submit to submit the record. The Review screen appears. OR Click Add More to add further expected cash flow transactions. OR

Click **Cancel** to cancel the adding of the record. OR

Click **Back** to go to the previous screen.

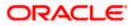

#### Setup Expected Cash Flow – Review Screen

| Q With would you like to do today?                                                                                                    | ¢= c       |
|----------------------------------------------------------------------------------------------------|------------|
| 1 Setup Expected Cash Flow                                                                                                    |            |
| A CONSTRUCT OF A CONSTRUCT OF A CONS |            |
| Proces     Vice instance a sequent for Clearle Expected Clear Place. Reserves details ladion you confirm                                                                                                    |            |
| Party Name<br>AB2 Sokhons (***462                                                                                                    |            |
| 12Mand & Sea Recard Record (2) 🖉                                                                                                    |            |
| Date         Rel Account         Virtual Account         Counter Fairly fit and Name         Revised Expected Date           11/24/2023         XXXXXXXXXXXX013         -         -         -                                                                                                    |            |
| Amount Nameton Prequency Recurring Date lange LKK 20,000 - Monthly 11/24/2023 - 12/24/2023                                                                                                    |            |
|                                                                                                    |            |
| Canten Carcel Back                                                                                                    |            |
|                                                                                                    |            |
|                                                                                                    |            |
|                                                                                                    |            |
|                                                                                                    |            |
|                                                                                                    |            |
|                                                                                                    |            |
|                                                                                                    |            |
|                                                                                                    | -          |
|                                                                                                    |            |
|                                                                                                    | MIT STATIS |

 In the Review screen, verify the details and click Confirm to confirm adding the record. A Confirmation message appears with the reference number and status of the transaction. OR

Click to edit the record. OR Click **Cancel** to cancel the submission. OR Click **Back** to go to the previous screen.

## **Create Expected Cash Flow - Confirmation**

| \equiv 🛢 Futura Bank       | Q What would you like to do today?                                                                                   | Ç <b>∞</b> ₪ |
|----------------------------|----------------------------------------------------------------------------------------------------|--------------|
|                            | pected Cash Flow                                                                                                    |              |
| Confi                      |                                                                                                    |              |
| Your                       | Request for Create Expected Cash Flow has been initiated successfully.                                               |              |
| Reference Nur<br>06062EB60 |                                                                                                    | 建筑的高端        |
| Status<br>Pending for      |                                                                                                    |              |
|                            | o view status of expected cash flow<br>d you like to do next?                                                        |              |
|                            |                                                                                                    |              |
| Create Exp                 | sected Cash Flow View/Edit Expected Cash Flow Details View Cash Flow Forecasting                                     |              |
|                            |                                                                                                    |              |
| South States States        |                                                                                                    |              |
|                            |                                                                                                    |              |
|                            |                                                                                                    | <b>6</b>     |
|                            |                                                                                                    |              |
|                            |                                                                                                    |              |
|                            | Copyright @ 2006, 2025, Diacle and/or its affiliates. All rights reserved [SecurityInformation] Terms and Conditions |              |

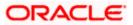

5. Click the link provided to view the status of the added expected cash flow records. All expected cash flow records that have been added, appear with their current status in the Cash Flow Details overlay window. OR Click Create Expected Cash Flow to create another cash flow transaction record. OR Click View/Edit Expected Cash Flow Details to view a list of expected cash flow transaction records that have been created.

OR Click <u>View Cash Flow Forecasting</u> to view the forecasting details.

#### 5.2.1.2 Bulk File Upload

#### How to reach here:

Dashboard > Toggle menu > Cash Management > Cash Flow > Create Expected Cash Flow

To create bulk expected cash flow transaction records:

#### Create Expected Cash Flow

| \equiv 📮 Futura Bank |                           | Q. What would you like to do today?                                                                 |                                                                                                    | <mark>С</mark> 🚥 ИЗ |
|----------------------|---------------------------|----------------------------------------------------------------------------------------------------|----------------------------------------------------------------------------------------------------|---------------------|
|                      | ↑ Create I<br>ABZ Solutio | Expected Cash Flow ons   ***462                                                                     |                                                                                                    |                     |
|                      |                           |                                                                                                    |                                                                                                    |                     |
|                      |                           | Enter Details                                                                                       | File Upload                                                                                                    |                     |
|                      |                           | Create single or multiple expected inflow or outflow<br>records by inputting the details on screen. | Want to setup bulk records at once? Simply upload a file having the<br>details of expected inflow and outflow records |                     |
|                      |                           | Create Expected Cash Flow                                                                           | Hulk File Uplead                                                                                                    |                     |
|                      |                           |                                                                                                    |                                                                                                    | <b>6</b>            |
|                      |                           |                                                                                                    |                                                                                                    |                     |
|                      |                           | Copyright © 2006, 2023, Oracle and/or its affiliates. J                                             | Il rights reserved [SecurityInformation]Terms and Conditions                                                          |                     |

| Field Name      | Description                                                                                                    |
|-----------------|----------------------------------------------------------------------------------------------------|
| Create Expected | Cash Flow                                                                                                    |
| Party Name & ID | Displays the name and ID of the logged-in corporate party.                                                          |
| Enter Details   | Indicates the option to create single or recurring expected cash flow records by manual entry of cash flow details. |
| File Upload     | Indicates the option to create bulk expected cash flow records through file upload.                                 |

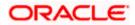

1. In the Create Expected Cash Flow screen, click Bulk File Upload. The File Upload screen appears.

## File Upload

| \equiv 🛢 Futura Bank | Q What would you like to do today?                                                                                | <del>С</del> 🚥 ИЈ |
|----------------------|----------------------------------------------------------------------------------------------------|-------------------|
| ↑ File               |                                                                                                    |                   |
| Select               | a The Mentilier<br>ashtflow-neticashtflow                                                                         |                   |
| Trenset              | an Type<br>And Modify Cash Flow Transactions                                                                      |                   |
|                      | LS, XLSX                                                                                                    |                   |
| Approva<br>File Le   | vel                                                                                                    |                   |
| File Narr            | * hose file                                                                                                    |                   |
| Uplo                 | ad Cancel                                                                                                    |                   |
|                      |                                                                                                    | <u>_</u>          |
|                      |                                                                                                    |                   |
|                      | Copyright © 2008, 2003, Oncele and/or its athlistes. All rights meaned (Security/information/Terms and Conditions |                   |

| Field Name          | Description                                                                                                    |
|---------------------|----------------------------------------------------------------------------------------------------|
| File Upload         |                                                                                                    |
| File Identifier     | Select the identifier associated with expected cash flow transactions.                                                                                                    |
| Transaction<br>Type | Displays the type of transaction of the bulk expected cash flow records.<br>Information is displayed based on the parameters defined for the file<br>identifier selected.                                                                                                    |
| File Format<br>Type | Displays the file formats that are allowed. Information is displayed based<br>on the parameters defined for the file identifier selected. In general, the<br>file formats supported are .xls, .xlsx, .csv, and .xml.                                                                                                    |
| Approval Type       | <ul> <li>Displays the approval level of the file.</li> <li>The approval could be: <ul> <li>Record Level: In record type approval, the approver can approve some records (in a file), and reject others. Only approved records are processed.</li> <li>File Level: In a file type approval, the approver accepts or rejects the entire file, and all records are either processed or rejected.</li> </ul> </li> <li>Information is displayed based on the parameters defined for the file identifier selected.</li> </ul> |
| File Name           | Click to select and upload the file with the expected cash flow records data. For information on the file format, refer the <b>Bulk File Format</b> section below.                                                                                                    |

#### **Bulk File Format**

Data Format of an XLS file to upload:

| 4 | A                  | В                               | с                    | D                              | E                               | F       | G        | н                          | 1                 | J.                                                                            | к                                                           | L                                                                                                    | м                                                                         | N                      | 0                                                                         | P                             |
|---|--------------------|---------------------------------|----------------------|--------------------------------|---------------------------------|---------|----------|----------------------------|-------------------|-------------------------------------------------------------------------------|-------------------------------------------------------------|----------------------------------------------------------------------------------------------------|---------------------------------------------------------------------------|------------------------|---------------------------------------------------------------------------|-------------------------------|
| 1 | Header row         | Customer<br>Reference<br>Number |                      | Cashflow<br>Code               | Cashflow<br>Code<br>Description |         |          | Expected<br>Amount         | Currency          | Expected<br>Date                                                              | Revised<br>Expected<br>Date                                 |                                                                                                    | Associated<br>Party Name                                                  | Associated<br>Party Id | Narration                                                                 | Linked<br>Reference<br>Number |
| 2 |                    | Alpha<br>numeric                | Inflow or<br>Outflow | Category -<br>Alphabet<br>only |                                 | Account |          | 13 integers,<br>2 decimels | Valid<br>Currency | DD-MM-                                                                        | DD-MM-                                                      | DD-MM-                                                                                                    | Alpha numeric<br>and some<br>special<br>characters<br>1%\&\:1)\(\.\_1-V/; | Alpha numeric          | Alpha<br>numeric and<br>some<br>special<br>characters<br>\&\:\\$\.\_!?!*" | Alpha                         |
| 3 | _                  | Mandatory                       | Mandatory            | Mandatory                      |                                 |         | Optional | Mandatory                  | Mandatory         | Yes, it<br>should be<br>mandatory<br>as per host<br>document                  | Optional                                                    | Optional                                                                                                    | Optional                                                                  | Optional               | Optional                                                                  | Optional                      |
| 4 |                    | 20                              | 10                   | 10                             |                                 |         |          | Numeric<br>(28,4)          | 3                 | 10                                                                            | 10                                                          |                                                                                                    | 20                                                                        | 10                     | 50                                                                        | 20                            |
|   |                    | Should be<br>unique in the      |                      |                                |                                 |         |          |                            |                   | Expected<br>date cannot<br>be more<br>than 6<br>months<br>from the<br>current | date is<br>mentioned<br>then there<br>should be<br>expected | Actual Date<br>should be<br>less than<br>today's date<br>Actual date<br>can be<br>entered<br>only if the<br>expected<br>date is not |                                                                           |                        |                                                                           |                               |
| 5 | Validations if any | file                            |                      |                                |                                 |         |          |                            |                   | date.                                                                         | date.                                                       | added.                                                                                                    |                                                                           |                        |                                                                           |                               |

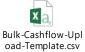

**Note:** Refer this file for the sequence:

While uploading a .XLSX / .XLS file, if you do not have the required data for a particular cell, and need to leave it blank, then ensure that the particular empty cell has been formatted to the data type of the expected data of that cell. For example, a cell that is supposed to hold textual content, such as name or description, should be formatted to 'Text'. Similarly, a cell that is supposed to hold a number, should be formatted to 'Number'.

| Field Name                    | Description                                                                                                    |
|-------------------------------|----------------------------------------------------------------------------------------------------|
| The following fields m        | oust be present in the file for bulk upload.                                                                                                    |
| Customer Reference<br>Number  | Enter the customer's own reference number for the cash flow.                                                                                                    |
| Inflow/Outflow                | Enter whether the cash flow is an inflow or an outflow.                                                                                                    |
| Cash Flow Code                | Enter the code for the cash flow transaction.                                                                                                    |
| Cash Flow Code<br>Description | Enter a description for the cash flow transaction.                                                                                                    |
| Account                       | Enter the account number of the corporate party for the expected<br>cash flow transaction. The dropdown list either displays the real<br>account numbers or the International Bank Account Number<br>(IBAN), based on the configuration set by the bank. |

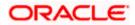

#### Cash Flow

| Field Name                 | Description                                                                              |
|----------------------------|------------------------------------------------------------------------------------------|
| Virtual Account            | Enter the virtual account of the corporate party for the expected cash flow transaction. |
| Expected Amount            | Enter the amount of the expected cash flow transaction.                                  |
| Currency                   | Enter the currency for the expected cash flow transaction.                               |
| Expected Date              | Enter the expected date of the cash flow transaction.                                    |
| Revised Expected<br>Date   | Enter the revised date of the cash flow transaction.                                     |
| Actual Date                | Enter the actual date of the transaction.                                                |
| Associated Party<br>Name   | Enter the name of the counter party associated with the transaction.                     |
| Associated Party ID        | Enter the party ID of the counter party associated with the transaction.                 |
| Narration                  | Enter the narration of the expected cash flow transaction.                               |
| Linked Reference<br>Number | Enter the linked reference number of the transaction.                                    |

## File Upload - post uploading file

| E S Futura Bank Q. What would you like to do today?                                                                                                    | لکا <mark>ص</mark> رً           |
|----------------------------------------------------------------------------------------------------|---------------------------------|
| ↑ File Upload                                                                                                    |                                 |
| Tensative Type<br>Create And Modify Cash Plow Transactions<br>Feature Type<br>CSN/XLS.NLSS<br>Americ<br>Fails Level<br>Fails Level<br>Fails Level<br>Cash flow bulk upload.shom |                                 |
| Convert & 2000, 2010, State and/or in addition, 2014 graphs                                                                                                    | mol Florung hours and trackings |

 Once you upload the required file, click Upload. A Confirmation message appears with the reference number and status of the transaction. OR

Click **Cancel** to cancel the creation of bulk expected cash flow records.

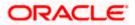

 sln the Confirmation screen, click the <u>File Reference ID</u> link to view the file upload details. For more information, refer the Uploaded Files Inquiry section in User Manual Oracle Banking Digital Experience Corporate Bulk File Upload – Supply Chain Finance. OR

Click **<u>Go To Dashboard</u>** to go to the main dashboard.

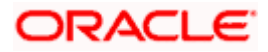

## 5.2.2 View Expected Cash Flow

A corporate user can inquire and view the added cash flow records. By default, only future dated records will be displayed. The user is also provided the option to search for records that will occur within a specific date range.

#### How to reach here:

Dashboard > Toggle menu > Cash Management > Cash Flow > View/Edit Expected Cash Flow Details

|                  | ABZ Solutions   ***462      |           |         |            |            |              |            |  |
|------------------|-----------------------------|-----------|---------|------------|------------|--------------|------------|--|
| Party N<br>ABZ S | olutions   ***4ó2           | •         |         |            |            |              |            |  |
| Period           | from 12/3/2023 to 5/30/2024 |           |         | Q Se       | arch       | 7            | Download 💌 |  |
|                  | Customer Reference Number 💲 | Date 🗘    | Type 🗘  | Category 0 | Amount     | Status 🗘     |            |  |
| s                | 4722                        | 12/3/2023 | Inflow  | Interests  | GBP 200.00 | Unreconciled | 1          |  |
| s                | 2301                        | 12/3/2023 | Outflow | Marketing  | GBP 100.00 | Unreconciled | 1          |  |
| £                | 2301                        | 12/4/2023 | Outflow | Marketing  | GBP 100.00 | Unreconciled | 1          |  |
| \$               | 4722                        | 12/4/2023 | Inflow  | Interests  | GBP 200.00 | Unreconciled | 1          |  |
| æ                | 2301                        | 12/5/2023 | Outflow | Marketing  | GBP 100.00 | Unreconciled | 1          |  |
|                  | 123234345                   | 12/5/2023 | Inflow  | Profits    | GBP 200.00 | Unreconciled | 1          |  |
| \$               | 4722                        | 12/5/2023 | Inflow  | Interests  | GBP 200.00 | Urreconciled | 1          |  |
| ۲                | 4722                        | 12/6/2023 | Inflow  | Interests  | GBP 200.00 | Unveconciled | 1          |  |
| 3                | 4722                        | 12/7/2023 | Inflow  | Interests  | GBP 200.00 | Unreconciled | 1          |  |
|                  |                             |           |         |            |            |              |            |  |

#### **View/Edit Expected Cash Flow Details**

**Note:** The **View Edit Expected Cash Flow Details** screen can also be viewed on a mobile device. The features, data, search filters, hyperlinks, download option, and so on that are available on the web browser on desktop computers, are also available on the mobile device.

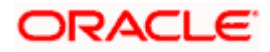

| Field Name                                     | Description                                                                                                    |
|------------------------------------------------|----------------------------------------------------------------------------------------------------|
| View/Edit Expected Ca                          | sh Flow Details                                                                                                    |
| Party Name                                     | Select the party name from the dropdown list to view the cash flow details. By default, the primary party/gcif of the logged-in user is selected.                                                                     |
|                                                | <b>Note</b> : Only accessible parties are displayed to the user. Based on the party/gcif selection, the list of cash flow is displayed.                                                                               |
| Period from <date> to<br/><date></date></date> | Displays the period for which the cash flow records have been fetched.                                                                                                    |
| Search                                         | Indicates an option to search for specific cash flow records, based on the search text entered.                                                                                                    |
| $\nabla$                                       | Indicates a set of options to filter the cash flow transaction records.<br>For more details, refer to the fields in the <u>Search (overlay</u> <u>window)</u> section below.                                          |
| Download                                       | Indicates an option to download the expected cash flow records in PDF and XLS formats.                                                                                                    |
| Ф                                              | This icon indicates that the expected cash flow record is of recurring type. If this icon is not displayed beside a record, then that particular transaction is a one-time transaction.                               |
| Customer Reference<br>Number                   | Displays the customer's own reference number for the expected cash flow record.                                                                                                    |
| Date                                           | Displays the expected date of the cash flow transaction.                                                                                                    |
| Туре                                           | Displays whether the cash flow transaction is of inflow type or outflow type.                                                                                                    |
| Category                                       | Displays the category of the cash flow transaction.                                                                                                    |
| Amount                                         | Displays the amount of the cash flow transaction.                                                                                                    |
| Status                                         | Displays the status of the expected cash flow record, whether reconciled, unreconciled, or partially reconciled.                                                                                                    |
| More Options                                   | Click to edit, delete, or view additional details of the record.<br>This icon is only present beside future dated transaction records.<br>Any transaction records for the present day cannot be edited or<br>deleted. |

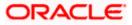

## Search (overlay window)

| 😑 📑 Futura Bank | Q. What would you | like to do today?         |            |         |            |            |                                                                                                    | Search                                      |     |
|-----------------|-------------------|---------------------------|------------|---------|------------|------------|----------------------------------------------------------------------------------------------------|---------------------------------------------|-----|
|                 | + Vi              | ew Details                |            |         |            |            |                                                                                                    | Date Range                                  |     |
|                 | AllZ              |                           |            |         |            |            |                                                                                                    | Prom<br>12/4/2023                           | Ē   |
|                 | Dertrilare        |                           |            |         |            |            |                                                                                                    | Type<br>O Inflow O Outflow ® Both           |     |
|                 | ABZ Solu          | tions   ***462 *          |            |         |            |            |                                                                                                    |                                             |     |
|                 | Period from       | n 12/4/2023 to 5/3 1/2024 |            |         | Q          | Search     |                                                                                                    | Real Account                                |     |
|                 |                   | Customer Reference Number | Date 0     | туре С  | Category 0 | Amount     | Status ©                                                                                                    | Virtual Account Number Virtual Account Name | Sea |
|                 | Ð                 | 2301                      | 12/4/2023  | Outflow | Marketing  | GBP 100.00 | unsamiled                                                                                                    | Amount Range                                |     |
|                 | Ð                 | 4722                      | 12/4/2023  | Inflow  | Interests  | GBP 200.00 | anaconcell.                                                                                                    | Currency • From To                          |     |
|                 |                   | 123234545                 | 12/5/2023  | Inflow  | Profits    | GBP 200.00 |                                                                                                    |                                             |     |
|                 | ÷                 | 2301                      | 12/5/2025  | Outflow | Marketing  | GBP 100.00 | Subscinded                                                                                                    | Reconciliation Status                       |     |
|                 | æ                 | 4722                      | 12/5/2023  | inflow  | Interests  | GBP 200.00 | STREET,                                                                                                    |                                             |     |
|                 | 8                 | 4722                      | 12/6/2023  | Inflow  | Interests  | GBP 200.00 | Concession of the local division of the local division of the loca | Apply Reset                                 |     |
|                 | St.               | 4722                      | 12/7/2023  | Inflow  | Interests  | GBP 200.00 | survey and the                                                                                                    | _                                           |     |
|                 | Edited            | ac444                     | 12/20/2023 | Inflow  | interests  | LAK-1,000  | United and                                                                                                    |                                             |     |

This overlay window appears on clicking  $\boxed{\mathbf{V}}$  in the View/Edit Expected Cash Flow screen.

| Field Name                          | Description                                                                                                    |
|-------------------------------------|----------------------------------------------------------------------------------------------------|
| Search (overlay windo               | w)                                                                                                    |
| Date Range From/To                  | Indicates the option to search for expected cash flow transactions using a date range. Click the calendar icon to enter the dates in the <b>From</b> and <b>To</b> fields.                                                                                                    |
| Туре                                | Indicates the option to filter the expected cash flow transactions based on type. The options are: Inflow, Outflow, and Both.                                                                                                    |
| Account                             | Indicates the option to filter the expected cash flow transactions<br>based on the account to be debited/credited. This list can either<br>display the real account numbers or the International Bank<br>Account Number (IBAN), based on the configuration set by the<br>bank. |
| Virtual Account<br>Number           | Indicates the option to filter the expected cash flow transactions based on the virtual account number selected.                                                                                                    |
| Virtual Account Name                | Indicates the option to filter the expected cash flow transactions based on the virtual account name selected.                                                                                                    |
| Amount Range<br>Currency<br>From/To | Indicates the option to filter the expected cash flow transactions based on an amount range. Enter the required amounts in the <b>From</b> and <b>To</b> fields.                                                                                                    |
| Reconciliation Status               | Indicates the option to filter the expected cash flow transactions based on reconciliation status.                                                                                                    |

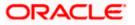

## 5.2.2.1 View Cash Flow Details (overlay window)

This overlay window appears when you select the **View Details** option after clicking the **i** icon beside an expected cash flow record in the **View/Edit Expected Cash Flow** screen.

#### **View Details**

| 😑 📮 Futura Bank |       | Q What would you like to do today?                              | View Details                                                                                                 |                                                                          |                                                          |                                                      |                                       |                                               |
|-----------------|-------|-----------------------------------------------------------------|----------------------------------------------------------------------------------------------------|--------------------------------------------------------------------------|----------------------------------------------------------|------------------------------------------------------|---------------------------------------|-----------------------------------------------|
| î               |       | v Details<br>Itions   ***462                                    | Party Name<br>ABZ Solutions   ***462                                                                         |                                                                          |                                                          |                                                      |                                       |                                               |
| A               |       | s   ***402 *<br>(4/7025 w 5/81/2024<br>tomer Reference Number © | ac444<br>Wrecever (Mar) Interest<br>Expected Date<br>12/20/2023<br>Counter Party Id and Name<br>000380-tewss | S<br>Real Account<br>-<br>External Reference Number<br>CF104122023093456 | Amount<br>LAK 100<br>Revised Expected Date<br>12/20/2023 | Outstanding Amoun<br>LAK 100<br>Virtual Account<br>- | t Payment Date<br>-<br>Narration<br>- |                                               |
| \$              |       |                                                                 | Reconciliation Det                                                                                           | ails                                                                     |                                                          |                                                      |                                       |                                               |
| 3               | ¢ 47. | 22                                                              | Payment Reference Numb                                                                                       | er Payment Amount                                                        | Remitter Name                                            | Reconciliation Date                                  | Reconciliation Amount                 | Reconciliation Amoun<br>in Cash Flow Currence |
|                 | 12    | 3234345                                                         | Payment Date<br>No data to display.                                                                          |                                                                          |                                                          |                                                      | in Payment Currency                   | In Cash Flow Currence                         |
|                 | 230   | )1                                                              |                                                                                                    |                                                                          |                                                          |                                                      |                                       |                                               |
| 8               | € 47. | 22                                                              |                                                                                                    |                                                                          |                                                          |                                                      |                                       |                                               |
| 3               | € 47. | 22                                                              |                                                                                                    |                                                                          |                                                          |                                                      |                                       |                                               |
| 8               | ¢ 47. | 22                                                              |                                                                                                    |                                                                          |                                                          |                                                      |                                       |                                               |
|                 | ac4   | 44                                                              |                                                                                                    |                                                                          |                                                          |                                                      |                                       |                                               |
|                 |       |                                                                 |                                                                                                    |                                                                          |                                                          |                                                      |                                       |                                               |
|                 |       | D. I                                                            |                                                                                                    |                                                                          |                                                          |                                                      |                                       |                                               |

**Note:** The **View Details** screen can also be viewed on a mobile device. The features, and details, that are available on the web browser on desktop computers, are also available on the mobile device.

| Field Name                   | Description                                                                                                    |
|------------------------------|----------------------------------------------------------------------------------------------------|
| View Details                 |                                                                                                    |
| Party Name                   | Displays the name of logged in user of corporate party.                                                                                                    |
| Customer Reference<br>Number | Displays the customer's own reference number for the expected cash flow record.<br>The con is displayed in case of a recurring transaction.                                                          |
| Status                       | Displays the status of the expected cash flow record.                                                                                                    |
| Cash flow type               | Displays the type of cash flow, whether Inflow or Outflow.                                                                                                    |
| Expected Date                | Displays the date when the cash flow is expected to take place.                                                                                                    |
| Account                      | Displays the real account number selected for the cash flow. This can be either the real account number or the International Bank Account Number (IBAN), based on the configuration set by the bank. |
| Amount                       | Displays the expected cash flow amount.                                                                                                    |

| Field Name                                        | Description                                                                                                    |
|---------------------------------------------------|----------------------------------------------------------------------------------------------------|
| Outstanding Amount                                | Displays any outstanding amount.                                                                                                    |
| Payment Date                                      | Displays the date on which a payment has occurred.                                                                                                    |
| Counter Party ID and Name                         | Displays the name and party ID of the counter party, associated in the payment.                                                                                                    |
| External Reference<br>Number                      | Displays the reference number associated with the payment, outside the application.                                                                                                    |
| Revised Expected<br>Date                          | Displays the revised date when the cash flow is expected to take place.                                                                                                    |
| Virtual Account                                   | Displays the virtual account number involved in the payment.                                                                                                    |
| Narration                                         | Displays any remarks or comments entered while creating the expected cash flow record.                                                                                                    |
| Reconciliation Details                            |                                                                                                    |
| Payment Reference<br>Number<br>Payment Date       | Displays the reference number of the payment that has been reconciled with the expected cash flow record. This is a hyperlink, which when clicked displays the payment details. For more information, refer the View Payments (details) section in User Manual Oracle Banking Digital Experience Receivables Payables Management.<br>Also displays the date of payment. |
| Payment Amount                                    | Displays the amount of the payment.                                                                                                    |
| Remitter<br>Name/Beneficiary<br>Name              | Displays the name of the remitter, in case of an inflow payment.<br>Displays the name of the beneficiary, in case of an outflow<br>payment.                                                                                                    |
| Reconciliation Date                               | Displays the date when the reconciliation has been performed.                                                                                                    |
| Reconciliation<br>Amount in Payment<br>Currency   | Displays the reconciliation amount in the currency that the payment has been made in.                                                                                                    |
| Reconciliation<br>Amount in Cash Flow<br>Currency | Displays the reconciliation amount in the currency that the cash flow was recorded in.                                                                                                    |

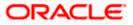

## 5.2.3 Edit Expected Cash Flow

#### How to reach here:

Dashboard > Toggle menu > Cash Management > Cash Flow > View/Edit Expected Cash Flow Details

To edit an expected cash flow transaction record:

#### **View/Edit Expected Cash Flow Details**

|                                      |            |          |         |            |            | ********     | ALC NO.      |  |
|--------------------------------------|------------|----------|---------|------------|------------|--------------|--------------|--|
| Party Name<br>ABZ Solutions   ***462 | •          |          |         |            |            |              |              |  |
| Period from 12/5/2023 to 5/30/20     | 24         |          |         | 0          | Q. Search  | Downle       | • be         |  |
| Customer Reference                   | Number 0 D | ate 🗘    | Туре 🗘  | Category 0 | Amount     | Status 0     |              |  |
| <b>3</b> 4722                        | 1          | 2/3/2023 | Inflow  | Interests  | GBP 200.00 | Unreconciles |              |  |
| æ 2301                               | 1          | 2/3/2023 | Outflow | Marketing  | GBP 100.00 | Unreconciled | Edit         |  |
| æ 2301                               | 1          | 2/4/2023 | Outflow | Marketing  | GBP 100.00 | Urreconcles  | Delete       |  |
| 3 4722                               | 1          | 2/4/2023 | Inflow  | Interests  | GBP 200.00 | Unreconcled  | View Details |  |
| æ 2301                               | 1          | 2/5/2023 | Outflow | Marketing  | GBP 100.00 | Uneconciled  | 1            |  |
| 123234345                            | 1          | 2/5/2023 | Inflow  | Profits    | GBP 200.00 | Unreconciles | 1 ////       |  |
| <b>𝔅</b> 4722                        | 1          | 2/5/2023 | Inflow  | Interests  | G8P 200.00 | Urreconciles | 1            |  |
| 3 4722                               | 1          | 2/6/2023 | inflow  | Interests  | GBP 200.00 | Unreconciled | 1            |  |
| <b>8</b> 4722                        | 1          | 2/7/2023 | inflow  | Interests  | GBP 200.00 | Unreconciled | 1            |  |

- 1. In the **Expected Cash Flow Details** screen, click against the cash flow record to be edited.
- 2. Select the Edit option. The Modify Expected Cash Flow overlay window appears.

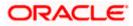

## Modify Expected Cash Flow

| 🚍 🐚 Futura Bank       | Q. What would you | like to do today?                |            |          |            |   | Modify Expected Cash F                                       | ow                   | ×        |
|-----------------------|-------------------|----------------------------------|------------|----------|------------|---|--------------------------------------------------------------|----------------------|----------|
|                       | ↑ Vi              | ew Details<br>Solutions   +++462 | -          |          |            |   | Tice<br>⊛ inflow ○ Outflow                                   |                      |          |
|                       | Terty Name        | tions   ***462                   | •          |          |            |   | Espected Date<br>12/20/2025                                  |                      | 曲        |
|                       |                   | n 12/4/2023 to 5/31/2024         |            |          | Q s        |   | Creagory<br>Interests<br>Customer Reference Number<br>20:444 |                      |          |
|                       |                   | Customer Reference Number        | Date 0     | туре С   | Category © |   | Real Accounts                                                |                      | •        |
| and the second second | 8                 | 2301                             | 12/4/2023  | Dutflow  | Marketing  | G |                                                              |                      | Search   |
|                       | \$                | 4722                             | 12/4/2023  | lofiow   | Interests  | G | Virtual Account Number                                       | Virtual Account Name | - Search |
|                       |                   | 123234345                        | 12/5/2023  | Inform   | Profits    | G | Counter Party III<br>000390                                  |                      |          |
|                       |                   | 2301                             | 12/5/2023  | Outfloor | Marketing  | G |                                                              |                      |          |
|                       |                   | 4722                             | 12/5/2023  | Inflow   | Interests  | 9 | Counter Forty Name<br>tew/55                                 |                      |          |
|                       |                   | 4722                             | 12/6/2025  | Inflow   | Interests  | 0 | Currency                                                     | Arroad               |          |
|                       |                   | ₩444                             | 32/20/2023 | Infior   | Interests  |   |                                                              | 100                  |          |
|                       |                   |                                  |            |          |            |   | Revised Expected Date                                        |                      |          |
|                       | Cancel            | Dack                             |            |          |            |   | 12/20/2023                                                   |                      | Ē        |
|                       |                   |                                  |            |          |            |   | Namation                                                     |                      | 1        |
|                       |                   |                                  |            |          |            |   |                                                              |                      |          |
|                       |                   |                                  |            |          |            |   | Pecuring                                                     |                      |          |
|                       |                   |                                  |            |          |            |   |                                                              |                      |          |
|                       |                   |                                  |            |          |            |   | > Additional Details                                         |                      |          |
|                       |                   |                                  |            |          |            |   | Save                                                         |                      |          |
|                       |                   |                                  |            |          |            |   |                                                              |                      |          |

| Field Name                   | Description                                                                                                    |  |  |  |  |
|------------------------------|----------------------------------------------------------------------------------------------------|--|--|--|--|
| Modify Expected Cas          | h Flow (overlay window)                                                                                                    |  |  |  |  |
| Туре                         | Displays whether the cash flow is an inflow or an outflow. This field is not editable.                                                                                                    |  |  |  |  |
| Expected Date                | Indicates the expected date of expected cash flow transaction.<br>This field is editable.                                                                                                    |  |  |  |  |
| Category                     | Displays the category of the cash flow transaction. This field is not editable.                                                                                                    |  |  |  |  |
| Customer Reference<br>Number | Displays the customer's reference number for the transaction. This field is not editable.                                                                                                    |  |  |  |  |
| Real Account                 | Indicates the account number of the corporate party for the expected cash flow transaction. This can be either the real account number or the International Bank Account Number (IBAN), based on the configuration set by the bank. This field is editable. |  |  |  |  |
| Virtual Account<br>Number    | Indicates the virtual account number of the corporate party for the expected cash flow transaction. This field is editable.                                                                                                    |  |  |  |  |
| Virtual Account Nam          | e Indicates the virtual account name of the corporate party for the expected cash flow transaction. This field is editable.                                                                                                    |  |  |  |  |
| Search                       | Click <b>Search</b> button to fetch the virtual account details of the corporate party for the expected cash flow transaction.                                                                                                    |  |  |  |  |
| Counter Party ID             | Displays the ID of the counter party associated with the transaction. This field is editable.                                                                                                    |  |  |  |  |

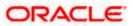

| Field Name               | Description                                                                                        |
|--------------------------|----------------------------------------------------------------------------------------------------|
| Counter Party Name       | Displays the name of the counter party associated with the transaction. This field is editable.    |
| Amount                   | Indicates the amount of the expected cash flow transaction. This field is editable.                |
| Currency                 | Indicates the currency for the expected cash flow transaction. This field is editable.             |
| Revised Expected<br>Date | Indicates the revised date when the transaction is expected to occur. This field is editable.      |
| Narration                | Indicates the narration of the expected cash flow transaction. This field is editable.             |
| Recurring                | Indicates if the expected cash flow transaction is a recurring one or not. This field is editable. |

- 3. Modify the required details.
- 4. Click **Save**. The record appears in the list with the 'Edited' indicator against it.
  - a. To revert the changes made, click against the edited record and select **Undo**.

#### **Edited Cash Flow Record**

| 🗉 👼 Futura Bank | Q. What would you like to do today?      |            |         |            |            |             |   | ⊕ <mark></mark> , |
|-----------------|------------------------------------------|------------|---------|------------|------------|-------------|---|-------------------|
|                 | View Details     ART Solutions   ****462 |            |         |            |            |             |   |                   |
|                 |                                          |            |         |            |            |             | - |                   |
|                 |                                          |            |         |            |            |             |   |                   |
|                 | AB2 Solutions   +++462                   |            |         |            |            |             | 1 |                   |
|                 | Period from 12/4/2023 to 5/31/2024       |            |         | Q Searc    | h          | V           |   |                   |
|                 | Customer Reference Number 🗘              | Date 0     | туре ≎  | Category © | Amount     | Status 0    |   |                   |
|                 | 2301                                     | 12/4/2023  | Outflow | Marketing  | GEP 100.00 | Unrecorded  | 1 |                   |
|                 | 4722                                     | 12/4/2023  | Inflow  | Interests  | GBP 200.00 | Unrecondied | 1 |                   |
|                 | 123234345                                | 12/5/2023  | Inflow  | Profits    | GBP 200.00 | Unrecond as | 1 |                   |
|                 | <b>8</b> 2301                            | 12/5/2023  | Outflow | Marketing  | GBP 100.00 | unexided    | 1 |                   |
|                 |                                          | 12/5/2023  | Inflase | Interests  | GBP 200.00 | unexided.   | 1 |                   |
|                 | .€ 4722                                  | 12/6/2023  | Inflaer | Interests  | GBP 200.00 | unrecondied | 1 |                   |
|                 | æ 4722                                   | 12/7/2023  | Inflow  | Interests  | GBP 200.00 | Unrecondied | 1 |                   |
|                 | Edited ac444                             | 12/20/2025 | Inflow  | Interests  | LAK 1,000  | Unrecondied | 1 |                   |
|                 | Gubert Carcol Back                       |            |         |            |            |             |   |                   |
|                 |                                          |            |         |            |            |             |   |                   |

 Click Submit to submit all changes made. The Review screen appears. OR

Click **Cancel** to cancel all changes made. OR

Click **Back** to go to the previous screen.

 In the Review screen, verify the details and click Confirm to confirm all changes made. A Confirmation message appears, with the reference number and status of the transaction. OR

Click **Cancel** to cancel the submission.

OR

Click **Back** to go to the previous screen.

 In the Confirmation screen, click the link provided to view the status of the modified expected cash flow records. The cash flow records that have been modified appear with their current status, in the Cash Flow Details overlay window. OR

Click  $\underline{\text{Create Expected Cash Flow}}$  to create another cash flow transaction record. OR

Click <u>View/Edit Expected Cash Flow Details</u> to view a list of expected cash flow transaction records that have been created. OR

Click <u>View Cash Flow Forecasting</u> to view the forecasting details.

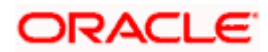

## 5.2.4 Delete Expected Cash Flow

#### How to reach here:

Dashboard > Toggle menu > Cash Management > Cash Flow > View/Edit Expected Cash Flow Details

To delete an expected cash flow transaction record:

#### View/Edit Expected Cash Flow Details

| 😑 🏮 Futura Bank | Q What would you like to do today?                     |            |         |            |            |               |              | Û 🚥 🕑               |
|-----------------|--------------------------------------------------------|------------|---------|------------|------------|---------------|--------------|---------------------|
|                 | View/Edit Expected Cash Flo     ABZ Solutions   ***462 | ow Details |         |            |            |               |              |                     |
|                 |                                                        |            |         |            |            |               |              |                     |
|                 |                                                        |            |         |            |            |               |              |                     |
| P.<br>A         | erty Name<br>BZ Solutions   ***462                     |            |         |            |            |               |              |                     |
| ,               | Penad from 12/3/2023 to 5/30/2024                      |            |         |            | Q Search   | V De          | wmload 🔻     |                     |
|                 |                                                        |            |         |            |            |               |              |                     |
|                 | Customer Reference Number 🗘                            | Date C     | Туре 🗘  | Category 0 | Amount     | Status ©      |              |                     |
| 3               | ₿ 4722                                                 | 12/3/2023  | Inflow  | Interests  | GBP 200.00 | Unreconciled  | I            |                     |
| đ               | <b>B</b> 2301                                          | 12/3/2023  | Outflow | Marketing  | GBP 100.00 | Unreconciled  | Edit         |                     |
| a               | B 2301                                                 | 12/4/2023  | Outflow | Marketing  | GBP 100.00 | Urreconciled  | Delete       |                     |
| 4               | ¥ 4722                                                 | 12/4/2023  | Inflow  | Interests  | GBP 200.00 | Unreconciled  | View Details |                     |
| 3               | <b>8</b> 2301                                          | 12/5/2023  | Outflow | Marketing  | GBP 100.00 | Unreconciled  | 1            |                     |
|                 | 123234345                                              | 12/5/2023  | Inflow  | Profits    | GBP 200.00 | Unreconciled  | 1            |                     |
| 4               | B 4722                                                 | 12/5/2023  | Inflow  | Interests  | GBP 200.00 | Urréconciled  | 1            |                     |
| 4               | 8 4722                                                 | 12/6/2023  | Inflow  | Interests  | GBP 200.00 | Unreconcilied | 1            |                     |
| 3               | <b>8</b> 4722                                          | 12/7/2023  | Inflow  | Interests  | GBP 200.00 | Unreconciled  | 4            |                     |
|                 |                                                        |            |         |            |            |               |              | <b>—</b>            |
|                 |                                                        |            |         |            |            |               | Hey, Lam     | haro to help if you |
|                 | Lancel Back                                            |            |         |            |            |               | need it!     |                     |

- 1. In the **Expected Cash Flow Details** screen, click against the cash flow record to be deleted.
- 2. Select the **Delete** option. The **Delete** pop-up window appears.
  - a. For a recurring cash flow transaction record, select whether the deletion is only for the 'Current record' or for 'Current and following record'.
- Click Yes. The record appears in the list with the 'Deleted' indicator against it. OR
   Click No to cancel the deletion

Click  $\ensuremath{\text{No}}$  to cancel the deletion.

- a. To undo the deletion, click against the deleted record and select **Undo.**
- 4. Click **Submit** to submit all changes made. The Review screen appears.

OR

Click **Cancel** to cancel all changes made. OR

Click **Back** to go to the previous screen.

 In the Review screen, verify the details and click Confirm to confirm all changes made. A Confirmation message appears, with the reference number and status of the transaction. OR

Click **Cancel** to cancel the submission.

OR

Click **Back** to go to the previous screen.

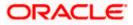

 In the Confirmation screen, click the link provided to view the status of the modified expected cash flow records. The cash flow records that have been modified appear with their current status, in the Cash Flow Details overlay window. OR

Click  $\underline{\textbf{Create Expected Cash Flow}}$  to create another cash flow transaction record. OR

Click <u>View/Edit Expected Cash Flow Details</u> to view a list of expected cash flow transaction records that have been created.

OR

Click <u>View Cash Flow Forecasting</u> to view the forecasting details.

# 6. Collections

Several corporates, such as retail stores, have a huge inflow of physical cash/cheques on a daily basis. This has to be deposited in the corporate's bank account(s) on a regular basis. The corporate can either arrange for the cash/cheques to be deposited at a branch or opt for the pick-up service, where a bank representative collects the cash/cheques and makes the deposit on behalf of the corporate.

The Collections services offered by the bank enable the corporate user to enter the details of the cash/cheque being deposited.

#### **Pre-Requisites:**

• Transaction access is provided to the corporate user.

# 6.1 Cash Deposits

## 6.1.1 Create Cash Deposit

Using this screen, you can enter the details of the physical cash being deposited into the corporate's account. Once you enter the cash details, you can also save the entry as a draft, to resume later.

#### How to reach here:

Dashboard > Toggle menu > Cash Management > Collections > Cash Deposit

#### To create a deposit slip:

| 😑 🛢 Futura Bank | Q What would you li                  | ke to do today? |                         |              |          |                     | ⊕ <mark>∞</mark> c                    |
|-----------------|--------------------------------------|-----------------|-------------------------|--------------|----------|---------------------|---------------------------------------|
|                 |                                      | h Deposit       |                         |              |          |                     |                                       |
| -               |                                      |                 | YANNA ANT               |              |          |                     | 1530                                  |
|                 |                                      |                 |                         |              |          |                     |                                       |
|                 | Party Name<br>ABZ Solutions   ***462 |                 | •                       |              |          |                     |                                       |
|                 | Draft                                |                 |                         |              |          | Create Deposit Stip |                                       |
|                 |                                      |                 |                         | Q Search     |          |                     |                                       |
|                 | Draft Name 🗘                         | Creation Date 0 | Number of Deposit Slips | Last Updated | 0        |                     |                                       |
|                 | tester                               | 8/7/2023        | 8/7/2023                | 1            |          |                     |                                       |
|                 | OleDraft17Feb3                       | 2/16/2023       | 2/16/2023               | 1            | 8        |                     |                                       |
|                 | OleDraft16Feb2                       | 2/16/2023       | 2/16/2023               | 1            |          |                     |                                       |
|                 | OleDraft16Feb1                       | 2/16/2023       | 2/16/2023               | 1            | 8        |                     |                                       |
|                 | DraftDelete16Feb                     | 2/16/2023       | 2/16/2023               | 1            | 8        |                     |                                       |
|                 | OleDraft16Feb                        | 2/16/2023       | 2/16/2023               | 1            | <b>a</b> |                     |                                       |
|                 |                                      |                 |                         |              |          |                     |                                       |
|                 |                                      |                 |                         |              |          |                     |                                       |
|                 |                                      |                 |                         |              |          |                     |                                       |
|                 |                                      |                 |                         |              |          |                     | Hey, I am here to help if you need it |

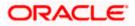

| Field Description          |                                                                                                    |  |  |  |
|----------------------------|----------------------------------------------------------------------------------------------------|--|--|--|
| Field Name                 | Description                                                                                                    |  |  |  |
| Create Cash Deposit        |                                                                                                    |  |  |  |
| Party Name                 | Select the party name from the dropdown list in which the Cash Deposit must be created. By default, the primary party/gcif of the logged-in user is selected.                                                |  |  |  |
|                            | Note: Only accessible parties are displayed to the user.                                                                                                    |  |  |  |
| Draft                      |                                                                                                    |  |  |  |
| A list of cash deposit e   | ntries saved as drafts is displayed, with the following fields.                                                                                                    |  |  |  |
| Search                     | Indicates an option to search for specific cash deposit draft record.<br>Enter the partial or complete draft name, or reference number, or<br>creation date, or last updated date, to view matching records. |  |  |  |
|                            | The search results appear as you type the search string.                                                                                                    |  |  |  |
| Draft Name                 | Displays the name that has been used to save the cash deposit draft. This is a hyperlink which when clicked enables you to edit the draft.                                                                   |  |  |  |
| Creation Date              | Displays the date of creation of the cash deposit draft record.                                                                                                    |  |  |  |
| Number of Deposit<br>Slips | Displays the number of deposit slips present in the cash deposit draft record.                                                                                                    |  |  |  |
| Last Updated               | Displays the date when the cash deposit draft record was last updated.                                                                                                    |  |  |  |
| 団                          | Indicates an option to delete the cash deposit draft record. On clicking this icon, a pop-up window appears requiring you to confirm the deletion.                                                           |  |  |  |
|                            |                                                                                                    |  |  |  |

1. In the **Create Cash Deposit** screen, click **Create Deposit Slip** to create a new deposit slip. The **Add Deposit Slip Details** overlay window appears.

**Note:** If you have previously saved the deposit slip as a draft, then click the required link under **Draft Name**, to continue the creation process.

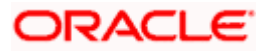

#### Collections

| 😑 🛢 Futura Bank | Q What would you like to do today?              | Add Deposit Slip Details                           | ×       |
|-----------------|-------------------------------------------------|----------------------------------------------------|---------|
|                 | Create Cash Deposit     AUZ Solutions   ****4/2 | Coput Silp Number<br>\$40 UNA/2023                 | <b></b> |
|                 |                                                 | criff Actor Funder<br>xxxxxxxxxxxx0015 V           | •       |
|                 | Party Name<br>ABZ Solutions   ***462            | Balance : GBP 179,430.52                           |         |
|                 | Deposit Slip Details ()                         | Barch Merry<br>004-FLEXCUBE-UNIVERSAL-BRANCH *     |         |
|                 |                                                 | Otores Binnions Polcup Oteposit at Branch U/6/2023 | ė       |
|                 |                                                 | Polapization<br>PUSank Rune Polapiti               | •       |
|                 |                                                 | Communication                                      |         |
|                 | Scheret Gercel Disck                            | Podrg Accourt Details<br>Denomination Details      |         |
|                 |                                                 | Denomination Count Amount                          |         |
|                 |                                                 | 100 100 GBP 10,000.00                              |         |
|                 |                                                 | ✓ Additional Details                               |         |
|                 |                                                 | Number of Additional Fields<br>T                   |         |
|                 |                                                 | Red 1<br>23                                        |         |
|                 |                                                 | ✓ Enrichment Details                               |         |
|                 |                                                 | 98                                                 |         |
|                 |                                                 | Save Eurichment                                    |         |
|                 |                                                 | Record 1                                           | / 🗈     |
|                 |                                                 |                                                    |         |
|                 |                                                 |                                                    |         |

| Field Name               | Description                                                                                                    |
|--------------------------|----------------------------------------------------------------------------------------------------|
| Add Deposit Slip Deta    | ils (overlay window)                                                                                                    |
| Deposit Slip Number      | Enter a unique number for the cash deposit slip.                                                                                                    |
| Deposit Slip Date        | Select the date of creation of the cash deposit slip. This date must be greater than or equal to the current date.                                                                                                    |
| Credit Account<br>Number | Select the account number for crediting the cash. The dropdown<br>list either displays the real account numbers or the International<br>Bank Account Number (IBAN), based on the configuration set by<br>the bank. Once you select an account number, the currency and<br>balance of that specific account automatically appear below the<br>account number. |
|                          | If an account number is not provided in this field, then the same is picked up from the pooling details maintained. Click the <b>Pooling</b><br><b>Account Details</b> link in the overlay window, to view these.<br>However, if pooling details are not maintained, then it is mandatory to provide an account number here.                                 |
| Division Code            | Select the relevant division code. You must select a value in this field, if division code is mandatorily required as per enrichment set up for the corporate party.                                                                                                    |
| Branch Name              | Select the branch where the cash needs to be deposited.                                                                                                    |

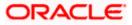

| Field Name       | Description                                                                                                    |
|------------------|----------------------------------------------------------------------------------------------------|
| Choose Services  | Select the service to be used for depositing the cash. The option are:                                                                                                    |
|                  | <ul> <li>Pickup – This option is available for selection only if the corporate is registered for the pick-up service.</li> </ul>                                                                                                    |
|                  | <ul> <li>Deposit at Branch – The corporate must make their ow<br/>arrangements to deliver the cash at the branch for depositing</li> </ul>                                                                                              |
| Pickup Date      | Select a date for the bank to pick up the cash. This field appea when you select the <b>Pickup</b> option in the <b>Choose Services</b> field.                                                                                          |
| Pickup Location  | Select the location from where the bank must pick-up the cas<br>This field appears when you select the <b>Pickup</b> option in th<br><b>Choose Services</b> field.                                                                      |
| Pickup Point     | Select the required pick-up point. This field appears when you select the <b>Pickup</b> option in the <b>Choose Services</b> field.                                                                                                    |
| Deposit Date     | Select the date on which the cash will be deposited at the selected branch. This field appears when you select the <b>Deposit at Branc</b> option in the <b>Choose Services</b> field.                                                  |
| Depositor Name   | Enter the name of the depositor who will be depositing the cash the selected branch. This field appears when you select th <b>Deposit at Branch</b> option in the <b>Choose Services</b> field.                                         |
| Contact Number   | Enter the contact number of the depositor. This field appears whe you select the <b>Deposit at Branch</b> option in the <b>Choose Service</b> field.                                                                                    |
| ld Proof Type    | Enter the type of ID proof that the depositor will be carrying alor<br>when depositing the cash at the selected branch. This fie<br>appears when you select the <b>Deposit at Branch</b> option in the<br><b>Choose Services</b> field. |
| ld Proof Detail  | Enter the unique ID/number of the ID proof of the depositor. Th field appears when you select the <b>Deposit at Branch</b> option in th <b>Choose Services</b> field.                                                                   |
| Amount           | Select the currency and enter the amount to be deposited.                                                                                                    |
| Add Denomination | Switch this toggle ON to enter the denomination of the cash to be deposited. The <b>Denomination Details</b> section appears. The denominations appear based on the selected currency.                                                  |

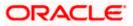

Field Name

Description

#### **Denomination Details**

This section appears when you switch on the **Add Denomination** toggle.

|                                         | Add Denomination                                                                                                    |  |  |  |  |
|-----------------------------------------|----------------------------------------------------------------------------------------------------|--|--|--|--|
| GBP Amount GBP 10,00                    |                                                                                                    |  |  |  |  |
|                                         |                                                                                                    |  |  |  |  |
| Pooling Account Details                 |                                                                                                    |  |  |  |  |
| Denomination Details                    |                                                                                                    |  |  |  |  |
| Denomination                            | Count Amount                                                                                                    |  |  |  |  |
| 100                                     | 100 GBP 10,000.00                                                                                                    |  |  |  |  |
| Denomination                            | Displays the various denominations available for the sele currency.                                                                                                    |  |  |  |  |
| Count                                   | Enter the number of leaves for each denomination.                                                                                                    |  |  |  |  |
| Amount                                  | Displays the total amount for each denomination, based on the value entered in the <b>Count</b> column. The total amount of all denominations should be equal to the total cash being deposited under the specific deposit slip. |  |  |  |  |
| Pooling Account<br>Details              | This is a hyperlink which when clicked displays a pop-up window with the pooling level details fetched from the host.                                                                                                    |  |  |  |  |
| Pooling Level<br>Account                |                                                                                                    |  |  |  |  |
| Basis of Amount Credit<br>Pooling Level | Percentage Pooling<br>NO                                                                                                    |  |  |  |  |
| Pooling Level                           | Displays the pooling level set at the host.                                                                                                    |  |  |  |  |
| Basis of Amount<br>Credit               | Displays the level at which pooling will be applied to the cabeing deposited.                                                                                                    |  |  |  |  |
| Percentage Pooling                      | Displays whether or not percentage pooling is applicable.                                                                                                    |  |  |  |  |
| Pooling Account<br>Number               | Displays the account numbers that the cash must be credited<br>The list either displays the real account numbers or t<br>International Bank Account Number (IBAN), based on t<br>configuration set by the bank.                  |  |  |  |  |
| Percentage                              | Displays the percentage of cash being deposited in each account.                                                                                                    |  |  |  |  |
| Additional Details                      |                                                                                                    |  |  |  |  |

## Additional Details

This section is provided to enable you to capture additional data regarding the cash deposit record, if required. You can decide the number of fields required and enter the information in the fields accordingly.

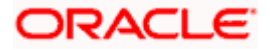

| Field Name                     | Description                                                                                                    |
|--------------------------------|----------------------------------------------------------------------------------------------------|
| Number of Additional<br>Fields | Enter the number of fields required for adding details. Once you add a number, those many data entry fields appear. The maximum value that is allowed in this field is 10. |
| Field 1 – Field 10             | Enter the additional details in the data entry fields. A maximum of 10 fields can be present.                                                                              |

#### **Enrichment Details**

You can use this section to add enrichment information that must be associated with the cash deposit record, for easy identification in future. The number of fields, their types, and whether they should be mandatory or optional during entry, are configured in the enrichment set up by the bank.

- Once you enter the required details, click Save Enrichment. A record entry with the enrichment details appears, with options to edit or delete it.
  - To edit the enrichment details, click 🧖.
  - To delete the enrichment details, click <sup>1</sup>/<sub>1</sub>.
- 3. Click Add.

The record appears in the **Deposit Slip Details** list in the **Create Cash Deposit** screen. In this screen, you can take one of the following actions on the record:

- Click <sup>§</sup> to edit or delete the record.
- Click Save as Draft to save the record.

| \equiv 👼 Futura Bank | Q. What would you like to do today?                                                                                                    | ©    |
|----------------------|----------------------------------------------------------------------------------------------------|------|
|                      | Create Cash Deposit<br>All Solvers (1998)                                                                                                    |      |
|                      | Artz Solutions   ***4c2 **                                                                                                    |      |
|                      | Deposit Slip Details (1) Anim Q Search                                                                                                    | lore |
|                      | 990 Depart Slip Date Credit Account Number Basich Name Division Code Pockup Date 12/4/2023 xxxxxxxxxxx0013 00-4-FLEXCUBE-LINIVERSAL- Mumbai 12/6/2023 BRANCH Pdxtp Lacoton and Reint Flobank Pump Schup 1                                                                                                    | 1    |
|                      | Servers Durit Servers Durit Servers Durit Eacut Eacut |      |
|                      |                                                                                                    |      |

4. Click **Submit** to submit the record. The Review screen appears.

OR Click **Cancel** to cancel the transaction. OR

Click **Back** to go to the previous screen.

OR

Click Add More to add another cash deposit slip for submission.

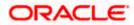

| Create Cash Depos CRE Solutions (****42) Review You initiated a request for Creater |                                                                                                    |                                                                                                  |                                                                                                    |                                                                                                    |                                                                                                    |                                                                                                    |                                                                                                    |
|-------------------------------------------------------------------------------------|----------------------------------------------------------------------------------------------------|--------------------------------------------------------------------------------------------------|----------------------------------------------------------------------------------------------------|----------------------------------------------------------------------------------------------------|----------------------------------------------------------------------------------------------------|----------------------------------------------------------------------------------------------------|----------------------------------------------------------------------------------------------------|
|                                                                                     |                                                                                                    |                                                                                                  |                                                                                                    |                                                                                                    |                                                                                                    |                                                                                                    |                                                                                                    |
|                                                                                     | ate Cash Deposit. Please review of                                                                      | etails before you confirm!                                                                       |                                                                                                    |                                                                                                    |                                                                                                    |                                                                                                    |                                                                                                    |
| rty Name<br>32 Solutions   ***462                                                   |                                                                                                    |                                                                                                  |                                                                                                    |                                                                                                    |                                                                                                    |                                                                                                    |                                                                                                    |
| 990                                                                                 |                                                                                                    |                                                                                                  |                                                                                                    |                                                                                                    | View Details                                                                                                    |                                                                                                    |                                                                                                    |
| Deposit Slip Date<br>12/4/2023                                                      | Credit Account Number<br>xxxxxxxxxxxx0013                                                               | Branch Name<br>004-FLEXCUBE-UNIVERSAL-                                                           | Division Code<br>Mumbaï                                                                                                    | Pickup Date<br>12/6/2023                                                                                                    |                                                                                                    |                                                                                                    |                                                                                                    |
| Pickup Location and Point<br>FUBank Pune,pickup1                                    |                                                                                                    | BRANCH                                                                                           |                                                                                                    |                                                                                                    |                                                                                                    |                                                                                                    |                                                                                                    |
| Confirm Cancel Back                                                                 |                                                                                                    |                                                                                                  |                                                                                                    |                                                                                                    |                                                                                                    |                                                                                                    |                                                                                                    |
|                                                                                     |                                                                                                    |                                                                                                  |                                                                                                    |                                                                                                    |                                                                                                    |                                                                                                    |                                                                                                    |
|                                                                                     |                                                                                                    |                                                                                                  |                                                                                                    |                                                                                                    |                                                                                                    |                                                                                                    | <b>_</b>                                                                                                    |
|                                                                                     |                                                                                                    |                                                                                                  |                                                                                                    |                                                                                                    |                                                                                                    |                                                                                                    |                                                                                                    |
| 9 D 1                                                                               | 2 Solutions   ***462<br>Peposit Slip Date<br>2/4/2023<br>Ackup Location and Point<br>UBank Pume.pickup1 | 2 Solutions   ***462  00  Appent Sp Date 2/4/2023  Inclue Location and Point UBank Pume pickup 1 | 2 Solutions   ***462<br>90<br>Apout Sig Date Credit Account Number Basech Name<br>2/4/2023 xxxxxxxxxxxxxxxxxxxxxxxxxxxxxxxxxxx | 2 Solutions   ***402<br>90<br>Apoul Sig Date Credit Account Number Branch Name Division Cole<br>2/4/2025 xxxxxxxxxx0015 004-FLEXCUBE-UNIVERSAL- Mumbai<br>BRANCH<br>Itship Location and Point<br>UBank Prime pickup 1 | 2 Solutions   ***422<br>%0<br>Mpoult Sig Date Credit Account Number Banch Name Division Code Pickag Date<br>2/4/2023 xxxxxxxxxxxxxxxxxxxxxxxxxxxxxxxxxxx | 2 Solutions   ***462<br>90. View Details<br>90. View Details<br>90.04 FLEXCUES UNIVERSAL Mumbai 12/6/2023<br>88AA/CH<br>108ac Function and Point<br>UBank Pune pickup 1 | 2 Solutions   ***402<br>90. View Details<br>90. View Details<br>90.004-FLEXCUBE-INIVERSAL: Mumbai 12/6/2023<br>88ANCH<br>104ar FLEXCUBE-INIVERSAL: Mumbai 12/6/2023<br>88ANCH<br>104ar FLEXCUBE-INIVERSAL: Mumbai 12/6/2023 |

 In the Review screen, click the <u>View Details</u> link beside each record, verify the details, and click **Confirm**. A confirmation screen appears with the reference ID and status of the transaction.

OR Click **Cancel** to cancel the transaction. OR

Click **Back** to go to the previous screen.

| 😑 🐚 Futura Bank                    | Q What would you like to do today?                                                                                   | Û<br>Ш    |
|------------------------------------|----------------------------------------------------------------------------------------------------|-----------|
| Create Cash Depo                   |                                                                                                    |           |
| Confirmation<br>Your Request for C | eate Cash Deposit has been initiated successfully.                                                                   |           |
| Reference Number<br>0606B3C9D438   |                                                                                                    |           |
| Status<br>Pending for approval     |                                                                                                    |           |
| Click here to view cash d          |                                                                                                    |           |
| What would you like to d           | ) next?                                                                                                    | 1558 (Q.) |
|                                    |                                                                                                    |           |
| Create Cash<br>Deposit             | View Cash Home<br>Deposits                                                                                           |           |
|                                    |                                                                                                    |           |
|                                    |                                                                                                    |           |
|                                    |                                                                                                    | <b>_</b>  |
|                                    |                                                                                                    | <b>9</b>  |
|                                    | Copyright @ 2006, 2023, Oracle and/or its affiliates. All rights reserved [SecurityInformation] Terms and Conditions |           |

 Click the <u>Click here to view cash deposit details</u> link to view the details of the cash deposit record that has been created. OR

Click the <u>Create Cash Deposit</u> link to create further cash deposit records. OR Click the <u>View Cash Deposits</u> link to view the existing cash deposit records. OR

Click the Go To Dashboard link to go to the dashboard.

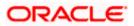

# 6.1.2 View Cash Deposit

Using this screen, you can view the details of the cash deposit records that have been created.

### How to reach here:

Dashboard > Toggle menu > Cash Management > Collections > View Cash Deposits

# To view the details of cash deposit slips:

| View Cash De     ABZ Solutions   ••••462 | posits             |                |                                         |                                |                 |  |
|------------------------------------------|--------------------|----------------|-----------------------------------------|--------------------------------|-----------------|--|
|                                          |                    |                |                                         |                                |                 |  |
| Party Name<br>ABZ Solutions   ***462     | •                  |                |                                         |                                |                 |  |
| 39 Record(s)                             |                    |                |                                         | ▼ Filters         ▲ Download ▼ | Manage Columns  |  |
| Deposit Slip Number 🗘                    | Reference Number 0 | Deposit Amount | Credit Account Number 0                 | Deposit Slip Date 🗘            | Credit Status 🗘 |  |
| 11332823                                 | CD020820230604241  | GBP 10,000.00  | xxxxxxxxx0024                           | 8/2/2023                       | millated        |  |
| 987654321                                | CD020820230612441  | USD 100,000.00 | xxxxxxxxx0024                           | 8/2/2023                       | inflated        |  |
| 11001100                                 | CD030820231002351  | GBP 1,000.00   | хихихихихих0013                         | 8/3/2023                       | Instituted      |  |
| 7033823                                  | CD030820230133591  | GBP 1,000.00   | xxxxxxxxxx0024                          | 8/3/2023                       | mituted         |  |
| 1089823                                  | CD090820230518541  | GBP 1,000.00   | x00000000000000000000000000000000000000 | 8/9/2023                       | Indiated        |  |
| 112099823                                | CD090820230551131  | GBP 10,000.00  | xxxxxxxx0024                            | 8/9/2023                       | milisled        |  |
| 123213                                   | CD120820230715201  | GBP 1,200.00   | xxxxxxxxxx0013                          | 8/13/2023                      | miliated        |  |
| 343                                      | CD250B20230127491  | GBP 1,000.00   | xxxxxxxxxxx0013                         | 8/25/2023                      | millisted       |  |
| 679                                      | CD280820230450571  | GBP 100.00     | xxxxxxxxxx0024                          | 8/28/2023                      | millisted       |  |
| 3121                                     | CD070820231050451  | GBP 13.00      | x00000000000000013                      | 8/8/2023                       | sufficient      |  |
| 6789                                     | CD091120231156461  | GBP 1,000.00   |                                         | 11/9/2023                      | Credited        |  |
| 15011                                    | CD241120230713541  | GBP 200.00     |                                         | 11/24/2023                     | Condited        |  |
| 8029                                     | CD281120231055391  | GBP 300.00     |                                         | 11/28/2023                     | Millaind        |  |
|                                          |                    |                |                                         |                                |                 |  |

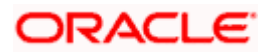

# View Cash Deposit (on mobile device)

You can view the list of cash deposit records on a mobile device as well.

| ← View Cash Deposits                                                     |  |  |  |  |  |  |  |
|--------------------------------------------------------------------------|--|--|--|--|--|--|--|
| Party Name<br>ABZ Solutions   ***462                                     |  |  |  |  |  |  |  |
| List of Cash Deposits 🛛 🕎 Download                                       |  |  |  |  |  |  |  |
| Deposit Reference Deposit<br>Slip ≎ Reference ∂ Deposit<br>Number Amount |  |  |  |  |  |  |  |
| No data to display.                                                      |  |  |  |  |  |  |  |
| ↓ V List of Cash Deposits                                                |  |  |  |  |  |  |  |
| No items to display.                                                     |  |  |  |  |  |  |  |
| 39 Record(s)                                                             |  |  |  |  |  |  |  |
| Deposit Slip Number<br>11332823                                          |  |  |  |  |  |  |  |
| Reference Number                                                         |  |  |  |  |  |  |  |
|                                                                          |  |  |  |  |  |  |  |

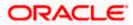

# **Field Description**

| Field Name       | Description                                                                                                    |  |  |  |  |  |
|------------------|----------------------------------------------------------------------------------------------------|--|--|--|--|--|
| View Cash Collec | tions                                                                                                    |  |  |  |  |  |
| Party Name       | Select the party name from the dropdown list to view the Cash deposit created. By default, the primary party of the logged-in user is selected. |  |  |  |  |  |
|                  | <b>Note</b> : Only accessible parties are displayed to the user. Based on the party selection, the list of cash deposit is displayed.           |  |  |  |  |  |

# **List of Cash Deposits**

This section displays a list of existing cash deposit records. You can search for specific records using the search field and narrow the results down using the filter ( $\checkmark$ ) options. You can also download the list in CSV format.

| Deposit Slip Number      | Displays the reference number of the deposit slip assigned during creation. This is a hyperlink which when clicked displays the details of the cash deposit slip record. For more information on the details displayed, refer the <u>View Cash Deposit Details</u> section below. |
|--------------------------|----------------------------------------------------------------------------------------------------|
| Reference Number         | Displays the reference number of the deposit slip fetched from the host.                                                                                                    |
| Deposit Amount           | Displays the currency and amount of the deposit.                                                                                                    |
| Credit Account<br>Number | Displays the account number in masked format, which has been credited<br>by the cash deposit. This can be either the real account number or the<br>International Bank Account Number (IBAN), based on the configuration<br>set by the bank.                                       |
| Deposit Slip Date        | Displays the date on the deposit slip.                                                                                                    |
| Credit Status            | Displays the status of the credit.                                                                                                    |

- 1. In the **View Cash Collections** screen, you can do one of the following:
  - To search for specific cash deposits, in the **Search** field, enter the partial or complete deposit slip number / reference number / currency / credit account number. The matching results are dynamically displayed.
  - To filter the search results:
    - Click T. The **Search** overlay window appears. For more information on the fields in this overlay window, refer the <u>Search (overlay window)</u> section below.
    - Enter the search criteria in the overlay window.
    - Click Apply to filter the cash deposit records.
       OR

Click **Reset** to clear the entered search criteria.

Click **Download** to download the list of cash deposits in CSV format. In case you are viewing the cash deposit records on a mobile device, then click to download the list. Refer the **Download (overlay window)** section below.

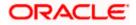

- Click Manage Columns to reorder or modify or save column preferences in cash deposit screen, refer the Manage Columns (overlay window) section below.
- Click the link under Deposit Slip Number to view the details of a specific cash deposit record. The View Cash Deposit Details screen appears. For more information, refer the <u>View Cash Deposit Details</u> section below.
- Click Cancel to go to the dashboard.

#### Search (overlay window)

This window appears when you click  $\mathbf{V}$  in the View Cash Collections screen.

| 😑 📮 Futura Bank    | Q What we              | ould you like to do today? |                                                                                                    |                                        |                               | Search              |
|--------------------|------------------------|----------------------------|----------------------------------------------------------------------------------------------------|----------------------------------------|-------------------------------|---------------------|
| ¢ '                | View Cash Depo         | sits                       |                                                                                                    |                                        |                               | Reference Number    |
|                    | ABZ Solutions   ***462 |                            |                                                                                                    |                                        |                               | Deposit Shp Date    |
|                    |                        |                            |                                                                                                    |                                        |                               | From                |
|                    | List of Cash Deposits  |                            |                                                                                                    |                                        | Q Search                      |                     |
|                    | Deposit Slip Number    | Reference Number           | Deposit Amount                                                                                                  | Credit Account Number 🗘                | Deposit Slip Date \Rightarrow | To 🗎                |
|                    | 5241623                | CD010620231154481          | GBP 1,000.00                                                                                                    | xxxxxxxxxx024                          | 6/1/23                        | Deposit Amount      |
|                    | 5555                   | CD050520231225301          | USD 40.000.00                                                                                                   | xxxxxxxxxxx013                         | 5/31/23                       | Select              |
|                    | 64632623               | CD260520230615131          | GBP 10.000.00                                                                                                   | xxxxxxxxxxxxxxxxxxxxxxxxxxxxxxxxxxxxxx | 5/26/23                       | From                |
|                    |                        |                            |                                                                                                    |                                        |                               |                     |
|                    | 110622523              | CD220520230541371          | GBP 10,000.00                                                                                                   | xxxxxxxxx024                           | 5/22/23                       | То                  |
|                    | 103822523              | CD220520230509351          | GBP 10,000.00                                                                                                   | xxxxxxxxxx0224                         | 5/22/23                       | Deposit Sito Number |
| Contraction in the | 95017523               | CD170520230426271          | GBP 10,000.00                                                                                                   | xxxxxxxxxx0024                         | 5/17/23                       | Depose suprement    |
|                    | 95017524               | CD170520230426272          | GBP 11,000.00                                                                                                   | xxxxxxxxxxx0024                        | 5/17/23                       | Pickup Point        |
|                    |                        |                            |                                                                                                    |                                        |                               |                     |
|                    | Cancel                 |                            |                                                                                                    |                                        |                               | Status              |
|                    |                        |                            |                                                                                                    |                                        |                               | L 🚭                 |
|                    |                        |                            |                                                                                                    |                                        |                               | Apply Reset         |
|                    |                        |                            |                                                                                                    |                                        |                               | [Help]              |
|                    |                        |                            | STREET, STREET, STREET, STREET, STREET, STREET, STREET, STREET, STREET, STREET, STREET, STREET, STREET, STREET, |                                        |                               |                     |

| Field Name                              | Description                                                                                                |
|-----------------------------------------|----------------------------------------------------------------------------------------------------|
| Search (overlay windo                   | w)                                                                                                    |
| Reference Number                        | Indicates an option to search for a cash deposit record based on the reference number.                     |
| Deposit Slip Date<br>From - To          | Indicates an option to search for cash deposit records based on a date range.                              |
| Deposit Amount<br>Currency<br>From - To | Indicates an option to search for cash deposit records based on an amount range for a particular currency. |
| Deposit Slip Number                     | Indicates an option to search for a cash deposit record based on the deposit slip number.                  |

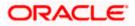

| Field Name | Description                                                                                        |
|------------|----------------------------------------------------------------------------------------------------|
| Status     | Indicates an option to search for cash deposit records based on status. The options available are: |
|            | Credited Failure                                                                                   |
|            | Credited Success                                                                                   |

# Download (overlay window)

This window appears when you click **Download** button in the View Cash deposit screen.

| 😑 📮 Futura Bank | Q. What would you like to do today?    |                    |                |                                         |                     |                                                                                                    | Select Columns        |
|-----------------|----------------------------------------|--------------------|----------------|-----------------------------------------|---------------------|----------------------------------------------------------------------------------------------------|-----------------------|
|                 | View Cash De<br>AB2 Solutions   ***402 |                    |                |                                         |                     |                                                                                                    | Deposit Silp Number   |
|                 |                                        |                    |                |                                         |                     |                                                                                                    | Reference Number      |
|                 | ABZ Solutions   ***462                 | •                  |                |                                         |                     |                                                                                                    | Deposit Articunt      |
|                 | 42 Record(s)                           |                    |                |                                         | V Filters           | Manage Columns                                                                                                    | Credit Account Number |
|                 | Deposit Slip Number 0                  | Reference Number 0 | Deposit Amount | Credit Account Number 0                 | Deposit Slip Date 0 | Credit Status 0                                                                                                    | Deposit Silp Date     |
|                 | 11532625                               | CD020820230604241  | GBP 10,000.00  | x0x000000000000000024                   | B/2/2023            | And the second second se |                       |
|                 | 987654521                              | CD020820230612441  | USD 100,000.00 | xxxxxxxxxxx0024                         | 8/2/2023            |                                                                                                    | Credit Status         |
|                 | 11001100                               | CD030820231002351  | GBP 1,000.00   | 00000000000000013                       | 8/3/2023            |                                                                                                    |                       |
|                 | 7053823                                | CD050820230133591  | GBP 1,000.00   | xxxxxxxxxx00024                         | 8/3/2023            |                                                                                                    |                       |
|                 | 1089823                                | CD090820230518541  | GBP 1,000.00   | ***********************                 | 8/9/2023            |                                                                                                    |                       |
|                 | 112099823                              | CD090820230551131  | GBP 10,000.00  | 800000000000000000000000000000000000000 | 8/9/2023            |                                                                                                    |                       |
|                 | 123213                                 | CD120820230715201  | GBP 1,200.00   | хххэжээхэхээ 0013                       | 8/13/2023           | C1200                                                                                                    |                       |
|                 | 343                                    | CD250820230127491  | GBP 1,000.00   | хохохохохохо0013                        | 8/25/2023           |                                                                                                    |                       |
|                 | 679                                    | CD280820230450571  | GBP 100.00     | 000000000000000000000000000000000000000 | 8/28/2023           | (Married                                                                                                    |                       |
|                 | 1902                                   | CD011220231035011  | GBP 1,000.00   | xxxxxxxxxxx0410                         | 12/1/2023           | <b>600</b>                                                                                                    |                       |
|                 | \$121                                  | CD070820231050451  | GBP 15.00      | 00000000000000015                       | 8/8/2025            |                                                                                                    |                       |
|                 | 6789                                   | CD091120231156461  | GBP 1,000.00   |                                         | 11/9/2023           | C                                                                                                    |                       |
|                 | 15011                                  | CD241120230713541  | GBP 200.00     |                                         | 11/24/2023          |                                                                                                    |                       |
|                 | ante                                   | rn38113031055301   | CRP 100 00     |                                         | 11/28/2028          | (mm)                                                                                                    |                       |

• Click **Download** to download the cash deposit in CSV Format with selected columns.

# Manage Columns (overlay window)

This window appears when you click Manage Columns button in the View Cash Deposit screen.

| Q. What would you like to do today? |                                                                                                    |                                                                                                    |                                                                                                    |                                                                                                    |                                                                                                    | Manage Column                                                        | ns                                                                                                    | >                                                                                                    |
|-------------------------------------|----------------------------------------------------------------------------------------------------|----------------------------------------------------------------------------------------------------|----------------------------------------------------------------------------------------------------|----------------------------------------------------------------------------------------------------|----------------------------------------------------------------------------------------------------|----------------------------------------------------------------------|----------------------------------------------------------------------------------------------------|----------------------------------------------------------------------------------------------------|
| ↑ View Cash De                      | posits                                                                                                    |                                                                                                    |                                                                                                    |                                                                                                    |                                                                                                    | Here columns can be reo                                              | rdered or a                                                                                                    | modified                                                                                                    |
| ALL Solutions   ***462              |                                                                                                    |                                                                                                    | -                                                                                                    |                                                                                                    |                                                                                                    | Deposit Stp Number                                                   | Find                                                                                                    |                                                                                                    |
| Derty Name                          |                                                                                                    |                                                                                                    |                                                                                                    |                                                                                                    |                                                                                                    | Reference Number                                                     | fiel                                                                                                    | -                                                                                                    |
| ABZ Solutions   ***462              |                                                                                                    |                                                                                                    |                                                                                                    |                                                                                                    |                                                                                                    | Deposit Amount                                                       | Field                                                                                                    | -                                                                                                    |
| 42 Record(s)                        |                                                                                                    |                                                                                                    |                                                                                                    | 🛛 🖓 Filters                                                                                                    | Manage Columns                                                                                                    |                                                                      | -                                                                                                    | _                                                                                                    |
| Deposit Slip Number                 | Reference Number                                                                                                    | Deposit Amount                                                                                                    | Credit Account Number                                                                                                    | Deposit Slip Date 🗘                                                                                                    | Credit Status                                                                                                    | Creat Account number                                                 | لسنا                                                                                                    |                                                                                                    |
| 11552823                            | CD020820230604241                                                                                                    | GBP 10,000.00                                                                                                    | x00000000000000000000000000000000000000                                                                                   | 8/2/2023                                                                                                    |                                                                                                    | Deposit Stip Date                                                    | fierd                                                                                                    | -                                                                                                    |
| 987654321                           | CD020820230612441                                                                                                    | USD 100,000.00                                                                                                    | x0x0x0x0x0x0024                                                                                                    | 8/2/2023                                                                                                    | (*****                                                                                                    | Credit Status                                                        | First                                                                                                    | -                                                                                                    |
| 11001100                            | CD030820231002351                                                                                                    | GBP 1,000.00                                                                                                    | x00000000000000000000000000000000000000                                                                                   | 8/5/2025                                                                                                    | (****                                                                                                    |                                                                      |                                                                                                    |                                                                                                    |
| 7033825                             | CD030620230133591                                                                                                    | GBP 1.000.00                                                                                                    | 200000000000000000000000000000000000000                                                                                   | 8/3/2023                                                                                                    |                                                                                                    |                                                                      |                                                                                                    |                                                                                                    |
| 1089823                             | CD090820230518541                                                                                                    | GBP 1,000.00                                                                                                    | x00000000000000000000000000000000000000                                                                                   | 8/9/2023                                                                                                    |                                                                                                    |                                                                      |                                                                                                    |                                                                                                    |
| 112099823                           | CD090820230551151                                                                                                    | GBP 10,000.00                                                                                                    | 200000000000000000000000000000000000000                                                                                   | 8/9/2023                                                                                                    |                                                                                                    |                                                                      |                                                                                                    |                                                                                                    |
| 125215                              | CD120820230715201                                                                                                    | GBP 1,200.00                                                                                                    | 300000000000000000000000000000000000000                                                                                   | 8/13/2023                                                                                                    |                                                                                                    |                                                                      |                                                                                                    |                                                                                                    |
| 343                                 | CD250820230127491                                                                                                    | GBP 1,000.00                                                                                                    | xxxxxxxxxxx013                                                                                                    | 8/25/2023                                                                                                    |                                                                                                    |                                                                      |                                                                                                    |                                                                                                    |
| 679                                 | CD280820230450571                                                                                                    | G8P 100.00                                                                                                    | xxxxxxxxxx0024                                                                                                    | 8/28/2023                                                                                                    | (1111)                                                                                                    |                                                                      |                                                                                                    |                                                                                                    |
| 1902                                | CD011220231035011                                                                                                    | GBP 1,000.00                                                                                                    | хахахиххихонО410                                                                                                    | 12/1/2023                                                                                                    | <b></b>                                                                                                    |                                                                      |                                                                                                    |                                                                                                    |
| 3121                                | CD070820231050451                                                                                                    | GBP 13.00                                                                                                    | xxxxxxxxxx0013                                                                                                    | 8/8/2023                                                                                                    | (2222)                                                                                                    |                                                                      |                                                                                                    |                                                                                                    |
| 6789                                | CD091120231156461                                                                                                    | GBP 1,000.00                                                                                                    |                                                                                                    | 11/9/2023                                                                                                    | Contract                                                                                                    |                                                                      |                                                                                                    |                                                                                                    |
| 15011                               | CD241120230713541                                                                                                    | GBP 200.00                                                                                                    |                                                                                                    | 11/24/2023                                                                                                    | (CCC)                                                                                                    |                                                                      |                                                                                                    |                                                                                                    |
| 0070                                | 00301130321055201                                                                                                    | CED 200.00                                                                                                    |                                                                                                    | 11/20/2022                                                                                                    | (man)                                                                                                    |                                                                      |                                                                                                    |                                                                                                    |
|                                     | View Cash De<br>All Statement (****A2)<br>All Statement (****A2)<br>A2 Record(s)<br>Opport Skp Hamber 0<br>1152823<br>472644221<br>11001100<br>7055825<br>12009823<br>12209823<br>12209823<br>12209823<br>12209823<br>12209823<br>12209823<br>12209823<br>12209824<br>12209825<br>12209825<br>12 | View Cash Deposits<br>All Seames INVAL           Deposits Deposits<br>All Seames INVAL           NULL           A2 Records)           42 Records)           1135282           000000000000000000000000000000000000 | View Cash Deposits<br>Advanced reward           Advanced reward           Million Cash Cash Cash Cash Cash Cash Cash Cash | View Cash Deposits<br>Attransmut Y=W2           Province<br>22 Subcret<br>22 Subcret<br>23 Subcret<br>24 Recent(s)         •           42 Recent(s)         •           43 Recent(s)         •           1133282         CD02080205064241         Deposit Amount Creft Accent Number 2<br>1133282           1133282         CD02080205064241         GP 10.0000         xxxxxxxxx00024           1100109         CD020802050612414         USP 10.0000         xxxxxxxxx0024           1100109         CD020802050612414         USP 10.0000         xxxxxxxxx0024           1100109         CD020802050612413         USP 10.0000         xxxxxxxxx0024           1100109         CD02080205013181         GP 10.000         xxxxxxxxx0024           11209823         CD09080205013181         GP 10.000         xxxxxxxxx0024           11209823         CD02080205013181         GP 10.0000         xxxxxxxxxx0024           11209823         CD02080205013181         GP 10.0000         xxxxxxxxxx0024           1120112         CD02080205013181         GP 10.0000         xxxxxxxxxx0024           11209823         CD02080205013181         GP 10.0000         xxxxxxxxxx0024           1120112         CD020802051012441         GP 10.0000         xxxxxxxxxx004           1121         CD020802051012441 | View Cash Deposits<br>Attraining 1-7462           Microsoft<br>2 Subscript         Image: The Subscript           42 Records)         Image: The Subscript         Image: The Subscript           42 Records)         Image: The Subscript         Image: The Subscript         Image: The Subscript           42 Records)         Image: The Subscript         Image: The Subscript         Image: The Subscript         Image: The Subscript           42 Records)         Image: The Subscript         Image: The Subscript         Image: T | View Cash Deposits<br>Advances (************************************ | View Cash Deposits<br>Micromany (Invation<br>Wicking)         Micromany (Invation<br>Wicking)         Micromany (Invation<br>Wickin | View Cash Deposits<br>Attraneway rewait         Deposits<br>Attraneway rewait         Devolutions of metabolic<br>attraneway rewait         Devolutions of metabolic<br>attraneway rewait         Devolutions attraneway rewait         Devolutions rewait         Devolutions rewait         Devolutions rewait         Devolutions rewait         Devolutions rewait         Devolutions rewait |

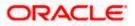

- Click **Apply** to apply the modified columns preferences.
- Click **Reset** to reset the columns preferences.

# 6.1.2.1 View Cash Deposit Details

This screen appears when you click the **Deposit Slip Number** link of a particular cash deposit record in the **View Cash Collections** screen.

| 😑 🐚 Futura Bank | Q What would you like to do today?                                                                  |                                                                                              |                       | ۲ | Û 🚥 🕑 |
|-----------------|----------------------------------------------------------------------------------------------------|----------------------------------------------------------------------------------------------|-----------------------|---|-------|
|                 | View Cash Deposit Det<br>ABZ Solutions   ***462                                                     |                                                                                              |                       |   |       |
|                 | Party Name<br>ABZ Solutions   ***462                                                                |                                                                                              |                       |   |       |
|                 | Deposit Amount<br>GBP 1,000.00<br>Creating<br>More Information                                      | Deposit Date<br>11/9/2023                                                                    | Credit Account Number |   |       |
|                 | Deposit Slip Details<br>Deposit Slip Number<br>6780<br>Blanch Name<br>004-FLEXCUBE-UNIVERSAL-BRANCH | Division Code<br>Mumbai                                                                      |                       |   |       |
|                 | Pickup Location<br>FUBank Mumbai<br>Pickup Date<br>10/5/2022                                        | Pickup Point<br>Mumbai<br>Service Type<br>Pickup                                             |                       |   |       |
|                 | Depositor Name<br>test<br>Contact Number<br>Id Proof Type<br>Driving Licence                        | Deposit Date<br>11/10/2023<br>td Proof Datell<br>detail<br>Service Type<br>Deposit at Branch |                       |   |       |
|                 | Pooling Details<br>Pooling Level<br>Account<br>Percentage Pooling<br>No                             | Amount Credit Level<br>Pooling Level                                                         |                       |   |       |
|                 | Enrichment Details                                                                                  |                                                                                              |                       |   |       |
|                 | qa<br>n                                                                                             |                                                                                              |                       |   |       |
|                 | Cancel Back                                                                                         |                                                                                              |                       |   |       |
|                 |                                                                                                    |                                                                                              |                       |   |       |

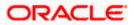

# View Cash Deposit Details (on mobile device)

The **View Cash Deposit Details** screen can also be viewed on a mobile device. The features, data, tabs, hyperlinks, that are available on the web browser on desktop computers, are also available on the mobile device.

| ← View Cash Deposit Details                                                                                |
|----------------------------------------------------------------------------------------------------|
| Party Name<br>ABZ Solutions   ***462                                                                       |
| Deposit Amount<br>GBP 10,000.00                                                                            |
| Deposit Date<br>8/2/2023                                                                                   |
| Initiated                                                                                                  |
| Credit Account Number<br>xxxxxxxxxxxxX0024                                                                 |
| More Information                                                                                           |
| Deposit Slip Details                                                                                       |
| Deposit Slip Number<br>11332823<br>Division Code<br>Mumbai<br>Branch Name<br>004-FLEXCUBE-UNIVERSAL-BRANCH |
| Pickup Location<br>Mumbai                                                                                  |
| Pickup Point<br>Mumbai                                                                                     |
| Pickup Date<br>8/2/2023                                                                                    |
| Service Type<br>Pickup                                                                                     |
| △ < ⊠ & ⊉ Ç <sup>™</sup>                                                                                   |

| Field Name          | Description                                         |
|---------------------|-----------------------------------------------------|
| View Cash Deposit D | etails                                              |
| Party Name          | Displays the name of the logged-in corporate party. |
| Deposit Amount      | Displays the deposit currency and amount.           |

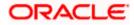

| Field Name                                   | Description                                                                                                    |
|----------------------------------------------|----------------------------------------------------------------------------------------------------|
| Deposit Status                               | The color-coded status of the deposit is displayed.                                                                                                    |
| Deposit Date                                 | Displays the date of creation of the cash deposit slip.                                                                                                    |
| Credit Account<br>Number                     | Displays the number of the account in masked format, into which<br>the cash has been deposited. This can be either the real accoun<br>number or the International Bank Account Number (IBAN), based<br>on the configuration set by the bank. |
| Denomination Details                         |                                                                                                    |
| You can view these deta<br>Information link. | ails (if entered during deposit slip creation) on clicking the More                                                                                                    |
| Denomination                                 | Displays the various denominations available for the selected currency.                                                                                                    |
| Count                                        | Displays the number of leaves for each denomination that has been deposited.                                                                                                    |
| Amount                                       | Displays the total amount for each denomination. The total amoun<br>of all denominations is the total cash that has been deposited<br>under the specific deposit slip.                                                                       |
| Deposit Slip Details                         |                                                                                                    |
| Deposit Slip Number                          | Displays the unique number of the cash deposit slip.                                                                                                    |
| Division Code                                | Displays the assigned division code.                                                                                                    |
| Branch Name                                  | Displays the branch where the cash has been deposited.                                                                                                    |
| Pickup Location                              | Displays the location of the cash pick-up. This field appears when<br>the pick-up option has been selected for the cash deposit.                                                                                                    |
| Pickup Point                                 | Displays the point of the pick-up. This field appears when the pick<br>up option has been selected for the cash deposit.                                                                                                    |
| Pickup Date                                  | Displays the date of the pick-up. This field appears when the pick<br>up option has been selected for the cash deposit.                                                                                                    |
| Depositor Name                               | Displays the name of the depositor. This field appears when the deposit at branch option has been selected for the cash deposit.                                                                                                    |
| Contact Number                               | Displays the contact number of the depositor. This field appears<br>when the deposit at branch option has been selected for the cash<br>deposit.                                                                                             |
| ld Proof Type                                | Displays the type of ID proof of the depositor. This field appears<br>when the deposit at branch option has been selected for the cash<br>deposit.                                                                                           |

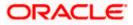

| Field Name                                        | Description                                                                                                    |
|---------------------------------------------------|----------------------------------------------------------------------------------------------------|
| Id Proof Detail                                   | Displays the unique ID/number of the ID proof of the depositor.<br>This field appears when the deposit at branch option has been<br>selected for the cash deposit.                                               |
| Pooling Details                                   |                                                                                                    |
| Pooling Level                                     | Displays the pooling level set at the host.                                                                                                    |
| Amount Credit Level                               | Displays the level at which pooling has been applied to the deposited cash.                                                                                                    |
| Percentage Pooling                                | Displays whether or not percentage pooling is applicable.                                                                                                    |
| If percentage pooling is allotted to each pooling | applicable, then a table is displayed with details of the percentage account.                                                                                                    |
| Pooling Account<br>Number                         | Displays the account number that the cash has been credited to.<br>This can be either the real account number or the International<br>Bank Account Number (IBAN), based on the configuration set by<br>the bank. |

Percentage Displays the percentage of cash credited to the account.

# **Enrichment Details**

This section displays the additional information added as part of enrichment of data, for each deposit slip record.

#### **Additional Details**

This section displays the details entered for easy identification and reconciliation of the cash deposited.

**Number of Additional** Displays the number of fields of additional details. **Fields** 

**Field 1 – Field 10** Displays the additional details entered during cash deposit creation. The number of fields can range from 1 to 10.

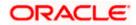

# 6.2 <u>Cheques</u>

# 6.2.1 Create Cheque Deposit

Using this screen, you can enter the details of the cheques being deposited into the corporate's account. Once you enter the cheque details, you can also save the entry as a draft, to resume later.

For creating a cheque deposit slip, there are two separate entries to be made:

- Add Deposit Slip Details It is mandatory to create a deposit slip for every deposit being made.
- Add Cheque Details You can link one or more cheques to a single deposit slip.

#### How to reach here:

Dashboard > Toggle menu > Cash Management > Collections > Cheque Deposit

#### To create a deposit slip and add cheques to it:

| Party Name<br>ABZ Solutions   ***462 | •               | 1                          |   |                |   |          |             |  |
|--------------------------------------|-----------------|----------------------------|---|----------------|---|----------|-------------|--|
| Draft                                |                 |                            |   |                |   | Create D | eposit Slip |  |
|                                      |                 |                            | Q | Search         |   |          |             |  |
| Draft Name 🗘                         | Creation Date 0 | Number of<br>Deposit Slips | 0 | Last Updated 0 |   |          |             |  |
| nehdraftmay18                        | 5/18/2023       | 1                          |   | 5/18/2023      |   |          |             |  |
| nehchequemay16                       | 5/16/2023       | 1                          |   | 5/16/2023      | 8 |          |             |  |
| Tst 1005                             | 5/10/2023       | 1                          |   | 5/10/2023      | ۵ |          |             |  |
| AAAAA 86888                          | 5/9/2023        | 1                          |   | 5/9/2023       | 0 |          |             |  |
| Tst284                               | 4/28/2023       | 1                          |   | 4/28/2023      | ۵ |          |             |  |
|                                      |                 |                            |   |                |   |          |             |  |
|                                      |                 |                            |   |                |   |          |             |  |
|                                      |                 |                            |   |                |   |          |             |  |

#### **Field Description**

| Field Name       | Description                                                                                                    |  |  |  |
|------------------|----------------------------------------------------------------------------------------------------|--|--|--|
| Create Cheque De | eposit                                                                                                    |  |  |  |
| Party Name       | Select the party name from the dropdown list in which the Cheque Deposit must be created. By default, the primary party/gcif of the logged-in user is selected. |  |  |  |
|                  | Note: Only accessible parties are displayed to the user.                                                                                                    |  |  |  |

#### Draft

A list of cheque deposit entries saved as drafts is displayed, with the following fields.

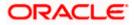

| Field Name                 | Description                                                                                                    |
|----------------------------|----------------------------------------------------------------------------------------------------|
| Search                     | Indicates an option to search for specific cheque deposit drafts.<br>Enter the partial or complete draft name, or reference number, or<br>creation date, or last updated date, to view matching records. |
|                            | The search results appear as you type the search string.                                                                                                    |
| Draft Name                 | Displays the name that has been used to save the cheque deposit draft. This is a hyperlink which when clicked enables you to edit the draft.                                                             |
| Creation Date              | Displays the date of creation of the cheque deposit draft record.                                                                                                    |
| Number of Deposit<br>Slips | Displays the number of deposit slips present in the cheque deposit draft record.                                                                                                    |
| Last Updated               | Displays the date when the cheque deposit draft record was last updated.                                                                                                    |
| 団                          | Indicates an option to delete the cheque deposit draft record. On clicking this icon, a pop-up window appears requiring you to confirm the deletion.                                                     |

1. In the **Create Cheque Deposit** screen, click **Create Deposit Slip** to create a new deposit slip. The **Add Deposit Slip Details** overlay window appears.

**Note:** If you have previously saved the deposit slip as a draft, then click the required link under **Draft Name**, to continue the creation process.

| 😑 📮 Futura Bank | Q What would you like to do today?        | Add Deposit Slip Details                                        |                             | ×            |
|-----------------|-------------------------------------------|-----------------------------------------------------------------|-----------------------------|--------------|
| ↑ Cre<br>ABZ    | eate Cheque Deposit<br>Solutions   ***462 | Deposit Skp Number<br>987                                       | Deposit Slip Date<br>6/6/23 | Ë            |
|                 |                                           | Credit Account Number<br>XXXXXXXXXXXXXXXXXXXXXXXXXXXXXXXXXXXX   | Division Code     Mumbai    | -            |
| De              | posit Slip Details ()                     | Balance : GBP 179,430.52                                        |                             |              |
|                 |                                           | Service Type ③<br>④ Pickup   〇 Deposit at Branch                | Pickup Date<br>6/16/23      | Ħ            |
|                 |                                           | Pickup Location<br>Mumbai                                       | Pickup Point     Mumbai     |              |
|                 |                                           | Pooling Account Details                                         |                             |              |
|                 |                                           | Additional Details                                              |                             |              |
| s               | ubmat Cancel Back                         | Number of Additional Fields<br>Number of Additional Fields<br>3 |                             |              |
|                 |                                           | Field                                                           | Field                       |              |
|                 |                                           | Field                                                           | Required                    | Required     |
|                 |                                           | ✓ Enrichment Details                                            | Required                    | 6            |
|                 |                                           | nehenrich                                                       |                             | <b>Paper</b> |
|                 |                                           | Save Enrichment                                                 |                             |              |
|                 |                                           | Add                                                             |                             |              |

# **Field Description**

Field Name Description

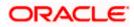

| Field Name                 | Description                                                                                                    |  |  |  |
|----------------------------|----------------------------------------------------------------------------------------------------|--|--|--|
| Add Deposit Slip Deta      | ils (overlay window)                                                                                                    |  |  |  |
| Deposit Slip Number        | Enter a unique number for the cheque deposit slip.                                                                                                    |  |  |  |
| Deposit Slip Date          | Select the date of creation of the cheque deposit slip. This date must be greater than or equal to the current date.                                                                                                    |  |  |  |
| Credit Account<br>Number   | Select the account number for crediting the cheque amount. The dropdown list either displays the real account numbers or the International Bank Account Number (IBAN), based on the configuration set by the bank. Once you select an account number, the currency and balance of that specific account automatically appear below the account number. |  |  |  |
|                            | If an account number is not provided in this field, then the same is picked up from the pooling details maintained. Click the <b>Pooling <u>Account Details</u></b> link in the overlay window, to view these. However, if pooling details are not maintained, then it is mandatory to provide an account number here.                                 |  |  |  |
| Division Code              | Select the relevant division code. You must select a value in this field, if division code is mandatorily required as per enrichment set up for the corporate party.                                                                                                    |  |  |  |
| Service Type               | Select the service to be used for depositing the cheque. The options are:                                                                                                    |  |  |  |
|                            | <ul> <li>Pickup – This option is available for selection only if the<br/>corporate is registered for the pick-up service.</li> </ul>                                                                                                    |  |  |  |
|                            | <ul> <li>Deposit at Branch – The corporate must make their own<br/>arrangements to deliver the cheque at the branch for<br/>depositing.</li> </ul>                                                                                                    |  |  |  |
| Pickup Date                | Select a date for the bank to pick up the cheque. This field appears when you select the <b>Pickup</b> option in the <b>Service Type</b> field.                                                                                                    |  |  |  |
| Pickup Location            | Select the location from where the bank must pick-up the cheque.<br>This field appears when you select the <b>Pickup</b> option in the <b>Service Type</b> field.                                                                                                    |  |  |  |
| Pickup Point               | Select the required pick-up point. This field appears when you select the <b>Pickup</b> option in the <b>Service Type</b> field.                                                                                                    |  |  |  |
| Pooling Account<br>Details | This is a hyperlink which when clicked displays a pop-up window with the pooling level details fetched from the host.                                                                                                    |  |  |  |
| Percentage Pooling<br>NO   | Basis of Amount Credit     Pooling Level       Pooling Level     Account                                                                                                    |  |  |  |
| Pooling Level              | Displays the pooling level set at the host.                                                                                                    |  |  |  |

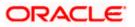

| Field Name                | Description                                                                                                    |
|---------------------------|----------------------------------------------------------------------------------------------------|
| Basis of Amount<br>Credit | Displays the level at which pooling will be applied to the cheque amount.                                                                                                    |
| Percentage Pooling        | Displays whether or not percentage pooling is applicable.                                                                                                    |
| Pooling Account<br>Number | Displays the account numbers that the cheque amount must be<br>credited to. The list either displays the real account numbers or the<br>International Bank Account Number (IBAN), based on the<br>configuration set by the bank. |
| Percentage                | Displays the percentage of cash being deposited in each account.                                                                                                    |

### Additional Details

This section is provided to enable you to capture additional data regarding the cheque deposit record, if required. You can decide the number of fields required and enter the information in the fields accordingly.

| Number of Additional<br>Fields | Enter the number of fields required for adding details. Once you add a number, those many data entry fields appear. The maximum value that is allowed in this field is 10. |
|--------------------------------|----------------------------------------------------------------------------------------------------|
| Field 1 – Field 10             | Enter the additional details in the data entry fields. A maximum of 10 fields can be present.                                                                              |

#### **Enrichment Details**

You can use this section to add enrichment information that must be associated with the cheque being deposited. The number and types of fields available in this section depend on what has been set up for the corporate, by the bank.

- Once you enter the required details, click Save Enrichment. A record entry with the enrichment details appears, with options to edit or delete it.
  - To edit the enrichment details, click
  - To delete the enrichment details, click  $\stackrel{{}_{\scriptstyle \ensuremath{\overline{12}}}}{=}$  .
- 3. Click Add. The record appears in the **Deposit Slip Details** list in the **Create Cheque Deposit** screen.
  - To edit or delete the deposit slip record, you can click and select the relevant option.
  - Click Save as Draft to save the entered values and resume at a later point in time.

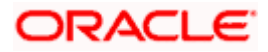

# On Adding the Deposit Slip

| 😑 🐚 Futura Bank | Q. What would you like to do today?                                                                                                |                          |                                                            | Ç <mark>∞</mark> G |
|-----------------|----------------------------------------------------------------------------------------------------|--------------------------|------------------------------------------------------------|--------------------|
|                 | Create Cheque Deposit<br>ARZ Solutions ( ***462                                                                                    |                          |                                                            | -                  |
|                 | Perty Name<br>ABZ Solutions   ***462                                                                                               |                          |                                                            |                    |
|                 | Deposit Slip Details (1)                                                                                                    | search                   | Add Deposit Slip                                           |                    |
|                 | 990<br>Deposit Sto Date Credit Account Namb<br>12/4/2023 xxxxxxxxxxxxxx0224<br>Pickup Lexation and Patert<br>FUBank Pune, pickup 1 | Pickup Date<br>12/6/2023 | Show Cheques ()   Add Cheque   :<br>Service Type<br>Pickup |                    |
|                 | Seve as Datt Salamit Cancel Back                                                                                                   |                          |                                                            |                    |
|                 |                                                                                                    |                          |                                                            | <b>1</b>           |

4. Click the <u>Add Cheque</u> link in the deposit slip record, to add cheques details to it. The Add Cheque Details overlay window appears.

Add Cheque Details (overlay window)

| 😑 🐚 Futura Bank | Q What would you like to do today?                                             |                         |                        | Add Cheque Details                                                                         | ×                                          |
|-----------------|--------------------------------------------------------------------------------|-------------------------|------------------------|--------------------------------------------------------------------------------------------|--------------------------------------------|
| <u>↑</u>        | Create Cheque Deposit<br>ABZ Solutions   ***462                                |                         |                        | Cheque Date<br>6/9/23                                                                      | Cheque Number<br>12932                     |
|                 |                                                                                |                         |                        | Cheque Amount ⓓ<br>GBP ▾ GBP 5,000.00                                                      | Cheque Type<br>Saving Bank Cheque          |
|                 | Deposit Slip Details (1)                                                       |                         |                        | Division Code<br>Mumbai                                                                    | Credit Account Number<br>X000X000000000015 |
|                 | 997<br>Deposit Shp Date Credit Account Number<br>6/6/23 xxxxxxxxxx000000000015 | Division Code<br>Mumbai | Pickup Date<br>6/16/23 | Drawer Name<br>AugSupp<br>Drawer Account Name                                              | Desurr Account Number<br>987654321         |
|                 | Save as Draft                                                                  |                         |                        | ABC Pvt Ltd                                                                                | ]                                          |
|                 | Submit Cancel Back                                                             |                         |                        | Search by Bank Name and Branch or Routing Number Bank Name HDFC bank Branch Andheri Branch | Routing Number<br>109890124 Q Q            |
|                 |                                                                                |                         |                        | Additional Details  Number of Additional Fields  1                                         |                                            |
|                 |                                                                                |                         |                        | Field 1<br>Payment for raw materials                                                       |                                            |
|                 |                                                                                |                         |                        | Enrichment Details nehinstenrich                                                           | nehinstenrichone                           |
|                 |                                                                                |                         |                        |                                                                                            |                                            |
|                 |                                                                                |                         |                        | Save Enrichment                                                                            |                                            |
|                 |                                                                                |                         |                        | Add                                                                                        | Help                                       |

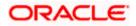

# **Field Description**

| Field Name                          | Description                                                                                                    |  |  |  |
|-------------------------------------|----------------------------------------------------------------------------------------------------|--|--|--|
| Add Cheque Details (overlay window) |                                                                                                    |  |  |  |
| Cheque Date                         | Enter the date of the cheque.                                                                                                    |  |  |  |
| Cheque Number                       | Enter the unique number of the cheque.                                                                                                    |  |  |  |
| Cheque Amount                       | Select the cheque currency and enter the amount.                                                                                                    |  |  |  |
| Cheque Type                         | Select the type of cheque being deposited.                                                                                                    |  |  |  |
| Division Code                       | Select the relevant division code. You must select a value in this field, if division code is mandatorily required as per enrichment set up for the corporate party.                                               |  |  |  |
| Credit Account<br>Number            | Select the account where the cheque needs to be deposited. The dropdown list either displays the real account numbers or the International Bank Account Number (IBAN), based on the configuration set by the bank. |  |  |  |
| Drawer Details                      |                                                                                                    |  |  |  |
| Drawer Name                         | Select the name of the drawer of the cheque.                                                                                                    |  |  |  |
| Drawer Account<br>Number            | Enter the account number of the drawer of the cheque. You can<br>either enter the real account number or the International Bank<br>Account Number (IBAN), based on the configuration set by the<br>bank.           |  |  |  |
|                                     |                                                                                                    |  |  |  |

Drawer Account Name Enter the name on the account of the drawer of the cheque.

# Drawn on Bank Details

This section enables you to search and select the drawn on bank details, by entering the partial or full bank and branch names or the routing number, and clicking<sup>Q</sup>. To reset the values entered, click  $^{Q}$ .

| Bank Name         | Branch |                | Routing Number<br>109890124 | C      | 2 0      |       |
|-------------------|--------|----------------|-----------------------------|--------|----------|-------|
| Require           | :d     | Required       | 1                           |        |          |       |
| Bank Name         | E      | Branch         |                             | Routin | g Number |       |
| HDFC bank         | ļ      | Andheri Branch |                             | 109890 | 124      | Selec |
| OBCMS-UNIVERSAL-B | ANK F  | LEXCUBE-UNIV   | ERSAL-BRANCH                | 109890 | 124      | Selec |

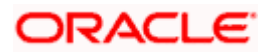

| Field Name     | Description                                                                                                    |
|----------------|----------------------------------------------------------------------------------------------------|
| Bank Name      | Enter the partial or full bank name, on which the cheque has been drawn. This field should be used in conjunction with the branch field for the search.                                                                                                    |
|                | The search results appear as you type the search string.                                                                                                    |
| Branch         | Enter the partial or full branch name, on which the cheque has been drawn. This field should be used in conjunction with the bank field for the search.                                                                                                    |
|                | The search results appear as you type the search string.                                                                                                    |
| Routing Number | Enter the partial or full routing number to search for the bank on which the cheque has been drawn.                                                                                                    |
|                | The search results appear as you type the search string.                                                                                                    |
| Q              | Click this icon to search for the bank on which the cheque has<br>been drawn, after entering the search string(s). A list of matching<br>bank names with their details appears. Click the <u>Select</u> link beside<br>the required bank record. The selected bank record appears in the<br><b>Drawn on Bank Details</b> section. |
| 0              | Click this icon to reset the search string(s) entered.                                                                                                    |

# Additional Details

This section is provided to enable you to capture additional data regarding the cheque, if required. For example, you can enter details for easy identification and reconciliation of the cheque being deposited.

| Number of Additional<br>Fields | Enter the number of fields required for adding details. Once you add a number, those many data entry fields appear. The maximum value that is allowed in this field is 10. |
|--------------------------------|----------------------------------------------------------------------------------------------------|
| Field 1 – Field 10             | Enter the additional details in the data entry fields. A maximum of 10 fields can be present.                                                                              |

#### **Enrichment Details**

You can use this section to add enrichment information that must be associated with the cheque deposit record, for easy identification in future. The number of fields, their types, and whether they should be mandatory or optional during entry, are configured in the enrichment set up by the bank.

- 5. Once you enter the required details, click **Save Enrichment**.
- 6. Click **Add**. The cheque details are added to the deposit slip.
  - To add another cheque record, click the **<u>Add Cheque</u>** link.
  - To view the details of the cheques added, click the **<u>Show Cheques</u>** link. The number beside the link denotes the number of cheques added to the deposit slip.
  - To edit or delete the deposit slip, click •.
  - To add another deposit slip to the transaction, click Add Deposit Slip.
  - Click Save as Draft to save the entered details and resume at a later point in time.

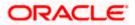

#### Collections

| Create Cheque<br>ABZ Solutions   ***4 | Deposit                                 |                                       |                                         |                              |                                             |     |
|---------------------------------------|-----------------------------------------|---------------------------------------|-----------------------------------------|------------------------------|---------------------------------------------|-----|
|                                       |                                         |                                       |                                         |                              |                                             | -   |
| Deposit Slip Det                      | ails (1)                                |                                       |                                         |                              | Add Deposit Slip                            |     |
|                                       |                                         |                                       |                                         | search                       | ٩                                           |     |
| 987<br>Deposit Slip Amount - GBF      |                                         |                                       |                                         |                              | Show Cheques (1) Add Cheque                 |     |
| Deposit Slip Date<br>6/6/23           | Credit Account Number<br>XXXXXXXXXX0013 | Division Code<br>Mumbai               | Pickup Date<br>6/16/23                  | Service Type<br>Pickup       | Pickup Location and Point<br>Mumbai, Mumbai |     |
| Save as Draft                         |                                         |                                       |                                         |                              |                                             |     |
|                                       |                                         |                                       |                                         |                              |                                             |     |
| Submit Cancel                         | Back                                    |                                       |                                         |                              |                                             |     |
|                                       |                                         |                                       |                                         |                              |                                             |     |
|                                       |                                         |                                       |                                         |                              |                                             |     |
|                                       |                                         |                                       |                                         |                              |                                             |     |
|                                       | Copyright ©                             | 2006, 2023, Oracle and/or its atfilie | tes. All rights reserved. [SecurityInfi | rmation]Terms and Conditions |                                             | нер |

| 😑 🗋 Futura Bank | Q What w                                                           | ould you like to do today?                           |                                        |                               |                              |                                                                            | <del>С</del> 😁 ИЈ |
|-----------------|--------------------------------------------------------------------|------------------------------------------------------|----------------------------------------|-------------------------------|------------------------------|----------------------------------------------------------------------------|-------------------|
| î               | Create Cheque I<br>ABZ Solutions   ***462<br>Deposit Slip Detai    |                                                      | 20 <b>77</b> - 2000 - 20               |                               |                              | Add Deposit                                                                | Sip               |
|                 |                                                                    |                                                      |                                        |                               | search                       |                                                                            | ٩                 |
|                 | 987<br>Deposit Slip Amount - GBP 5;<br>Deposit Slip Date<br>6/6/23 | 000.00<br>Credit Account Number<br>30000000000000013 | Division Code<br>Mumbai                | Pickup Date<br>0/16/23        | Service Type<br>Pickup       | Hide Cheques (1) Add Cheque<br>Pickop Location and Point<br>Mumbai, Mumbai | 1:                |
|                 | 12932<br>6/9/23<br>Cheque Amount<br>GBP 5,000.00                   | Credit Account Namb                                  | er Division Co<br>Mumbai               | de                            | Drawer Name<br>AugSupp       | Drawn On Bank Details<br>HDFC bank, Andheri<br>Branch, 109890124           | I                 |
|                 | Save as Draft Submit Cancel                                        | Back                                                 |                                        |                               |                              |                                                                            | G                 |
|                 |                                                                    | Copyright © 2000                                     | o, 2023, Oracle and/or its affiliates. | All rights reserved.  Securit | yInformation Terms and Condi | tons                                                                       |                   |

7. Click  $\ensuremath{\textbf{Submit}}$  to submit the record. The Review screen appears.

OR Click **Cancel** to cancel the transaction. OR Click **Back** to go to the previous screen.

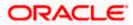

| 😑 🐚 Futura Bank | Q What                                                      | would you like to do today?               |                                      |                                          |                               |                                             | си 🔤     |
|-----------------|-------------------------------------------------------------|-------------------------------------------|--------------------------------------|------------------------------------------|-------------------------------|---------------------------------------------|----------|
|                 | ↑ Create Cheque<br>ABZ Solutions   ***4                     | Deposit                                   |                                      |                                          |                               |                                             |          |
|                 | ABZ Solutions  4                                            |                                           |                                      |                                          |                               |                                             | •        |
|                 | <ol> <li>Review</li> <li>You initiated a require</li> </ol> | est for Cheque Deposit Creation.          | Please review details befor          | e you confirm!                           |                               |                                             |          |
|                 | 987<br>Deposit Slip Amount - GBI                            | 95.000.00                                 |                                      |                                          |                               | Show Cheques (1) View Details               |          |
|                 | Deposit Slip Date<br>6/6/23                                 | Credit Account Number<br>xxxxxxxxxxxx0013 | Division Code<br>Mumbai              | Pickup Date<br>6/16/23                   | Service Type<br>Pickup        | Pickup Location and Point<br>Mumbai, Mumbai |          |
|                 |                                                             |                                           |                                      |                                          |                               |                                             |          |
|                 | Confirm Cancel                                              | Back                                      |                                      |                                          |                               |                                             |          |
|                 |                                                             |                                           |                                      |                                          |                               |                                             |          |
|                 |                                                             |                                           |                                      |                                          |                               |                                             |          |
|                 |                                                             |                                           |                                      |                                          |                               |                                             |          |
|                 |                                                             |                                           |                                      |                                          |                               |                                             |          |
|                 |                                                             |                                           |                                      |                                          |                               |                                             | <b>_</b> |
|                 |                                                             |                                           |                                      |                                          |                               |                                             | 9        |
|                 |                                                             | Copyright @                               | 2006, 2023, Oracle and/or its affili | ates. All rights reserved.  SecurityInfr | ormation)Terms and Conditions |                                             |          |

8. In the Review screen, click the <u>View Details</u> link beside each record, verify the details, and click **Confirm**. A confirmation screen appears with the reference ID and status of the transaction.

OR Click **Cancel** to cancel the transaction. OR

Click **Back** to go to the previous screen.

| 😑 📑 Futura Bank           | Q What would you like to do today?                                                                                   | Ф <mark>соз</mark> ил |
|---------------------------|----------------------------------------------------------------------------------------------------|-----------------------|
| Create Ch                 | heque Deposit                                                                                                    |                       |
|                           | nfirmation<br>ir request for Cheque Deposit Creation has been initiated successfully!                                |                       |
| Reference Nur<br>0606DF4F | kunber<br>JFD390                                                                                                    |                       |
|                           | for approval                                                                                                    |                       |
| What would                | uld you like to do next?                                                                                             |                       |
| s                         |                                                                                                    |                       |
|                           | e Cheque View Cheque Home<br>eposit Deposits                                                                         |                       |
|                           |                                                                                                    |                       |
| State State State         |                                                                                                    |                       |
|                           |                                                                                                    |                       |
|                           |                                                                                                    |                       |
|                           |                                                                                                    |                       |
|                           |                                                                                                    | 63                    |
|                           |                                                                                                    | _                     |
|                           | Copyright @ 2006, 2023, Otacle and/or its atfiliates. All rights reserved (SecurityInformation) Terms and Conditions | Help                  |

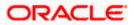

9. Click the Click here to view Cheque deposit receipt link to view the receipt of the cheque deposit. OR

Click the <u>Create Cheque Deposit</u> link to create further cheque deposit records.

OR

Click the <u>View Cheque Deposits</u> link to view the existing cheque deposit records. OR

Click the **<u>Home</u>** link to go to the dashboard.

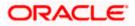

# 6.2.2 View Cheque Deposit

Using this screen, you can view the details of existing cheques collection records.

### How to reach here:

Dashboard > Toggle menu > Cash Management > Collections > View Cheque Deposits

# To view the details of cheque collection:

| Futura Bank |                                    | What would you like to d |                       |                  |                        |   |                      |                  |        |                   | Û      |  |
|-------------|------------------------------------|--------------------------|-----------------------|------------------|------------------------|---|----------------------|------------------|--------|-------------------|--------|--|
|             | ↑ View Ch<br>ABZ Solutions   1     | eque Deposit             | ts                    |                  |                        |   |                      |                  |        |                   |        |  |
|             |                                    |                          |                       |                  |                        |   | 12670520             |                  | 1 11 1 |                   | A MEAN |  |
|             | Party Name<br>ABZ Solutions   ***4 | 162                      | •                     |                  |                        |   |                      |                  |        |                   |        |  |
|             | List of Cheques                    |                          |                       |                  |                        |   | Q Sear               | :h               |        | <b>V</b> Download |        |  |
|             | Cheque Number<br>Date              | Cheque<br>Amount         | Realization<br>Amount | Drawer O<br>Name | Deposit Slip<br>Number | ¢ | Deposit Slip<br>Date | Cheque<br>Status | ٥      | Credit<br>Status  |        |  |
|             | 4232<br>9/22/2023                  | GBP 200.00               |                       | sads             | 8943763                |   | 9/19/2023            | Initiated        |        | Initiated         |        |  |
|             | 3132<br>9/14/2023                  | GBP 200.00               | -                     | sasd             | 2807                   |   | 9/13/2023            | Initiated        |        | Initiated         |        |  |
|             | 234433<br>9/14/2023                | GBP 200.00               | -                     | dgfdfg           | 909                    |   | 9/13/2023            | Initiated        |        | Initiated         |        |  |
|             | 76898798<br>9/21/2023              | GBP 200.00               | -                     | dgfdfg           | 458950                 |   | 9/13/2023            | Initiated        |        | Initiated         |        |  |
|             | 3423<br>9/8/2023                   | GBP 200.00               | -                     | dgfdfg           | 23332233               |   | 9/13/2023            | Initiated        |        | Initiated         |        |  |
|             | 344<br>9/7/2023                    | LAK 43                   | -                     | 43               | 3                      |   | 9/6/2023             | Initiated        |        | Initiated         |        |  |
|             | 11266923<br>9/6/2023               | GBP 10,000.00            | -                     | nehal joshi      | 11266923               |   | 9/6/2023             | Initiated        |        | Initiated         |        |  |
|             | 321<br>9/6/2023                    | LAK 312                  | -                     | 321              | 32                     |   | 9/6/2023             | Initiated        |        | Initiated         |        |  |
|             | 879565756<br>9/5/2023              | GBP 100.00               | -                     | Himanshu123      | 567890                 |   | 9/5/2023             | Initiated        |        | Initiated         |        |  |
|             | 3738610254<br>8/28/2023            | GBP 100.00               |                       | Test28Aug7       | 1784806451             |   | 8/28/2023            | Initiated        |        | Initiated         |        |  |
|             | Cancel                             |                          |                       |                  |                        |   |                      |                  |        |                   |        |  |
|             |                                    |                          |                       |                  |                        |   |                      |                  |        |                   |        |  |
|             |                                    |                          |                       |                  |                        |   |                      |                  |        |                   |        |  |

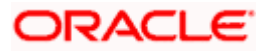

# View Cheque Deposit (on mobile device)

The **View Cheque Collections** screen can also be viewed on a mobile device. The features, data, search filters, hyperlinks, download option, and so on that are available on the web browser on desktop computers, are also available on the mobile device.

| ← View Cheque Deposits                                                                                                    |
|----------------------------------------------------------------------------------------------------|
| Party Name<br>ABZ Solutions   ***462                                                                                                    |
| Q Search Y 🛃                                                                                                    |
| List of Cheques<br>Cheque Number<br>4232 Intuated<br>Date<br>9/22/2023<br>Cheque Amount<br>GBP 200.00<br>Realization Amount<br>-<br>Drawer Name<br>Sads<br>Deposit Slip Number<br>8943763<br>Deposit Slip Date<br>9/19/2023<br>Credit Status<br>Intuated |
| Cheque Number<br>3132 Initiated<br>Date<br>9/14/2023<br>Cheque Amount<br>GBP 200,00<br>Realization Amount                                                                                                    |
| ᅀᅟᄝᆋᅟᅀᆂᅟᅌᆠᄤ                                                                                                    |

| Field Name           | Description                                                                                                    |
|----------------------|----------------------------------------------------------------------------------------------------|
| View Cheque Collecti | ons                                                                                                    |
| Party Name           | Select the party name and ID from the dropdown list to view the cheque deposit created. By default, the primary party/gcif of the logged-in user is selected. |
|                      | <b>Note</b> : Only accessible parties are displayed to the user. Based on the party/gcif selection, the list of cheque deposit is displayed.                  |

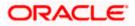

| Field Name | Description |
|------------|-------------|
|------------|-------------|

#### List of Cheques

This section displays a list of existing cheque deposit records. You can search for specific records using the search field and narrow the results down using the filter ( $\checkmark$ ) options. You can also download the list in CSV format.

| Cheque Number<br>Date | Displays the unique number of the cheque. This is a hyperlink which when clicked displays the details of the cheque. For more information on the details displayed, refer the <u>View Cheque Collection Details</u> section below.<br>Also displays the date of issue of the cheque. |  |  |  |
|-----------------------|----------------------------------------------------------------------------------------------------|--|--|--|
| Cheque Amount         | Displays the amount for which the cheque has been drawn.                                                                                                    |  |  |  |
| Realization Amount    | Displays the cheque amount that has been realized.                                                                                                    |  |  |  |
| Drawer Name           | Displays the name of the party that has issued the cheque.                                                                                                    |  |  |  |
| Deposit Slip Number   | Displays the reference number of the deposit slip created when depositing the cheque.                                                                                                    |  |  |  |
| Deposit Slip Date     | Displays the date on the deposit slip.                                                                                                    |  |  |  |
| Cheque Status         | Displays the status of the cheque.                                                                                                    |  |  |  |
| Credit Status         | Displays the status of the cheque amount credit.                                                                                                    |  |  |  |

- 1. In the View Cheque Collections screen, you can do one of the following:
  - To search for specific cheque deposits, in the **Search** field, enter the partial or complete cheque number / cheque amount / drawer name / deposit slip number. The matching results are dynamically displayed.
  - To filter the search results:
    - Click The Search overlay window appears. For more information on the fields in this overlay window, refer the <u>Search (overlay window)</u> section below.
    - Enter the search criteria in the overlay window.
    - Click Apply to filter the cheque deposit records. OR

Click **Reset** to clear the entered search criteria.

- Click **Download** to download the list of cheque deposits in CSV format.
- Click the link under Cheque Number to view the details of a specific cheque deposit record. The View Cheque Collection Details screen appears. For more information, refer the <u>View Cheque Collection Details</u> section below.
- Click **Cancel** to go to the dashboard.

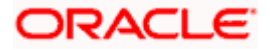

# Search (overlay window)

This window appears when you click  $\forall$  in the **View Cheque Collections** screen.

| 📑 Futura Bank | Q, What wo            | uld you like to do today | 2           |             |                |              |             |       | Search                  |      |   |
|---------------|-----------------------|--------------------------|-------------|-------------|----------------|--------------|-------------|-------|-------------------------|------|---|
|               | ↑ View Cheque         | Deposits                 |             | n an        |                |              |             |       | Cheque Number           |      |   |
|               | ABZ Solutions   **    |                          |             |             |                |              |             |       |                         |      |   |
|               | List of Cheques       |                          |             |             |                | Q Search     |             | V     | Cheque Date     O Depos |      | _ |
|               | Cheque Number         | Cheque                   | Realization | Drawer      | o Deposit Slip | Deposit Slip | Cheque      | o Cre | From                    | To   | E |
|               | Date                  | Amount                   | Amount      | Name        | Number         | Date         | Status      | Sta   |                         |      |   |
|               | 78923923<br>6/2/23    | GBP 1,000.00             |             | nehal joshi | 78923923       | 6/2/23       | Tratiantest | -     |                         |      |   |
|               | 6231623<br>6/1/23     | GBP 1,000.00             |             | nehal joshi | 6231623        | 6/1/23       |             |       | Cheque Amount Range     |      |   |
|               | 344<br>5/25/23        | GBP 300.00               |             | TestQA      | 8077           | 5/25/23      | Interest    | (no   | Select • From           | To   |   |
|               | 475743<br>5/18/23     | GBP 100.00               |             | gdf         | 54634734       | 5/18/23      | (returns)   |       | Pickup Point<br>Select  |      | - |
|               | 9272158845<br>5/13/23 | USD 100.00               |             | Test13May8  | 6440786522     | 5/15/25      | (retistes)  | Inc   | Cheque Status           |      |   |
|               | Cancel                |                          |             |             |                |              |             |       |                         |      |   |
|               |                       |                          |             |             |                |              |             |       | Credit Status           |      |   |
|               |                       |                          |             |             |                |              |             |       | Select                  |      |   |
|               |                       |                          |             |             |                |              |             |       |                         | 6    | 1 |
|               |                       |                          |             |             |                |              |             |       | Apply Reset             | 9    | ľ |
|               |                       |                          |             |             |                |              |             |       |                         | Help |   |
|               |                       |                          |             |             |                |              |             |       |                         | -    |   |

| Field Name                                      | Description                                                                                                    |  |  |  |  |
|-------------------------------------------------|----------------------------------------------------------------------------------------------------|--|--|--|--|
| Search (overlay windo                           | )w)                                                                                                    |  |  |  |  |
| Cheque Number                                   | Indicates an option to search for a cheque deposit record based on the cheque number.                                        |  |  |  |  |
| Cheque Date<br>From - To                        | Indicates an option to search for cheque deposit records based on a date range, within which the cheques were issued.        |  |  |  |  |
| Deposit Slip Date<br>From - To                  | Indicates an option to search for cheque deposit records based on a date range, within which the deposit slips were created. |  |  |  |  |
| Deposit Slip Number                             | Indicates an option to search for a cheque deposit record based on the deposit slip number.                                  |  |  |  |  |
| Cheque Range<br>Amount<br>Currency<br>From - To | Indicates an option to search for cheque deposit records based on an amount range for a particular currency.                 |  |  |  |  |
| Cheque Status                                   | Indicates an option to search for cheques in a particular status.                                                            |  |  |  |  |
| Credit Status                                   | Indicates an option to search for cheque deposit records based on the credit status.                                         |  |  |  |  |

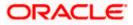

# 6.2.2.1 View Cheque Deposit Details

This screen appears when you click the **Cheque Number** link of a particular cheque deposit record in the **View Cheque Deposit** screen.

| 😑 🐚 Futura Bank | Q. What would you like to do                                                                                                    | today?                                                                                                    |                               |                                                                | ₽ <b>™</b> G |
|-----------------|----------------------------------------------------------------------------------------------------|----------------------------------------------------------------------------------------------------|-------------------------------|----------------------------------------------------------------|--------------|
|                 | View Cheque D     Alt2 Solutions 1 *** 402                                                                                                    | eposit Details                                                                                                    |                               |                                                                |              |
|                 | ABZ Solutions   ***462                                                                                                    |                                                                                                    |                               |                                                                | MURRINGS.    |
|                 | PartyName<br>ABZ Solutions   ***462                                                                                                    |                                                                                                    |                               |                                                                |              |
|                 | Cheque Number<br>52928523 reliant                                                                                                    | Cheque Date<br>8/25/2023                                                                                                    | Ohque Amount<br>GBP 10,000.00 | Credit Account Number<br>3000000000000000000000000000000000000 |              |
|                 | More Information                                                                                                    |                                                                                                    |                               |                                                                |              |
|                 | Deposit Ship Details<br>deposit the Norther<br>S102623<br>Phate Load State<br>Phate Load State<br>Phate Load State<br>Phate Load State<br>Phate Load State<br>Phate Load State<br>Phate Load<br>Phate Load<br>Ph | Depart Ho Dele<br>8/25/2023<br>Nisas Nati<br>Monthai<br>Monthai<br>Policy<br>Policy<br>IS<br>Anosti Cett Leef<br>Policy Level |                               |                                                                |              |
|                 | No<br>Additional Details<br>Number of Additional Failes<br>O<br>Enrichment Details                                                                                                    |                                                                                                    |                               |                                                                | <b>2</b>     |
|                 | Record 1<br>ga<br>a                                                                                                    |                                                                                                    |                               |                                                                |              |
|                 | Cancel Back                                                                                                    |                                                                                                    |                               |                                                                | <b>•</b>     |

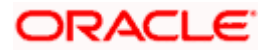

# View Cheque Details (on mobile device)

The **View Cheque Deposit Details** screen can also be viewed on a mobile device. The features, data, tabs, hyperlinks, that are available on the web browser on desktop computers, are also available on the mobile device.

| ← View Cheque Deposit<br>Details                     |                                           |          |  |  |  |
|------------------------------------------------------|-------------------------------------------|----------|--|--|--|
| Party Name<br>ABZ Solutions   ***46                  | 2                                         |          |  |  |  |
| Cheque Number<br>52928523 Initiated                  | Cheque Date<br>8/25/2023                  |          |  |  |  |
| Cheque Amount<br>GBP 10,000.00                       | Credit Account Number<br>XXXXXXXXXXXX0024 |          |  |  |  |
| More Information                                     |                                           |          |  |  |  |
| Deposit Slip Details                                 |                                           |          |  |  |  |
| Deposit Slip Number<br>52925823                      | Deposit Slip Date<br>8/25/2023            |          |  |  |  |
| Pickup Location<br>FUBank Mumbai                     | Pickup Point<br>Mumbai                    |          |  |  |  |
| Pickup Date<br>8/25/2023                             | Service Type<br>Pickup                    |          |  |  |  |
| Deposit Slip Amount<br>GBP 10,000.00                 |                                           |          |  |  |  |
| Pooling Account                                      | t Details                                 |          |  |  |  |
| Pooling Level<br>Account<br>Percentage Pooling<br>No | Amount Credit Level<br>Pooling Level      | <b>1</b> |  |  |  |
|                                                      | ۵ ۵                                       | Ļ.       |  |  |  |

| Field Name                  | Description                                         |  |  |
|-----------------------------|-----------------------------------------------------|--|--|
| View Cheque Colle           | ction Details                                       |  |  |
| Party Name                  | Displays the name of the logged-in corporate party. |  |  |
| Cheque Number               | Displays the unique cheque number.                  |  |  |
| <cheque status=""></cheque> | Displays the status of the cheque.                  |  |  |

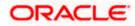

| Field Name                  | Description                                                                                                    |  |  |  |
|-----------------------------|----------------------------------------------------------------------------------------------------|--|--|--|
| Cheque Date                 | Displays the date when the cheque has been drawn.                                                                                                    |  |  |  |
| Cheque Amount               | Displays the amount for which the cheque has been drawn.                                                                                                    |  |  |  |
| Credit Account<br>Number    | Displays the account number to credit the cheque amount to. This can be either the real account number or the International Bank Account Number (IBAN), based on the configuration set by the bank.              |  |  |  |
| The following fields are    | displayed when you click the <b>More Information</b> link.                                                                                                    |  |  |  |
| Division Code               | Displays the division code.                                                                                                    |  |  |  |
| Credit Arrangement<br>Days  | Displays the number of days after depositing the cheque when the funds will be credited to the customer's account, even if the cheque has not yet been cleared.                                                  |  |  |  |
| Drawer Details              |                                                                                                    |  |  |  |
| Drawer Account<br>Number    | Displays the account number of the drawer (issuing party) of the cheque. This can be either the real account number or the International Bank Account Number (IBAN), based on the configuration set by the bank. |  |  |  |
| Drawer Name                 | Displays the name of the drawer of the cheque.                                                                                                    |  |  |  |
| Drawn On Bank Detail        | s                                                                                                    |  |  |  |
| Drawn on Bank and<br>Branch | Displays the name of the bank and branch from where the cheque has been drawn.                                                                                                    |  |  |  |
| Routing Number              | Displays the unique identification code of the bank that the cheque has been drawn on.                                                                                                    |  |  |  |

The following tabs are present in the View Cheque Deposit Details screen:

- Additional Details
- Enrichment Details
- Deposit Slip Details

# Additional Details tab

| \equiv 📦 Futura Bank | Q What would you like to                         | do today?                                            |                                                                  |                                                               | <b>д 🚥</b> ил |
|----------------------|--------------------------------------------------|------------------------------------------------------|------------------------------------------------------------------|---------------------------------------------------------------|---------------|
|                      | View Cheque Deposit De<br>ABZ Solutions   ***462 | etails                                               |                                                                  |                                                               |               |
|                      | Cheque Number<br>4356623 (Intested               | Checue Date<br>6/6/23                                | Chequer Amount<br>GBP 10,000.00                                  | Gredit Account Number<br>XXXXXXXXXXXXXXXXXXXXXXXXXXXXXXXXXXXX |               |
|                      | More Information                                 |                                                      |                                                                  |                                                               |               |
|                      | Additional Details Enrichment Details            | Deposit Slip Details                                 |                                                                  |                                                               |               |
|                      | Field 1<br>One<br>Field 3                        | Field 2<br>TWO<br>Field 4                            |                                                                  |                                                               |               |
|                      | Cancel Back                                      | four                                                 |                                                                  |                                                               |               |
|                      |                                                  |                                                      |                                                                  |                                                               |               |
|                      |                                                  |                                                      |                                                                  |                                                               |               |
|                      |                                                  |                                                      |                                                                  |                                                               | <b>6</b>      |
|                      |                                                  | Copyright @ 2006, 2023, Orecle and/or its affliates. | All rights reserved. (Security) information (Terms and Condition | 8                                                             |               |

| Field Name                                    | Description                                                                                                    |  |  |  |  |  |
|-----------------------------------------------|----------------------------------------------------------------------------------------------------|--|--|--|--|--|
| Additional Details                            |                                                                                                    |  |  |  |  |  |
| This tab displays inform the cheques payment. | ation that can be useful for the identification and/or reconciliation of                                              |  |  |  |  |  |
| Number of Additional<br>Fields                | Displays the number of additional fields entered.                                                                     |  |  |  |  |  |
| Field 1 – Field 10                            | Displays that many number of additional fields, along with their respective values, as indicated by the number above. |  |  |  |  |  |

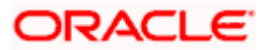

# Enrichment Details tab

| \equiv 📦 Futura Bank | Q What would you like to                               | o do today?                                          |                                                                 |                                                                | ] | си <mark></mark> |
|----------------------|--------------------------------------------------------|------------------------------------------------------|-----------------------------------------------------------------|----------------------------------------------------------------|---|------------------|
|                      |                                                        | etails                                               |                                                                 |                                                                |   |                  |
|                      | Cheque Number<br>4356623 Intested                      | Cheque Date<br>6/6/23                                | Cheque Amount<br>GBP 10,000.00                                  | Credit Account Number<br>xxxxxxxxxxxxxxxxxXXXXXXXXXXXXXXXXXXXX |   |                  |
|                      | More Information Additional Details Enrichment Details | Deposit Slip Details                                 |                                                                 |                                                                |   |                  |
|                      | Record 1<br>nehinstenrich nehinstenricho<br>a abc.     |                                                      |                                                                 |                                                                |   |                  |
|                      | Cancel Back                                            |                                                      |                                                                 |                                                                |   |                  |
|                      |                                                        |                                                      |                                                                 |                                                                |   |                  |
|                      |                                                        |                                                      |                                                                 |                                                                |   | <b>9</b>         |
|                      |                                                        | Copyright © 2006; 2023; Orecle and/or its affiliate: | . All rights reserved. Security information (Terms and Conditio | 75                                                             |   |                  |

# **Field Description**

# Field Name Description

# **Enrichment Details**

This section displays the enrichment details associated with the cheque deposited. The number and types of fields available in this section depend on the settings maintained by the bank.

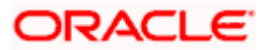

#### Collections

# Deposit Slip Details tab

| 😑 🐚 Futura Bank                                                                                                | Q What would you like to o      | io today?                                                   |                                                           |                                                               | С 🚥 NJ      |
|----------------------------------------------------------------------------------------------------|---------------------------------|-------------------------------------------------------------|-----------------------------------------------------------|---------------------------------------------------------------|-------------|
| ↑ Viev                                                                                                    | v Cheque Deposit De             | tails                                                       |                                                           |                                                               |             |
|                                                                                                    |                                 |                                                             |                                                           |                                                               | THE PEL     |
|                                                                                                    | Number                          | Cheque Date<br>6/6/23                                       | Cheque Amount<br>GBP 10,000.00                            | Credit Account Number<br>XXXXXXXXXXXXXXXXXXXXXXXXXXXXXXXXXXXX |             |
| SUBJECT AND A STATE OF A STATE OF A STATE OF A STATE OF A STATE OF A STATE OF A STATE OF A STATE OF A STATE OF | 23 Instated                     |                                                             |                                                           |                                                               |             |
| Morel                                                                                                    | nformation                      |                                                             |                                                           |                                                               |             |
| Additi                                                                                                    | onal Details Enrichment Details | Deposit Silp Details                                        |                                                           |                                                               |             |
| Depasit<br>45566                                                                                               | Silp Number<br>23               | Deposit Slip Date<br>6/6/23                                 |                                                           |                                                               |             |
| Pickup L<br>Mumb                                                                                               | ai                              | Pickup Pelnt<br>Mumbai                                      |                                                           |                                                               |             |
| Pickup 0<br>6/6/23                                                                                             | 3                               | Service Type<br>Pickup                                      |                                                           |                                                               |             |
| GBP 10                                                                                                    | Stip Amount<br>0,000.00         |                                                             |                                                           |                                                               |             |
| Pool                                                                                                    | ling Account Details            |                                                             |                                                           |                                                               |             |
| Pasing<br>Accou                                                                                                | Level<br>nt                     | Amount Credit Level<br>Pooling Level                        |                                                           |                                                               |             |
| Percenta<br>Ves                                                                                                | age Pooling                     |                                                             |                                                           |                                                               |             |
| Pool                                                                                                    | ling Account Number             | Percentage                                                  |                                                           |                                                               |             |
| 3000                                                                                                    | 0000000000028                   | 50%                                                         |                                                           |                                                               | Same Sector |
| 2000                                                                                                    | 000000000018                    | 50%                                                         |                                                           |                                                               |             |
| Add                                                                                                    | itional Details                 |                                                             |                                                           |                                                               |             |
| Number<br>4                                                                                                    | of Additional Fields            |                                                             |                                                           |                                                               |             |
| Field 1<br>One                                                                                                 |                                 | Field 2<br>two                                              |                                                           |                                                               | 1233331623  |
| Field 5<br>three                                                                                               |                                 | Field 4                                                     |                                                           |                                                               |             |
|                                                                                                    |                                 |                                                             |                                                           |                                                               |             |
|                                                                                                    | chment Details                  |                                                             |                                                           |                                                               |             |
| Reco                                                                                                    |                                 |                                                             |                                                           |                                                               |             |
| a                                                                                                    |                                 |                                                             |                                                           |                                                               |             |
|                                                                                                    |                                 |                                                             |                                                           |                                                               |             |
|                                                                                                    |                                 |                                                             |                                                           |                                                               |             |
| Cano                                                                                                    | Back                            |                                                             |                                                           |                                                               |             |
|                                                                                                    |                                 |                                                             |                                                           |                                                               | <b>(</b>    |
| 871 MARKEN 1000                                                                                                |                                 | Copyright © 2006, 2025, Grade and/or its affiliates. All in | ghts reserved.  SecurityInformetion  Terms and Conditions |                                                               | Hep         |

# **Field Description**

| Field Name                                                                                                    | Description                                                                                                    |  |
|----------------------------------------------------------------------------------------------------|----------------------------------------------------------------------------------------------------|--|
| Deposit Slip Details                                                                                                    |                                                                                                    |  |
| Deposit Slip Number                                                                                                    | Displays the number of additional fields entered.                                                                     |  |
| Deposit Slip Date                                                                                                    | Displays that many number of additional fields, along with their respective values, as indicated by the number above. |  |
| Pooling Details                                                                                                    |                                                                                                    |  |
| Pooling Level                                                                                                    | Displays the pooling level set at the host.                                                                           |  |
| Amount Credit Level                                                                                                    | Displays the level at which pooling has been applied to the deposited cheque.                                         |  |
| Percentage Pooling                                                                                                    | Displays whether or not percentage pooling is applicable.                                                             |  |
| If percentage pooling is applicable, then a table is displayed with details of the percentage allotted to each pooling account. |                                                                                                    |  |
|                                                                                                    | Disels of the last follow of the second states to                                                                     |  |

**Division Description** Displays the description of the pooling level.

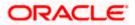

| Field Name                | Description                                                                                                    |  |  |  |  |
|---------------------------|----------------------------------------------------------------------------------------------------|--|--|--|--|
| Pooling Account<br>Number | Displays the account number that the cheque amount has been credited to. This can be either the real account number or the International Bank Account Number (IBAN), based on the configuration set by the bank. |  |  |  |  |
| Percentage                | Displays the percentage of the cheque amount allotted to the pooling account.                                                                                                    |  |  |  |  |
|                           |                                                                                                    |  |  |  |  |

# Additional Details

This section displays the details entered for easy identification and reconciliation of the cheque deposited.

### **Enrichment Details**

This section displays the additional information added as part of enrichment of data, for the cheque deposited.

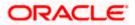

# 6.3 Cash Withdrawal

A corporate user, based on their access rights, can create cash withdrawal requests. The cash can either be collected from the branch or delivered to the address maintained for the party. Specific denominations can also be requested.

# 6.3.1 Create Cash Withdrawal

# How to reach here:

Dashboard > Toggle menu > Cash Management > Collections > Create Cash Withdrawal

# To create a cash withdrawal request:

| 😑 📮 Futura Bank | Q What would you like to do today?        |                                                                                                    | Ô |
|-----------------|-------------------------------------------|----------------------------------------------------------------------------------------------------|---|
|                 | Cash Withdrawal<br>ABZ Solutions   ***462 |                                                                                                    |   |
|                 | Cash Withdrawal Details                   | O                                                                                                    |   |
| Å               | rty Name<br>BZ Solutions   ***462.        |                                                                                                    |   |
|                 | lip Number                                | Note<br>You can the withdraw cash from your corporate account by<br>creating a simple request from the port. Just fill in the form,<br>you may also choose to deliver cash or deposit the same in the<br>branch as per the set up odemed. |   |
|                 | Required                                  | User can also state specific denominations if required in the<br>cash withdrawal request so that desired denomination can be<br>received from the bank.                                                                                   |   |
|                 | Recuired Recuired                         |                                                                                                    |   |
|                 | heque Date                                |                                                                                                    |   |
|                 | ithdrawal Date                            |                                                                                                    |   |
|                 | vices<br>Collect Cash O Deliver           |                                                                                                    |   |
| R               | eciptent Name<br>Recuired                 |                                                                                                    |   |
| K               | Proof Type                                |                                                                                                    |   |
|                 | ) Proof Details<br>Required               |                                                                                                    |   |
|                 | ontact Number                             |                                                                                                    | - |
|                 | text Cancel Back                          |                                                                                                    |   |

# Cash Withdrawal Details step

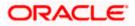

# Cash Withdrawal (on mobile device)

The **Create Cash Withdrawal** transaction is also available on a mobile device. The features, validations, links, steps, and transaction aspects available on web browsers on desktop computers are also available on the mobile device.

| ← Cash Withdrawal                                      |  |  |  |  |
|--------------------------------------------------------|--|--|--|--|
| 1 (2)<br>Cash Withdrawal Additional Details<br>Details |  |  |  |  |
| Party Name<br>ABZ Solutions   ***462                   |  |  |  |  |
| Slip Number                                            |  |  |  |  |
| Branch Name   Required                                 |  |  |  |  |
| Debit Account Number                                   |  |  |  |  |
| Cheque Number                                          |  |  |  |  |
| Cheque Date                                            |  |  |  |  |
| ー                                                      |  |  |  |  |

# **Field Description**

| Field Name      | Description                                                                                                    |
|-----------------|----------------------------------------------------------------------------------------------------|
| Cash Withdrawal |                                                                                                    |
| Party Name      | Select the party name from the dropdown list in which the Cash Withdrawal must be created. By default, the primary party/gcif of the logged-in user is selected. |
|                 | Note: Only accessible parties are displayed to the user.                                                                                                    |

# Cash Withdrawal Details step

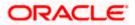

| Field Name              | Description                                                                                                    |
|-------------------------|----------------------------------------------------------------------------------------------------|
| Slip Number             | Enter the withdrawal slip number.                                                                                                    |
| Branch Name             | Select the branch to withdraw cash from.                                                                                                    |
| Debit Account<br>Number | Select the account to withdraw the cash from. The dropdown list<br>either displays the real account numbers or the International Bank<br>Account Number (IBAN), based on the configuration set by the<br>bank. Once you select an account number, the <b>Balance</b> field<br>appears along with the currency and the balance amount. |
| Cheque Number           | Enter the cheque number if a cheque is being issued to withdraw cash.                                                                                                    |
| Cheque Date             | Click the calendar icon and select the date of issue of the cheque.                                                                                                    |
| Withdrawal Amount       | Select the currency and enter the amount to withdraw.                                                                                                    |
| Debit Amount            | Displays the currency and amount that is being debited from the account selected in the <b>Debit Account Number</b> field. It also displays the exchange rate between the withdrawal amount currency and debit account currency.                                                                                                    |
| Withdrawal Date         | Click the calendar icon and select the date of cash withdrawal.                                                                                                    |
| Services                | Select whether the cash is to be collected from the branch or<br>delivered to the party. If you select the <b>Collect Cash</b> option then<br>you must enter the recipient's details in the fields that follow. If you<br>select the <b>Deliver</b> option, then you must select the delivery<br>location in the field that follows.  |
| Recipient Name          | Enter the name of the recipient who is to collect the cash from the branch. This field appears if you select the <b>Collect Cash</b> option from the <b>Services</b> field.                                                                                                    |
| ID Proof Type           | Select the type of ID proof document that the recipient is to produce when collecting the cash from the branch. This field appears if you select the <b>Collect Cash</b> option from the <b>Services</b> field.                                                                                                    |
| ID Proof Details        | Enter the unique identifier number of the selected ID proof document. This field appears if you select the <b>Collect Cash</b> option from the <b>Services</b> field.                                                                                                    |
| Contact Number          | Enter the contact number of the recipient. This field appears if you select the <b>Collect Cash</b> option from the <b>Services</b> field.                                                                                                    |
| Delivery Point          | Select the location to deliver the cash. This field appears if you select the <b>Deliver</b> option from the <b>Services</b> field.                                                                                                    |

1. In the **Cash Withdrawal** screen, enter the required withdrawal details in the **Cash Withdrawal Details** step.

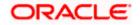

 Click Next to go to the Additional Details step. OR Click Cancel to cancel the transaction. OR

Click **Back** to go to the dashboard.

# Additional Details step

| 😑 🛢 Futura Bank | Q What would you li                        | xe to do today?              |                                                                                          | ф <mark>со</mark> и |
|-----------------|--------------------------------------------|------------------------------|------------------------------------------------------------------------------------------|---------------------|
|                 | Cash Withdrawal     ABZ Solutions   ***462 |                              |                                                                                          |                     |
|                 |                                            | 0                            |                                                                                          |                     |
|                 |                                            | Cash Withdrawal Details      | Additional Details                                                                       |                     |
|                 | Denomination                               | Count                        | Amount                                                                                   |                     |
|                 | 100                                        | 700                          | USD 70,000.00                                                                            |                     |
|                 | ✓ Additional Details                       |                              |                                                                                          |                     |
|                 | Number of Additional Fields                |                              |                                                                                          |                     |
|                 | Field 1<br>continuousserialnumber          |                              |                                                                                          |                     |
|                 | Submit Cancel Ba                           | ×                            |                                                                                          |                     |
|                 |                                            |                              |                                                                                          | <b>5</b>            |
|                 |                                            | Copyright @ 2006, 2023, Orac | e and/or its affiliates. All rights reserved. (Security/information)Terms and Conditions | Help 💶              |

| Field Name                     | Description                                                                                                    |
|--------------------------------|----------------------------------------------------------------------------------------------------|
| Cash Withdrawal                |                                                                                                    |
| Party Name & ID                | Displays the name and ID of the logged-in corporate party.                                                                                                    |
| Additional Details step        | 0                                                                                                    |
| Denomination                   | Displays the available denomination for withdrawal.                                                                                                    |
| Count                          | Enter the number of leaves of the denomination that are required.                                                                                                    |
| Amount                         | Displays the total amount for each denomination. This field is automatically updated when you enter the count.                                                             |
| Additional Details             |                                                                                                    |
| Number of Additional<br>Fields | Enter the number of fields required for adding details. Once you add a number, those many data entry fields appear. The maximum value that is allowed in this field is 10. |
| Field 1 – Field 10             | Enter the additional details in the data entry fields. A maximum of 10 fields can be present.                                                                              |

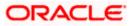

 Once you enter the required details in the Additional Details step, click Submit to submit the transaction. The Review screen appears. OR

Click **Cancel** to cancel the transaction. OR

Click **Back** to go to the dashboard.

| 😑 🛢 Futura Bank     | Q, What would                                                                                       | d you like to do to | oday?               |                                                                                                    | См 📼 Ĉ |
|---------------------|----------------------------------------------------------------------------------------------------|---------------------|---------------------|----------------------------------------------------------------------------------------------------|--------|
|                     | Cash Withdra<br>ABZ Solutions   ***                                                                 | 162                 |                     |                                                                                                    | -      |
| STATES PROPERTY AND | You initiated a req                                                                                 | uest for Cash With  | hdrawal. Please rev | iew details before you confirm!                                                                    |        |
|                     | Shp Number<br>788                                                                                   |                     |                     | Branch Name<br>FLEXCUBE-UNIVERSAL-BRANCH                                                           |        |
|                     | Cheque Number<br>87899                                                                              |                     |                     | Cheque Date<br>6/6/23                                                                              |        |
|                     | Withdrawal Amount<br>USD 100,000.00<br>Debit Account Number<br>XXXXXXXXXXXXXXXXXXXXXXXXXXXXXXXXXXXX |                     |                     | Withdrawal Dete<br>6/9/23                                                                          |        |
|                     | Cash Collection                                                                                     | Details             |                     |                                                                                                    |        |
|                     | Recipient Name<br>nehal                                                                             |                     |                     | ID Proof Type<br>Passport                                                                          |        |
|                     | ID Proof Details<br>BAC8981                                                                         |                     |                     | ContactNumber<br>9876543210                                                                        |        |
|                     | Denomination                                                                                        | Details             |                     |                                                                                                    |        |
|                     | Denomination                                                                                        | Count               | Amount              |                                                                                                    |        |
|                     | 100                                                                                                 | 1000                | 100000              |                                                                                                    |        |
|                     | Additional Deta                                                                                     | ails                |                     |                                                                                                    |        |
|                     | Number of Additional Fields<br>1                                                                    |                     |                     |                                                                                                    |        |
|                     | Field 1<br>continuousserailnumbe                                                                    | r                   |                     |                                                                                                    |        |
|                     | Confirm                                                                                             | Back                |                     |                                                                                                    |        |
|                     |                                                                                                    |                     |                     |                                                                                                    | 6      |
|                     |                                                                                                    |                     | Copyright © 20      | 06, 2023, Oracle and/or its attillates. All rights merced decurb/information/Berns and Carditions. | Help   |

 Review the details in the Review screen and click Confirm. A confirmation message appears with the transaction reference number and status. OR

Click  $\ensuremath{\textbf{Cancel}}$  to cancel the transaction. OR

Click **Back** to go to the dashboard.

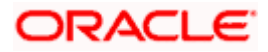

| 😑 🛢 Futura Bank | Q. What would you like to do today?                                                                                 | Ф <mark>со</mark> и |
|-----------------|----------------------------------------------------------------------------------------------------|---------------------|
|                 | Cash Withdrawal                                                                                                    |                     |
|                 | Confirmation Your Request for Cash Withdrawal has been initiated successfully!                                      |                     |
|                 | Butteriors Namber<br>0000E7ADE37<br>Sense<br>Pending for approval<br>What would you ble to do next?                 |                     |
|                 | Cash Withdramal View Cash Withdramal Go To Dashboard                                                                |                     |
|                 |                                                                                                    |                     |
|                 |                                                                                                    |                     |
|                 |                                                                                                    |                     |
|                 |                                                                                                    | <b>e</b>            |
|                 | Copyright © 2006, 2023, Oracle and/or its atflitters. All rights reserved [SecurityInformation/Terms and Conditions | Help -              |

5. In the Confirmation screen, click the <u>Click to view cash withdrawal receipt</u> link to view the transaction details.

OR

Click **<u>Cash Withdrawal</u>** to create another cash withdrawal request.

OR

Click  $\underline{\text{View Cash Withdrawal}}$  to view the existing cash withdrawal requests. OR

Click Go To Dashboard to go to the main dashboard.

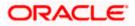

# 6.3.2 View Cash Withdrawal

### How to reach here:

Dashboard > Toggle menu > Cash Management > Collections > View Cash Withdrawal

#### To view the cash withdrawal records:

|                             | v Cash Withe  |                 |                       |                   |                                         |                   |
|-----------------------------|---------------|-----------------|-----------------------|-------------------|-----------------------------------------|-------------------|
| Party Name<br>ABZ Solution: | s   ***462    | •               |                       |                   |                                         |                   |
| 116 Record(s)               |               |                 |                       |                   | Tilters                                 | Manage Columns    |
| Status 🌣                    | Slip Number 🌣 | Cheque Number © | Host Reference Number | Withdrawal Date 🗘 | Debit Account Number 0                  | Withdrawal Amount |
| Sarcess                     | 10663         | 1089            | 004281123CW580        | 11/28/2023        | 2000000000000000024                     | GBP 200.00        |
| ballying area               | 78898345      |                 | 004281123CW581        | 11/28/2023        | 200000000000000000000000000000000000000 | GBP 200.00        |
| Tester                      | 8833          |                 | 004241123CW566        | 11/24/2023        | 20000000000000000000000000000000000000  | GBP 300.00        |
| Infragores                  | 10009         | 12333           | 004221123CW560        | 11/22/2023        | 20000000000000000000000000000000000000  | USD 1,200.00      |
| between                     | 2321          | 12312           | 004221123CW565        | 11/22/2023        | 200000000000000000000000000000000000000 | GBP 100.00        |
| Success                     | 1212          | 8690            | 004101123CW545        | 11/10/2023        | 200000000000000000000000000000000000000 | G8P 100.00        |
| Saccess                     | 7853          | 8543            | 004101123CW548        | 11/10/2023        | xxxxxxxxxxxx024                         | GBP 100.00        |
| heltingsess                 | 345444        | 500             | 004101123CW543        | 11/10/2023        | 200000000000000000000000000000000000000 | GBP 500.00        |
| adragarss.                  | 93791123      | 93791123        | 004091123CW540        | 11/9/2023         | 200000000000000000000000000000000000000 | GBP 10.000.00     |
| adraguess .                 | 5679          | 3245            | 004091123CW542        | 11/9/2023         | xxxxxxxxxx0024                          | GBP 100.00        |
| halfrequess                 | 762762762     | 27627627        | 004191023CW520        | 10/19/2023        | 2000000000000013                        | GBP 1,000.00      |
| Infragress                  | 3333          | 3333            | 004130923CW496        | 9/30/2023         | 200000000000000000000000000000000000000 | USD 20,000.00     |
| Infragress                  | 4343          | 2222            | 004060923CW463        | 9/30/2023         | 30000000000000000000000000000000000000  | GBP 4,000.00      |

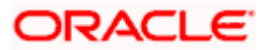

# View Cash Withdrawal (on mobile device)

You can view the list of cash withdrawal records on a mobile device as well.

| ← View Cash Withdrawal                        |
|-----------------------------------------------|
| Party Name<br>ABZ Solutions   ***462          |
| List of Cash Withdrawal 🛛 🖓 Download          |
| Cancel                                        |
| $\Delta$ $\pi$                                |
| List of Cash Withdrawals                      |
| No items to display.                          |
| 116 Record(s)                                 |
| Status<br>Success                             |
| Slip Number<br>10663<br>Cheque Number<br>1089 |
| û q 🛛 🖉 🦨                                     |

| Field Name          | Description                                                                                                    |
|---------------------|----------------------------------------------------------------------------------------------------|
| View Cash Withdrawa | I                                                                                                    |
| Party Name          | Select the party name from the dropdown list in which the associated party must be onboarded. By default, the primary party of the logged-in user is selected. |
|                     | <b>Note:</b> Only accessible parties are displayed to the user. Based on the party/gcif selection, the list of associated parties is displayed.                |

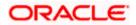

#### Field Name Description

#### List of Cash Withdrawal

This section displays a list of existing cash withdrawal requests. You can search for specific records using the search field and narrow the results down using the filter ( $\checkmark$ ) options. You can also download the list in CSV format.

- Host ReferenceDisplays the unique reference number of the cash withdrawal request as<br/>a hyperlink. Click this link to view the details of the cash withdrawal<br/>request. For more information, refer the View Cash Withdrawal Details<br/>section below.
- **Slip Number** Displays the withdrawal slip number.
- **Cheque Number** Displays the number of the cheque issued for withdrawal, if applicable.
- Withdrawal Date Displays the date of cash withdrawal.
- Debit AccountDisplays the number of the account being debited during the cash<br/>withdrawal. This can be either the real account number or the<br/>International Bank Account Number (IBAN), based on the configuration<br/>set by the bank.
- **Withdrawal Amount** Displays the withdrawal currency and amount.

### **Status** Displays the status of the cash withdrawal request.

- 1. In the View Cash Withdrawal screen, you can do one of the following:
  - To search for specific cash deposits, in the **Search** field, enter the partial or complete withdrawal slip number / host reference number / cheques number / debit account number / withdrawal amount. The matching results are dynamically displayed.
  - To filter the search results:
    - Click T. The Search overlay window appears. For more information on the fields in this overlay window, refer the <u>Search (overlay window)</u> section below.
    - Enter the search criteria in the overlay window.
    - Click Apply to filter the cash withdrawal requests.
       OR
       Click Reset to clear the entered search criteria.
  - Click **Download** to download the list of cash withdrawal requests in CSV format. In case you are viewing the cash withdrawal records on a mobile device, then click download the list. Refer the **Download (overlay window)** section below.
  - Click **Manage Columns** to reorder or modify or save column preferences in cash withdrawal screen, refer the **Manage Columns (overlay window)** section below.
  - Click the link under Host Reference Number to view the details of a specific cash withdrawal request. The View Cash Withdrawal Details screen appears. For more information, refer the <u>View Cash Withdrawal Details</u> section below.
  - Click **Cancel** to go to the dashboard.

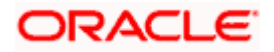

# Search (overlay window)

This window appears when you click  $\mathbf{V}$  in the View Cash Withdrawal screen.

| 📄 Futura Bank | Q What would you like                        | to do today?  |                 |                   |                                         | Search                  |    |      |
|---------------|----------------------------------------------|---------------|-----------------|-------------------|-----------------------------------------|-------------------------|----|------|
|               | View Cash Withdra     ABZ Solutions   ***462 | wal           |                 |                   |                                         | Host Reference Number   |    |      |
|               | Abz Solutions   ··· 402                      |               |                 |                   |                                         | Sltp Number             |    |      |
|               | List of Cash Withdraval                      |               |                 |                   | Q Search                                | Cheque Number           |    |      |
|               | Host Reference Number 🗢                      | Slip Number 🗘 | Cheque Number 🗘 | Withdrawal Date 🗘 | Debit Account Number                    | Withdrawal Date         |    |      |
|               | 0D4010623CW220                               | 1623546       | 1623546         | 6/1/23            | 000000000000000000000000000000000000000 | From To                 | Ē  |      |
|               | 004120523CW165                               | 1443501996    | 318284028       | 5/22/23           | 200000000000000000000000000000000000000 |                         |    |      |
|               | 004220523CW200                               | 104522523     | 104522523       | 5/22/23           | xxxxxxxxxxx0024                         | Debit Account Number    | •  |      |
|               | 004120523CW164                               | 2120171542    | 313129381       | 5/22/23           | 200000000000000000000000000000000000000 | Vithdrawal Amount Range |    |      |
|               | 00/4120523CW166                              | 2766334719    | 520591532       | 5/22/23           | 200000000000000000000000000000000000000 | Select  From            | То |      |
|               | 004120523CW167                               | 1159278768    | 862678926       | 5/22/23           | 200000000000000000000000000000000000000 |                         |    |      |
|               | 004120523CW168                               | 7893616336    | 435180421       | 5/22/23           | 200000000000000000000000000000000000000 | Apply Reset             |    |      |
|               | Cancel                                       |               |                 |                   |                                         |                         |    |      |
|               |                                              |               |                 |                   |                                         |                         |    |      |
|               |                                              |               |                 |                   |                                         |                         |    |      |
|               |                                              |               |                 |                   |                                         |                         |    |      |
|               |                                              |               |                 |                   |                                         |                         |    |      |
|               |                                              |               |                 |                   |                                         |                         |    | Holp |

| Field Name                                          | Description                                                                                                    |
|-----------------------------------------------------|----------------------------------------------------------------------------------------------------|
| Search (overlay windo                               | ow)                                                                                                    |
| Host Reference<br>Number                            | Indicates an option to search for a cash withdrawal record based on the host reference number.                                                                                                    |
| Slip Number                                         | Indicates an option to search for a cash withdrawal record based on the withdrawal slip number.                                                                                                    |
| Cheque Number                                       | Indicates an option to search for a cash withdrawal record based on the cheque number.                                                                                                    |
| Withdrawal Date<br>From - To                        | Indicates an option to search for cash withdrawal records based on a date range.                                                                                                    |
| Debit Account<br>Number                             | Indicates an option to search for cash withdrawal records based<br>on the account number that has been debited. This can be either<br>the real account number or the International Bank Account<br>Number (IBAN), based on the configuration set by the bank. |
| Withdrawal Amount<br>Range<br>Currency<br>From - To | Indicates an option to search for cash withdrawal records based<br>on an amount range for a particular currency.                                                                                                    |

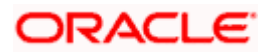

# Download (overlay window)

This window appears when you click **Download** button in the **View Cash Withdrawal** screen.

| 😑 📑 Futura Bank | Q. What would you like to do today?       |               |                 |                   |                                         |                   |                | Select Columns        |
|-----------------|-------------------------------------------|---------------|-----------------|-------------------|-----------------------------------------|-------------------|----------------|-----------------------|
|                 | † View Cash Wit<br>ABZ Solutions   ***462 | hdrawal       |                 |                   |                                         |                   |                | Host Reference Number |
|                 | Perty lighter                             |               |                 |                   |                                         |                   |                | Stip Number           |
|                 | ABZ Solutions   ***462                    |               |                 |                   |                                         |                   |                | Cheque Number         |
|                 | 119 Record(s)                             |               |                 |                   | V Pitters                               | 🛃 Download 🔹 🔲 I  | Manage Columns | Withdrawal Date       |
|                 | Host Reference Number ©                   | Slip Number 0 | Cheque Number 0 | Withdrawal Date 0 | Debit Account Number 0                  | Withdrawal Amount | Status 0       | Debit Account Number  |
|                 | 004291123CW582                            | 68330         |                 | 11/29/2023        | x000x000x0024                           | GBP 100.00        | lahapas        |                       |
|                 | 004291123CW583                            | 8870          |                 | 11/20/2023        | яхаккаяхаханоо24                        | GBP 100.00        | Bireres.       | Withdrawal Amount     |
|                 | 004281123CW580                            | 10663         | 1089            | 11/28/2023        | 300300000000000000000000000000000000000 | GBP 200.00        | -              | I Status              |
|                 | 004281123CW581                            | 78898345      |                 | 11/28/2023        | xxxxxxxxxxxxx0410                       | GBP 200.00        | Bringers.      |                       |
|                 | 004241123CW566                            | 8833          |                 | 11/24/2023        | 20030000000000013                       | GBP 300.00        |                |                       |
|                 | 004221123CW560                            | 10009         | 12333           | 11/22/2023        | 3000000000000000410                     | USD 1,200.00      | Bingers.       |                       |
|                 | 004221123CW565                            | 2321          | 12312           | 11/22/2023        | 20020024                                | GBP 100.00        | Binges.        |                       |
|                 | 004101123CW545                            | 1212          | 8690            | 11/10/2023        | хэххэхэхэхэхэхэх                        | GBP 100.00        |                |                       |
|                 | 004101123CW548                            | 7853          | 8543            | 11/10/2023        | x0000000000000000000000000000000000000  | GBP 100.00        | -              |                       |
|                 | 004101123CW543                            | 345444        | 500             | 11/10/2023        | 30000000000000000000000000000000000000  | GBP 500.00        | Lafvegreek.    |                       |
|                 | 004091123CW540                            | 93791125      | 95791123        | 11/9/2023         | 30000000000000000000000000000000000000  | G8P 10,000.00     |                |                       |
|                 | 004091123CW542                            | 5679          | 3245            | 11/9/2023         | 100000000000000000000000000000000000000 | GEP 100.00        | Billion .      |                       |
|                 | 004191023CW520                            | 762762762     | 27627627        | 10/19/2023        | 200300000000000015                      | GBP 1,000.00      | Linguis        |                       |
|                 | 00412002200404                            | 1111          | 1111            | 0/20/3032         | vvvvvvvvvv0057                          | USD 20,000.00     | -              |                       |

• Click **Download** to download the cash withdrawal request in CSV Format with selected columns.

### Manage Columns (overlay window)

This window appears when you click **Manage Columns** button in the **View Cash Withdrawal** screen.

| \Xi 📑 Futura Bank | Q. What would you like to do today? |              |                 |                 |                                         |                   |                | Manage Column           | ıs        |          |
|-------------------|-------------------------------------|--------------|-----------------|-----------------|-----------------------------------------|-------------------|----------------|-------------------------|-----------|----------|
|                   | ↑ View Cash Wit                     | hdrawal      |                 |                 |                                         |                   |                | Here columns can be reo | rdered or | modifier |
|                   | AllZ Solutions   ***462             | -            |                 |                 | -                                       |                   |                | Host Reference Number   | Find      | -        |
|                   | Darty Name                          |              |                 |                 |                                         |                   |                | Stip Number             | Fied      | -        |
|                   | ABZ Solutions   ***462              |              | •               |                 |                                         |                   |                | Cheque Number           | find      | -        |
|                   | 119 Record(s)                       |              |                 |                 | V Filters                               | 🛓 Download 🔹 🔲    | Hanage Columns |                         | _         |          |
|                   | Host Reference Number 0             | Shp Number 0 | Cheque Number 0 | Withdrawal Date | Debit Account Number 0                  | Withdrawal Amount | Status ©       | Withdrawel Cate         | Find      |          |
|                   | 004291123CW582                      | 88330        |                 | 11/29/2023      | 2010/10/10/00/00/00/24                  | GBP 100.00        | ahura .        | Debit Account Number    | furd      | -        |
|                   | 004291123CW583                      | 8870         |                 | 11/29/2023      | 200200000000000000000000000000000000000 | GBP 100.00        | -              | Withdrawal Amount       | Find      | -        |
|                   | 004281123CW580                      | 10663        | 1089            | 11/28/2023      | 200000000000000000000000000000000000000 | G8P 200.00        | -              |                         | _         |          |
|                   | 004281123CW581                      | 78898345     |                 | 11/28/2023      | 200000000000000000000000000000000000000 | GBP 200.00        |                | Status                  | Fired     | -        |
|                   | 004241123CW566                      | 8833         |                 | 11/24/2023      | 200000000000000000000000000000000000000 | GBP 300.00        |                |                         |           |          |
|                   | 004221123CW560                      | 10009        | 12333           | 11/22/2023      | 201000000000000000000000000000000000000 | USD 1,200.00      |                |                         |           |          |
|                   | 004221123CW565                      | 2321         | 12312           | 11/22/2023      | 200000000000000000000000000000000000000 | GBP 100.00        | Citer          |                         |           |          |
|                   | 004101123CW545                      | 1212         | 8690            | 11/10/2023      | 20222302220020024                       | GBP 100.00        |                | 100                     |           |          |
|                   | 004101123CW548                      | 7853         | 8543            | 11/10/2023      | 200000000000000000000000000000000000000 | GBP 100.00        | -              |                         |           |          |
|                   | 004101123CW543                      | 345444       | 500             | 11/10/2023      | 20022020000000410                       | GBP 500.00        | C              |                         |           |          |
|                   | 004091123CW540                      | 93791123     | 93791123        | 11/9/2023       | 200000000000000000000000000000000000000 | GBP 10,000.00     |                |                         |           |          |
|                   | 004091123CW542                      | 5679         | 3245            | 11/9/2023       | 20020020024                             | GBP 100.00        | -              |                         |           |          |
|                   | 004191023CW520                      | 762762762    | 27627627        | 10/19/2023      | 200000000000000000000000000000000000000 | GBP 1,000.00      |                |                         |           |          |
|                   | 00413003209404                      | 1111         |                 | 0/20/2022       | vvvvvvvvv0087                           | 150 20 000 00     | -              |                         |           |          |

- Click **Apply** to apply the modified columns preferences.
- Click **Reset** to reset the columns preferences.

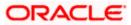

## 6.3.2.1 View Cash Withdrawal Details

This screen appears when you click the **Host Reference Number** link of a particular cash withdrawal request in the **View Cash Withdrawal** screen.

| 🗮 🛢 Futura Bank | Q What would you like to                                                                                                    | do today?                                                                                                    |            |                         |                                | Ç <mark>∞</mark> c |   |
|-----------------|----------------------------------------------------------------------------------------------------|----------------------------------------------------------------------------------------------------|------------|-------------------------|--------------------------------|--------------------|---|
|                 | View Cash Withd<br>ABZ Solutions 1***462                                                                                                    |                                                                                                    |            |                         |                                |                    |   |
|                 | Party Name<br>ABZ Solutions   ***462                                                                                                    |                                                                                                    |            |                         |                                |                    |   |
|                 | Host Reference Number<br>004281125CW590 @comm<br>Date Aussent Horizer<br>Notext Conception<br>1000<br>Date Aussent<br>GBP 200.00.001<br>Recipient: Details<br>BHOSTAN<br>BHOSTAN | Signamber<br>1063<br>Branch Hare<br>Or 4-LLXC/UBC-UNI<br>Or 1-1/28/2023<br>Bi Intel <sup>-1</sup> type<br>Others<br>0727277277 | 11)        | drawal Date<br>(28/2025 | Webstweet Acoust<br>GBP 200.00 |                    |   |
|                 | Denomination                                                                                                    | Count                                                                                                    | Amount     |                         |                                |                    |   |
|                 | 100                                                                                                    | 2                                                                                                    | GBP 200.00 |                         |                                |                    |   |
|                 | Less Information Cancel Back                                                                                                    |                                                                                                    |            |                         |                                |                    | 2 |

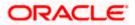

# View Cash Withdrawal Details (on mobile device)

| ← View Cash Withdrawal<br>← Details      |                                         |                    |  |  |  |  |
|------------------------------------------|-----------------------------------------|--------------------|--|--|--|--|
| Party Name<br>ABZ Solutions   ***462     |                                         |                    |  |  |  |  |
| Host Reference Number<br>004281123CW580  | Slip Number<br>10663                    |                    |  |  |  |  |
| Success<br>Withdrawal Date<br>11/28/2023 | Withdrawal Amo<br>GBP 200.00            | ount               |  |  |  |  |
| Debit Account Number<br>xxxxxxxxxxX0024  | Branch Name<br>004-FLEXCU<br>UNIVERSAL- |                    |  |  |  |  |
| Cheque Number<br>1089                    | Cheque Date<br>11/28/2023               |                    |  |  |  |  |
| Debit Amount                             |                                         |                    |  |  |  |  |
| GBP 200.00@1                             |                                         |                    |  |  |  |  |
| Recipient Details                        |                                         |                    |  |  |  |  |
| Recipient Name<br>BHUSHAN                | ID Proof Type                           |                    |  |  |  |  |
| ID Proof Details                         | Others<br>Contact Number                |                    |  |  |  |  |
| 6089999999                               | 8777777777                              | 7                  |  |  |  |  |
| Denomination Detai                       | Denomination Details                    |                    |  |  |  |  |
| Denomination                             | Count                                   | Amount             |  |  |  |  |
| 100                                      | 2 GB                                    | BP 200.0           |  |  |  |  |
| Less Information                         |                                         |                    |  |  |  |  |
| <u> </u>                                 | ا گ                                     | ₿ Ĉ <sup>133</sup> |  |  |  |  |

| Field Name                         | Description                                                                                                    |  |  |  |  |
|------------------------------------|----------------------------------------------------------------------------------------------------|--|--|--|--|
| View Cash Withdraw                 | val Details                                                                                                    |  |  |  |  |
| Party Name                         | Displays the name of the logged-in corporate party.                                                                                                    |  |  |  |  |
| Host Reference<br>Number<br>Status | Displays the unique reference number of the cash withdrawal<br>request, fetched from the host.<br>The status of the cash withdrawal request is also displayed. |  |  |  |  |

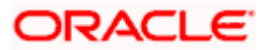

| Field Name        | Description                           |
|-------------------|---------------------------------------|
| Slip Number       | Displays the withdrawal slip number.  |
| Withdrawal Date   | Displays the date of cash withdrawal. |
| Withdrawal Amount | Displays the withdrawal amount.       |

The following fields are displayed when you click the **More Information** link.

| Debit Account | Displays the number of the account being debited during the cash |
|---------------|------------------------------------------------------------------|
| Number        | withdrawal. This can be either the real account number or the    |
|               | International Bank Account Number (IBAN), based on the           |
|               | configuration set by the bank.                                   |

- Branch Name Displays the name of the branch where the cash is being withdrawn.
- **Cheque Number** Displays the number of the cheque issued for the cash withdrawal.
- **Cheque Date** Displays the date of issue of the cheque.
- **Debit Amount** Displays the currency and amount that is being debited from the account selected in the **Debit Account Number** field. It also displays the exchange rate between the withdrawal amount currency and debit account currency.

#### **Recipient Details**

This section is displayed if the cash collection from branch option is selected during creation of the cash withdrawal request.

| Recipient Name       | Displays the name of the recipient who is to collect the cash from the branch.                                    |
|----------------------|----------------------------------------------------------------------------------------------------|
| ID Proof Type        | Displays the type of ID proof document that the recipient is to produce when collecting the cash from the branch. |
| ID Proof Details     | Displays the unique identifier number of the ID proof document.                                                   |
| Contact Number       | Displays the contact number of the recipient.                                                                     |
| Denomination Details |                                                                                                    |
| Denomination         | Displays the denomination in which the cash is being withdrawn.                                                   |
| Count                | Displays the number of leaves of the denomination that have been requested.                                       |
| Amount               | Displays the total amount for each denomination.                                                                  |

#### **Additional Details**

This tab displays information that can be useful for the identification and/or reconciliation of the cheques payment.

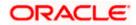

| Field Name                     | Description                                                                                                    |
|--------------------------------|----------------------------------------------------------------------------------------------------|
| Number of Additional<br>Fields | Displays the number of additional fields added during cash withdrawal request. This value can range from 0 to 10. |
| Field 1 – Field 10             | Displays the additional details recorded during cash withdrawal request. A maximum of 10 fields can be present.   |

 In the View Cash Withdrawal Details screen, click Cancel to cancel viewing the cash withdrawal details. OR

Click **Back** to go to the previous screen.

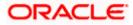

# 6.4 <u>View Pickup/Delivery</u>

This option enables the corporate user to view all pickup and delivery points of the logged-in corporate party.

### How to reach here:

Dashboard > Toggle menu > Cash Management > Collections > View Pickup/Delivery

To view details of the pickup and delivery points:

### **View Pickup / Delivery Point**

| Futura Bank | Q                                | What would you like t | o do today?    |               |               |                  |                       |          | Û |
|-------------|----------------------------------|-----------------------|----------------|---------------|---------------|------------------|-----------------------|----------|---|
|             | ↑ View P<br>ABZ Solutions        | ickup / Deliv         | very Point     |               |               |                  |                       |          |   |
| -           |                                  |                       |                |               |               |                  |                       | CALL MAD |   |
|             | Party Name<br>ABZ Solutions   ** | **462                 | -              |               |               |                  |                       |          |   |
|             | List of Picku                    | p / Delivery Po       | int            |               |               |                  | Q Search              | V        |   |
|             | Point Code 🗘                     | Pickup Point 0        | Service Type 🗘 | Cheque/Cash 🗘 | Location 0    | Adhoc/Schedule 🗘 | Day and Time Slot 🛛 🗘 | Status 🗘 |   |
|             | Mum                              | Mumbai                | Pickup         | Both          | FUBank Mumbai | Adhoc/On Call    |                       | Approved |   |
|             | Pun                              | Pune                  | Delivery       | Cash          | FUBank Pune   | Adhoc/On Call    | :                     | Approved |   |
|             |                                  |                       |                |               |               |                  |                       |          |   |
|             |                                  |                       |                |               |               |                  |                       |          |   |
|             |                                  |                       |                |               |               |                  |                       |          |   |
|             |                                  |                       |                |               |               |                  |                       |          |   |
|             |                                  |                       |                |               |               |                  |                       |          |   |
|             |                                  |                       |                |               |               |                  |                       |          |   |

| Field Name                 | Description                                                                                                    |  |  |  |  |  |  |  |  |
|----------------------------|----------------------------------------------------------------------------------------------------|--|--|--|--|--|--|--|--|
| View Pickup/Delivery Point |                                                                                                    |  |  |  |  |  |  |  |  |
| Party Name                 | Select the party name from the dropdown list in which the associated party must be onboarded. By default, the primary party/gcif of the logged-in user is selected.              |  |  |  |  |  |  |  |  |
|                            | <b>Note:</b> Only accessible parties are displayed to the user. Based on the party/gcif selection, the list of associated parties is displayed.                                  |  |  |  |  |  |  |  |  |
| List of Pickup / Deliv     | ery Point                                                                                                    |  |  |  |  |  |  |  |  |
| Search                     | Enter the partial or complete point code, or pickup point name, or service type, or location, or other relevant search strings to search for the required pickup/delivery point. |  |  |  |  |  |  |  |  |
|                            | The search results appear as you type the search string.                                                                                                    |  |  |  |  |  |  |  |  |

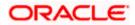

| Field Name        | Description                                                                                                    |  |  |  |  |  |  |  |  |
|-------------------|----------------------------------------------------------------------------------------------------|--|--|--|--|--|--|--|--|
| $\nabla$          | Click the filter icon to filter the list of pickup/delivery points based<br>on certain search criteria. An overlay window appears. For more<br>details, refer the <b>Add Details overlay window</b> section below.                 |  |  |  |  |  |  |  |  |
| Point Code        | Displays the unique code of the pickup/delivery point. This is a<br>hyperlink, which when clicked displays the details of the point. For<br>more information, refer the <b>View Pickup/Delivery Point detail</b><br>section below. |  |  |  |  |  |  |  |  |
| Pickup Point      | Displays the name of the pickup/delivery point.                                                                                                    |  |  |  |  |  |  |  |  |
| Service Type      | Displays whether the point is for 'pickup' or 'delivery'.                                                                                                    |  |  |  |  |  |  |  |  |
| Cheque/Cash       | Displays whether the pickup/delivery point handles Cash or Paperbase instrument.                                                                                                    |  |  |  |  |  |  |  |  |
| Location          | Displays the location of the pickup/delivery point.                                                                                                    |  |  |  |  |  |  |  |  |
| Adhoc/Schedule    | Displays whether the pickup/delivery point is set up for adhoc service or scheduled service.                                                                                                    |  |  |  |  |  |  |  |  |
| Day and Time Slot | Displays the day and time slot for pickup/delivery.                                                                                                    |  |  |  |  |  |  |  |  |
| Status            | Displays the status of the pickup/delivery point.                                                                                                    |  |  |  |  |  |  |  |  |

1. In the **View Pickup/Delivery Point** screen, click the **Point Code** link to view further details of the pickup/delivery point. The **View Pickup/Delivery Point** details screen appears.

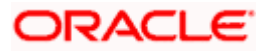

## **View Pickup/Delivery Point details**

This screen appears when you click the Point Code of a specific pickup/delivery point in the **View Pickup/Delivery Point** screen.

### For Pickup service type

| 😑 🐚 Futura Bank | Q. What would you like to do today?              |                                                  |                     |                                | Û C |
|-----------------|--------------------------------------------------|--------------------------------------------------|---------------------|--------------------------------|-----|
|                 | View Pickup / Delivery                           | / Point                                          |                     |                                |     |
|                 |                                                  |                                                  |                     |                                |     |
|                 | Party Name                                       |                                                  |                     |                                |     |
|                 | ABZ Solutions   ***462                           |                                                  |                     |                                |     |
|                 | Pickup Point Code<br>pickup 1 Approved           | Service Type<br>Pickup                           | Cheque/Cash<br>Both | Pickup Location<br>FUBank Pune |     |
|                 | Pidup Point<br>pickup 1<br>Less Information      | Adhoc/On Call<br>No                              |                     |                                |     |
|                 | Pickup Schedule Details                          |                                                  |                     |                                |     |
|                 | Frequency<br>Daily                               | Day of Week                                      |                     |                                |     |
|                 | Time Slot                                        | Pickup on holidays<br>No                         |                     |                                |     |
|                 | Contact Details                                  |                                                  |                     |                                |     |
|                 | Contact Person<br>-<br>Address 2<br>-<br>Country | Address 1<br>addr1<br>Address 3<br>-<br>PIN code |                     |                                |     |
|                 | AUSTRALIA<br>Mobile<br>7888888888                | 80009<br>Email<br>test@itest.com                 |                     |                                |     |
|                 | Cancel Back                                      |                                                  |                     |                                |     |
|                 |                                                  |                                                  |                     |                                | -   |
|                 |                                                  |                                                  |                     |                                |     |
|                 |                                                  |                                                  |                     |                                |     |

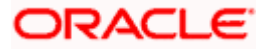

# For Delivery service type

| 😑 🐚 Futura Bank | Q. What would you like to do to                                              | day?                                                                           |                    |                                  | Û 🗠 🔍 |
|-----------------|------------------------------------------------------------------------------|--------------------------------------------------------------------------------|--------------------|----------------------------------|-------|
|                 | View Pickup / Delive                                                         |                                                                                |                    |                                  |       |
|                 | Party Name<br>ABZ Solutions   ***462                                         |                                                                                |                    |                                  |       |
|                 | Delivery Point Code<br>Point11 Approved                                      | Service Type<br>Delivery                                                       | Instrument<br>Cash | Delivery Location<br>FUBank Pune |       |
|                 | Delivery Point Less Information testdesc                                     |                                                                                |                    |                                  |       |
|                 | Delivery Schedule Details                                                    | Day of Week                                                                    |                    |                                  |       |
|                 | Daily<br>Time Slot                                                           | -<br>Pickup on holidays<br>No                                                  |                    |                                  |       |
|                 | Contact Details                                                              |                                                                                |                    |                                  |       |
|                 | Contact Person<br>Address 2<br>Convery<br>AUSTRALIA<br>Mobile<br>6/777777777 | Address 1<br>addr1<br>Address 5<br>PN code<br>Bonol<br>Email<br>test@etest.com |                    |                                  |       |
|                 | Cancel Back                                                                  |                                                                                |                    |                                  |       |

| Field Name                  | Description                                                                                               |  |  |  |  |  |  |  |  |  |
|-----------------------------|----------------------------------------------------------------------------------------------------|--|--|--|--|--|--|--|--|--|
| View Pickup/Delivery        | Point                                                                                                    |  |  |  |  |  |  |  |  |  |
| Party Name                  | Displays the name of the logged-in corporate party.                                                       |  |  |  |  |  |  |  |  |  |
| Pickup Point Code           | Displays the name of the pickup/delivery point.<br>Also displays the status of the pickup/delivery point. |  |  |  |  |  |  |  |  |  |
| Service Type                | isplays whether the point is for 'pickup' or 'delivery'.                                                  |  |  |  |  |  |  |  |  |  |
| Cheque/Cash<br>Instrument   | Displays whether the pickup/delivery point handles Cash or Paperbase instrument.                          |  |  |  |  |  |  |  |  |  |
| Pickup/Delivery<br>Location | Displays the location of the pickup/delivery point.                                                       |  |  |  |  |  |  |  |  |  |
| Pickup/Delivery Point       | Displays the name of the pickup/delivery point.                                                           |  |  |  |  |  |  |  |  |  |
| Host Reference<br>Number    | Displays the reference number of the pickup/delivery point, assigned by the host.                         |  |  |  |  |  |  |  |  |  |
| Adhoc/On Call               | Displays whether the pickup/delivery point is set up for adhoc service or scheduled service.              |  |  |  |  |  |  |  |  |  |
| Pickup/Delivery Scheo       | dule Details                                                                                              |  |  |  |  |  |  |  |  |  |
| Frequency                   | Displays the frequency of pickup/delivery.                                                                |  |  |  |  |  |  |  |  |  |
| Day of Week                 | Displays the day of the week, when the pickup/delivery is scheduled.                                      |  |  |  |  |  |  |  |  |  |
| Time Slot                   | Displays the time slot of the pickup/delivery.                                                            |  |  |  |  |  |  |  |  |  |

#### Collections

| Field Name                     | Description                                                                   |
|--------------------------------|-------------------------------------------------------------------------------|
| Pickup/Delivery on<br>holidays | Displays 'Yes' if pickup/delivery can happen on holidays, and 'No' otherwise. |
| Contact Details                |                                                                               |
| Contact Person                 | Displays the name of the contact person for pickup/delivery.                  |
| Address 1 - 3                  | Displays the address of the pickup/delivery point.                            |
| Country                        | Displays the country of the pickup/delivery point.                            |
| PIN code                       | Displays the zip code of the pickup/delivery point.                           |
| Mobile                         | Displays the mobile number of the contact person.                             |
| Email                          | Displays the email ID of the contact person.                                  |

2. Click **Back** to go to the main **View Pickup/Delivery Point** screen.

# Add Details overlay window

This window appears when you click the filter  $(\mathbf{V})$  icon in the **View Pickup/Delivery Point** screen.

| 😑 📄 Futura Bank | Q What w                           | ould you like to do tod | ay?            |               |            |                  | Add Details                                          |                    | >      |
|-----------------|------------------------------------|-------------------------|----------------|---------------|------------|------------------|------------------------------------------------------|--------------------|--------|
|                 | ↑ View Pickup<br>ABZ Solutions   * |                         |                |               |            |                  | Select Pickup or Delivery Pickup Delivery Pickup for |                    |        |
|                 | List of Pickup                     | o / Delivery Po         | int            |               |            |                  | Cheque Cash Both Pickup Location                     |                    | •      |
|                 | Point Code 🗘                       | Pickup Point 0          | Service Type 🗘 | Cheque/Cash 🗘 | Location 🗘 | Adhoc/Schedule 0 |                                                      |                    |        |
|                 | Pun                                | Pune                    | Pickup         | Cash          | Pune       | Scheduled        | Pickup Point                                         |                    | •      |
|                 | Ban                                | Banglore                | Pickup         | Paperbase     | Banglore   | Adhoc/On Call    | Adhor/On Call                                        | Pickup on holidays |        |
|                 | Mumbai                             | Mumbai                  | Pickup         | Both          | Mumbai     | Adhoc/On Call    | Frequency                                            | Day of Week        | •      |
|                 | Che                                | Chennai                 | Delivery       | Cash          | Chennai    | Adhoc/On Call    |                                                      |                    |        |
|                 | MUM                                | Mumbai                  | Delivery       | Cash          | Mumbai     | Adhoc/On Call    | Apply Reset                                          |                    |        |
|                 |                                    |                         |                |               |            |                  |                                                      |                    |        |
|                 |                                    |                         |                |               |            |                  |                                                      |                    |        |
|                 |                                    |                         |                |               |            |                  |                                                      |                    | -      |
|                 |                                    |                         |                |               |            |                  |                                                      |                    | Hop CI |

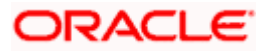

**Field Description** 

| Description                                                                                                    |  |  |  |  |  |  |  |
|----------------------------------------------------------------------------------------------------|--|--|--|--|--|--|--|
|                                                                                                    |  |  |  |  |  |  |  |
| Select the <b>Pickup</b> option or the <b>Delivery</b> option, based on requirement.                                                                                                    |  |  |  |  |  |  |  |
| <ul> <li>Select what the pickup is for. The options are:</li> <li>Cheque</li> <li>Cash</li> <li>Both</li> <li>This field appears only when you select Pickup from the Select Pickup or Delivery field.</li> </ul> |  |  |  |  |  |  |  |
| Displays <b>Cash</b> by default. This field appears only when you select <b>Delivery</b> from the <b>Select Pickup or Delivery</b> field.                                                                         |  |  |  |  |  |  |  |
| Select the location of the pickup/delivery point to be searched.                                                                                                    |  |  |  |  |  |  |  |
| Select the unique code of the pickup/delivery point to be searched.                                                                                                    |  |  |  |  |  |  |  |
| Switch the toggle ON to view all pickup/delivery points where adhoc or on call pickup/delivery is supported.                                                                                                    |  |  |  |  |  |  |  |
| Switch the toggle ON to view all points where pickup/delivery on holidays is supported.                                                                                                    |  |  |  |  |  |  |  |
| Select the frequency of pickup/delivery of the points to be searched.                                                                                                    |  |  |  |  |  |  |  |
| Select or enter the day of the week that has been assigned to the pickup/delivery points being searched.                                                                                                    |  |  |  |  |  |  |  |
|                                                                                                    |  |  |  |  |  |  |  |

On selecting/entering the required details, click **Apply** to apply the filter criteria. Or click **Reset** to reset them.

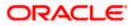

# 7. Netting

Netting module of the Oracle Banking Cash Management system involves setting off the value of multiple positions or payables between two or more parties. It ascertains the party who owed obligation in a Bi-party agreement. It reduces the absolute number and volume of payables and receivables transactions leading to significant cost savings.

# 7.1 Accept / Reject Netting

The 'Netting' screen helps user to accept or reject a netting transaction on a particular associated party against its receivables and payables so that the number of payment transactions between those two parties is reduced leading to significant cost savings. User can search for the netting transaction by Netting Reference Number.

## **Pre-requisites**

User must have valid corporate login credentials.

### How to reach here:

Dashboard > Toggle menu > Cash Management > Netting > Accept/Reject Netting

To view the Accept / Reject Netting

| 😑 📮 Futura Bank | Q                                                                                                    | What would you like t                                         | o do today? |                                                                                                    |                                                               |          |          | ]                   | ⊕ <mark></mark> ເ |
|-----------------|----------------------------------------------------------------------------------------------------|---------------------------------------------------------------|-------------|----------------------------------------------------------------------------------------------------|---------------------------------------------------------------|----------|----------|---------------------|-------------------|
|                 | ↑ Accept<br>ABZ Solutions                                                                            | / Reject Net                                                  |             |                                                                                                    |                                                               | <b>1</b> |          | <br>ALL MOV         |                   |
|                 | Party Name<br>ABZ Solutions   ***,                                                                   | 462                                                           |             | •                                                                                                    |                                                               |          |          |                     |                   |
|                 |                                                                                                    |                                                               |             |                                                                                                    |                                                               |          | Q Search | <br><b>▽</b> Filter |                   |
|                 | <b>75475883826</b><br>9/8/2023                                                                       |                                                               | 1           | <b>75475883839</b><br>9/8/2023                                                                       |                                                               | :        |          |                     |                   |
|                 | Netting Start Date<br>9/8/2023<br>Pay In /Out Date<br>9/8/2023<br>Net Pay In/Pay Out<br>INR 1,000.00 | Netting End Date<br>9/22/2023<br>Settlement Date<br>9/12/2023 |             | Netting Start Date<br>9/8/2023<br>Pay In /Out Date<br>9/8/2023<br>Net Pay In/Pay Out<br>INR 3,000.00 | Netting End Date<br>9/22/2023<br>Settlement Date<br>9/12/2023 |          |          |                     |                   |
|                 |                                                                                                    |                                                               |             |                                                                                                    |                                                               |          |          |                     |                   |
|                 |                                                                                                    |                                                               |             |                                                                                                    |                                                               |          |          |                     | P                 |
|                 |                                                                                                    |                                                               |             |                                                                                                    |                                                               |          |          |                     |                   |

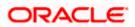

## **Field Description**

| Field Name            | Description                                                                                                    |
|-----------------------|----------------------------------------------------------------------------------------------------|
| Accept/Reject Netting |                                                                                                    |
| Party Name            | Select the party name from the dropdown list to view the netting transaction for that selected/logged in party. By default, the primary party/gcif of the logged-in user is selected. |
|                       | <b>Note:</b> Only accessible parties are displayed to the user. Based on the party/gcif selection, the list of netting transaction is displayed.                                      |
| Netting ID            | Displays the ID of the netting transaction.                                                                                                    |
| Netting Creation Date | Displays the date of netting transaction created.                                                                                                    |
| Netting Start Date    | Displays the start date of netting transaction.                                                                                                    |
| Netting End Date      | Displays the end date of netting transaction.                                                                                                    |
| Pay In / Out Date     | Displays the date of Pay In/Out of netting transaction. This is only for MIS purpose.                                                                                                 |
| Settlement Date       | Displays the settlement date of netting transaction.                                                                                                    |
| Net Pay In/Pay Out    | Displays the net of Pay In/Out of netting transaction.                                                                                                    |

- 1. In the Accept/Reject Netting screen, you can do one of the following:
  - To search for specific netting transaction, in the Search field, enter the partial or complete transaction ID.
  - To filter the search results:
    - Click  $\nabla$ . The **Search** overlay window appears. For more information on the fields in this overlay window.
    - Enter the search criteria in the overlay window.
    - Click Apply to filter the cash deposit records. OR
       Click Reset to clear the entered search criteria.
    - 0

# Search (overlay window)

This window appears when you click  $\mathbf{V}$  in the Accept / Reject Netting screen.

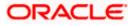

#### Netting

| 😑 📑 Futura Bank              | Q. What would you like to do today | 9                                                                                                    |          | Filter ×                 |
|------------------------------|------------------------------------|----------------------------------------------------------------------------------------------------|----------|--------------------------|
| ↑ A                          | Accept / Reject Netting            |                                                                                                    |          | Netting Reference Number |
|                              | ∞<br>Iutions   ***462              | •                                                                                                    |          | Currency                 |
|                              |                                    |                                                                                                    | Q Search | Apply Reset              |
| <b>75475</b> 8<br>9/8/20     | 883826<br>023 :                    | 75475883839<br>9/8/2023                                                                                                   |          |                          |
| 9/8/20<br>Paylin/0<br>9/8/20 | Nut Date Settlement Date           | Netting Start Date<br>9/8/2023 9/22/2023<br>Pay In /Out Date<br>9/8/2023 9/12/2023<br>Net Pay In /Pag Out<br>INR 3,000.00 |          |                          |
|                              |                                    |                                                                                                    |          |                          |
|                              |                                    |                                                                                                    |          |                          |

# **Field Description**

| Field Name                  | Description                                                                                      |  |  |  |  |
|-----------------------------|--------------------------------------------------------------------------------------------------|--|--|--|--|
| Search (overlay window)     |                                                                                                  |  |  |  |  |
| Netting Reference<br>Number | Indicates an option to search for a netting record based on the netting reference number.        |  |  |  |  |
| Currency                    | Indicates an option to search for a netting record based on the currency listed in the dropdown. |  |  |  |  |

2. Click icon to select the accept/reject for the selected netting transactions.

The Accept/Reject Netting – Forex Details screen displays.

Accept/Reject Netting – Forex Details

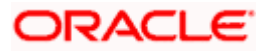

| ura Bank          | Q What would               | you like to do today? |                                       |                                                  |            |
|-------------------|----------------------------|-----------------------|---------------------------------------|--------------------------------------------------|------------|
| t t               | Accept / Rejec             | t Netting             | الأراك وعداه                          |                                                  |            |
|                   |                            |                       |                                       |                                                  |            |
| Perty             | Name<br>Solutions   ***462 |                       |                                       |                                                  | _          |
|                   |                            |                       |                                       |                                                  |            |
|                   | ic Info<br>re Description  |                       | Global Netting Center                 | Sub Center                                       |            |
| RCOR              | P00000363                  |                       | 000483                                | SUB1                                             |            |
| Subsidi<br>All Sp | ery<br>Orts                |                       | Netting Period Start Date<br>9/8/2023 | Netting Period End Date<br>9/22/2023             |            |
| Netting           | Frequency                  |                       | Netting Cycle<br>3                    | No of Netting Cycles To Be Included(Previou<br>2 | n)         |
| Frequer           | scy.                       |                       | Creation Date<br>9/8/2023             | Settlement Currency<br>INR                       |            |
| Settlem<br>9/12/  | ent/ Netting Date<br>2023  |                       | Pay out/ Pay In Date<br>9/8/2023      |                                                  |            |
|                   |                            |                       |                                       |                                                  |            |
|                   |                            | 0                     |                                       | 0                                                |            |
|                   |                            | Forex Details         |                                       | Associated Receivables and Payables              |            |
| Fore              | ex Details                 |                       |                                       |                                                  |            |
|                   | Receivables                | Payables              | _                                     |                                                  |            |
| Cur               | rency                      | Forex Rate            | Forex Contract                        | Forex Date                                       | Forex Rate |
|                   |                            |                       |                                       |                                                  | 15.00      |
| JPY               |                            | Spot                  | •                                     |                                                  |            |
|                   |                            |                       |                                       |                                                  |            |
| GBF               |                            | Spot                  |                                       | 曲                                                | 1.00       |
|                   |                            |                       |                                       |                                                  |            |
|                   |                            |                       |                                       |                                                  |            |
| Nex               | Cancel Back                |                       |                                       |                                                  |            |
|                   |                            |                       |                                       |                                                  |            |
|                   |                            |                       |                                       |                                                  |            |

| Field Name                                       | Description                                                                          |
|--------------------------------------------------|--------------------------------------------------------------------------------------|
| Basic Info                                       |                                                                                      |
| Structure Description                            | Displays the description of the structure associated to that netting transaction.    |
| Global Netting Center                            | Displays the ID of the global netting center associated to that netting transaction. |
| Sub Center                                       | Displays the Sub center associated to that netting transaction.                      |
| Subsidiary End Date                              | Displays the subsidiary associated to that netting transaction.                      |
| Netting Period Start<br>Date                     | Displays the start date of netting period of that netting transaction.               |
| Netting Period End Date                          | Displays the end date of netting period of that netting transaction                  |
| Netting Frequency                                | Displays the frequency of that netting transaction                                   |
| Netting Cycle                                    | Displays the netting cycle of that netting transaction                               |
| No of Netting Cycle To<br>Be Included (Previous) | Displays the previously included netting cycles for that netting transaction         |

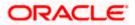

#### Netting

| Field Name                   | Description                                                                                                  |  |  |  |  |
|------------------------------|----------------------------------------------------------------------------------------------------|--|--|--|--|
| Creation Date                | Displays the creation date of netting transaction                                                            |  |  |  |  |
| Settlement Currency          | Displays the currency for the settlement.                                                                    |  |  |  |  |
| Settlement / Netting<br>Date | Displays the settlement / netting date.                                                                      |  |  |  |  |
| Pay Out / Pay In Date        | Displays the Pay out / In date of netting transaction. This is only for MIS purpose                          |  |  |  |  |
| Forex Details                |                                                                                                    |  |  |  |  |
| Receivables                  |                                                                                                    |  |  |  |  |
| Currency                     | Displays the currency of the receivables associated with that netting transaction                            |  |  |  |  |
| Forex Rate                   | Select the appropriate forex rate for conversion of receivables from invoice currency to settlement currency |  |  |  |  |
| Forex Contract               | Specify the contract number of the forex rate.                                                               |  |  |  |  |
|                              | <b>Note:</b> This Field will get enabled only when forex contract selected as forward.                       |  |  |  |  |
| Forex Date                   | Specify the date of the forex contract.                                                                      |  |  |  |  |
|                              | <b>Note</b> : This Field will get enabled only when forex contract selected as forward.                      |  |  |  |  |
| Forex Rate                   | Displays the rate of the forex for receivables if in case forex rate is selected as spot.                    |  |  |  |  |
| Payables                     |                                                                                                    |  |  |  |  |
| Currency                     | Displays the currency of the payables associated with that netting transaction                               |  |  |  |  |
| Forex Rate                   | Select the appropriate forex rate for conversion of payables from invoice currency to settlement currency    |  |  |  |  |
| Forex Contract               | Specify the contract number of the forex rate.                                                               |  |  |  |  |
|                              | <b>Note</b> : This Field will get enabled only when forex contract selected as forward.                      |  |  |  |  |

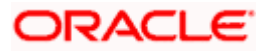

| Field Name | Description                                                                                |
|------------|--------------------------------------------------------------------------------------------|
| Forex Date | Specify the date of the forex contract.                                                    |
|            | <b>Note</b> : This Field will get enabled only when forex contract is selected as forward. |
| Forex Rate | Displays the rate of the forex for receivables if in case forex rate is selected as spot.  |

3. Click **Next** to Associated Receivables and Payables section.

The Accept/Reject Netting – Associated Receivables and Payables screen appears.

### Accept/Reject Netting – Associated Receivables

| 🖣 Futura Bank | Q What would you like to do               | today?                                    |                |                                    |                                      | Û |
|---------------|-------------------------------------------|-------------------------------------------|----------------|------------------------------------|--------------------------------------|---|
|               | Accept / Reject Nettin                    | Ig                                        |                |                                    |                                      |   |
|               |                                           |                                           |                |                                    |                                      |   |
|               | Party Name<br>ABZ Solutions   ***462      | Ŧ                                         |                |                                    |                                      |   |
|               |                                           |                                           |                |                                    |                                      |   |
|               | Basic Info                                | Global Netting Cen                        | ter            | Sub Center                         |                                      |   |
|               | RCORP00000363<br>Subsidiary<br>All Sports | 000483<br>Netting Period Star<br>9/8/2023 | rt Date        | SUB1<br>Netting Perior<br>9/22/202 | i End Date                           |   |
|               | Netting Frequency                         | Netting Cycle<br>3                        |                |                                    | 2<br>Cycles To Be Included(Previous) |   |
|               | Frequency                                 | Creation Date<br>9/8/2023                 |                | Settlement Cu<br>INR               | irrency                              |   |
|               | Settlement/Netting Date<br>9/12/2023      | Pay out/ Pay In Da<br>9/8/2023            | te             |                                    |                                      |   |
|               |                                           |                                           |                |                                    | •                                    |   |
|               |                                           | Details                                   |                |                                    | 2<br>ivables and Payables            |   |
|               | Associated Receivables and Pa             | ayables                                   |                |                                    |                                      |   |
|               | Receivables Pay                           | rables                                    |                |                                    |                                      |   |
|               | Invoice Reference Number                  | Supplier/Buyer                            | Invoice Amount | Payment Due Date                   | Invoice Status(Days Overdue)         |   |
|               | □ INV872                                  | all motors                                | JPY 10,000     | 8/31/2023                          | Accepted                             |   |
|               | INV871                                    | all motors                                | GBP 10,000.00  | 8/31/2023                          | Accepted                             |   |
|               | C Recalculate                             |                                           |                |                                    |                                      |   |
|               | Total Receivables                         | Count                                     | Exchange Rate  | Amount in N                        | letting Currency                     |   |
|               | JPY 10,000                                | 1                                         | 12.00          | INR 120,000                        |                                      |   |
|               | GBP 10,000.00                             | 1                                         | 1.00           | INR 10,000.0                       | 10                                   |   |
|               | Total Payables                            |                                           |                |                                    |                                      |   |
|               | Amount in Invoice Currency                | Count                                     | Exchange Rate  | Amount In N                        | letting Currency                     |   |
|               | GBP 10,000.00                             | 1                                         | 1.00           | INR 10,000.0                       | 10                                   |   |
|               | JPY 10,000                                | 1                                         | 15.00          | INR 150,000                        | .00                                  |   |
|               | Total Pay Out (Netting Curren             | cy)                                       |                |                                    |                                      |   |
|               | INR 30,000.00                             |                                           |                |                                    |                                      |   |
|               | Submit Cancel Back                        |                                           |                |                                    |                                      |   |
|               |                                           |                                           |                |                                    |                                      |   |

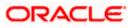

| Field Name                         | Description                                                                                                    |
|------------------------------------|----------------------------------------------------------------------------------------------------|
| Associated Receivables             | 3                                                                                                    |
| Invoice Reference<br>Number        | Displays the reference number of receivables invoice.                                                                  |
| Supplier/Buyer                     | Displays the supplier/buyer details of receivables.                                                                    |
| Invoice Amount                     | Displays the Invoice amount of receivables.                                                                            |
| Payment Due Date                   | Displays the payment due date of receivables                                                                           |
| Invoice Status                     | Displays the status of the invoice.                                                                                    |
| Total Receivables                  |                                                                                                    |
| Amount in Invoice<br>Currency      | Displays the aggregated invoice amount for specific currency of receivables.                                           |
| Count                              | Displays the total count of receivables invoices associated with the netting transaction for specific invoice currency |
| Exchange Rate                      | Displays the appropriate exchange rate applicable for that specific invoice currency                                   |
| Amount in Netting<br>Currency      | Displays the aggregated receivable amount(in netting currency) for that specific invoice currency                      |
| Total Payables                     |                                                                                                    |
| Amount in Invoice<br>Currency      | Displays the aggregated invoice amount for specific currency of payables.                                              |
| Count                              | Displays the total count of payables invoices associated with the netting transaction for specific invoice currency    |
| Exchange Rate                      | Displays the appropriate exchange rate applicable for that specific invoice currency                                   |
| Amount in Netting<br>Currency      | Displays the aggregated payable amount (in netting currency) for that specific invoice currency                        |
| Total Payout (Netting<br>Currency) | Displays the total amount to payout in netting currency.                                                               |

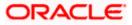

|                                 | Q What would you like to do t | today?                          |                |                           |                                 |
|---------------------------------|-------------------------------|---------------------------------|----------------|---------------------------|---------------------------------|
| ↑ Acc<br>ABZ Sc                 | cept / Reject Nettin          | g                               |                |                           |                                 |
|                                 | ARCHICHIGH 1                  |                                 |                |                           |                                 |
| Party Name<br>ABZ Solutio       | ions   ***462                 | <b>~</b>                        |                |                           |                                 |
| Basic Inf                       | fo                            |                                 |                |                           |                                 |
| Structure Descrip<br>RCORP00000 | intion                        | Global Netting Cen<br>000483    | ter            | Sub Center<br>SUB1        |                                 |
| Subsidiary<br>All Sports        |                               | Netting Period Stat<br>9/8/2023 | rt Date        | Netting Perio<br>9/22/202 | 3                               |
| Netting Frequence               | ncy                           | Netting Cycle<br>3              |                | 2                         | Cycles To Be Included(Previous) |
| Frequency                       |                               | Creation Date<br>9/8/2023       |                | Settlement C<br>INR       | urrency                         |
| Settlement/Nett<br>9/12/2023    | tting Date                    | Pay out/ Pay In Da<br>9/8/2023  | le .           |                           |                                 |
|                                 | •                             | )                               |                |                           | 0                               |
|                                 | Forex                         |                                 |                | Associated Rece           | ivables and Payables            |
|                                 | ted Receivables and Pa        |                                 |                |                           |                                 |
| Reci                            | ceivables Pays                | ables                           |                |                           |                                 |
|                                 | Invoice Reference Number      | Supplier/Buyer                  | Invoice Amount | Payment Due Date          | Invoice Status(Days Overdue)    |
|                                 | INV877                        | nisan                           | GBP 10,000.00  | 8/31/2023                 | decoupled                       |
|                                 | INV879                        | nisan                           | JPY 10,000     | 10/3/2022                 | Overdae                         |
| Q Recalcula                     | ate                           |                                 |                |                           |                                 |
| Total Re                        | eceivables                    |                                 |                |                           |                                 |
|                                 | n Invoice Currency            | Count                           | Exchange Rate  |                           | Netting Currency                |
| JPY 10,000<br>GBP 10.000        |                               | 1                               | 12.00          | INR 120,000               |                                 |
| GBP 10,000                      | 00.00                         | 1                               | 1.00           | INR 10,000.0              | 00                              |
| Total Pa                        |                               |                                 |                |                           |                                 |
|                                 | n Invoice Currency            | Count                           | Exchange Rate  |                           | Netting Currency                |
| GBP 10,000                      |                               | 1                               | 1.00           | INR 10,000.0              |                                 |
| JPY 10,000                      | U                             | 1                               | 15.00          | INR 150,000               | .00                             |
|                                 | y Out (Netting Currend        | cy)                             |                |                           |                                 |
| INR 30,000.0                    |                               |                                 |                |                           |                                 |
| Submit                          | Cancel Back                   |                                 |                |                           |                                 |
|                                 |                               |                                 |                |                           |                                 |

# Accept/Reject Netting – Associated Payables

| Field Name                  | Description                                        |  |  |  |  |
|-----------------------------|----------------------------------------------------|--|--|--|--|
| Associated Payables         |                                                    |  |  |  |  |
| Invoice Reference<br>Number | Displays the reference number of payables invoice. |  |  |  |  |
| Supplier/Buyer              | Displays the supplier/buyer details of payables.   |  |  |  |  |
| Invoice Amount              | Displays the Invoice amount of payables.           |  |  |  |  |
| Payment Due Date            | Displays the payment due date of payables.         |  |  |  |  |
| Invoice Status              | Displays the status of the invoice.                |  |  |  |  |
| Total Receivables           |                                                    |  |  |  |  |

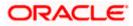

| Field Name                               | Description                                                                                                    |
|------------------------------------------|----------------------------------------------------------------------------------------------------|
| Amount in Invoice<br>Currency            | Displays the aggregated invoice amount for specific currency of receivables.                                           |
| Count                                    | Displays the total count of receivables invoices associated with the netting transaction for specific invoice currency |
| Exchange Rate                            | Displays the appropriate exchange rate applicable for that specific invoice currency                                   |
| Amount in Netting<br>Currency            | Displays the aggregated receivable amount (in netting currency) for that specific invoice currency                     |
| Total Payables                           |                                                                                                    |
| Amount in Invoice<br>Currency            | Displays the aggregated invoice amount for specific currency of payables.                                              |
| Count                                    | Displays the total count of payables invoices associated with the netting transaction for specific invoice currency    |
| Exchange Rate                            | Displays the appropriate exchange rate applicable for that specific invoice currency.                                  |
| Amount in Netting<br>Currency            | Displays the aggregated payable amount (in netting currency) for that specific invoice currency                        |
| Total Payin/Payout<br>(Netting Currency) | Displays the total payin/payout in netting currency.                                                                   |

4. Select the Invoices to be delinked from the netting transaction and click **Recalculate** to calculate the netting transaction amount.

# 5. Click Submit.

The Accept/Reject Netting – Review screen appears.

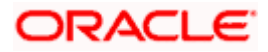

#### Netting

## Accept/Reject Netting - Review

|                                       |                                                                                                    | Q What would y                                        |                                   |                                  |                          |                                 |                             |                            | ¢ <b>co</b> |
|---------------------------------------|----------------------------------------------------------------------------------------------------|-------------------------------------------------------|-----------------------------------|----------------------------------|--------------------------|---------------------------------|-----------------------------|----------------------------|-------------|
|                                       | ↑ Accep<br>ABZ Solutio                                                                                                    | pt / Reject                                           | t Netting                         |                                  |                          |                                 |                             |                            |             |
| · · · · · · · · · · · · · · · · · · · |                                                                                                    | NAME AND CASE                                         |                                   | 87778 <b>7</b> 8111              |                          |                                 |                             | C DESCRIPTION OF THE OWNER |             |
|                                       | Review<br>You have init                                                                                                    | itiated a request t                                   | o accept netting transaction      | n.                               |                          |                                 |                             |                            |             |
|                                       | Party Name<br>ABZ Solutions   *                                                                                                    | **462                                                 |                                   |                                  |                          |                                 |                             |                            |             |
|                                       | Basic Info                                                                                                    |                                                       |                                   |                                  |                          |                                 |                             |                            |             |
|                                       | Structure Description<br>RCORP00000363                                                                                                    |                                                       |                                   | Global Netting Center<br>000483  |                          | Sub-Center<br>SUB1              |                             |                            |             |
|                                       | Subsidiary                                                                                                    | 2                                                     |                                   | Netting Period Start Date        |                          | Netting Period Enc              | d Date                      |                            |             |
|                                       | All Sports<br>Netting Frequency                                                                                                    |                                                       |                                   | 9/8/2023<br>Netting Cycle<br>3   |                          | 9/22/2023<br>No of Netting Cycl | es To Be Included(Previous) |                            |             |
|                                       | Frequency                                                                                                    |                                                       |                                   |                                  |                          |                                 |                             |                            |             |
|                                       |                                                                                                    |                                                       |                                   | Creation Date<br>9/8/2023        |                          | Settlement Curren<br>INR        | cy .                        |                            |             |
|                                       | Settlement/Netting D<br>9/12/2023                                                                                                    | late                                                  |                                   | Pay out/ Pay In Date<br>9/8/2023 |                          |                                 |                             |                            |             |
|                                       | Forex Deta                                                                                                    | ils                                                   |                                   |                                  |                          |                                 |                             |                            |             |
|                                       | Receival                                                                                                    | bles                                                  | Payables                          |                                  |                          |                                 |                             |                            |             |
|                                       | Currency                                                                                                    | Forex Rate                                            | Forex Contract                    | Forex Date                       | Total Receivables(Count) | Total Receivable                | Amount Exchange             | Rate                       |             |
|                                       | JPY                                                                                                    | Spot                                                  |                                   |                                  |                          |                                 | 12.00                       |                            |             |
|                                       | GBP                                                                                                    | Spot                                                  |                                   |                                  | 1                        | 10000.00                        | 1.00                        |                            |             |
|                                       | Associated                                                                                                    |                                                       | es and Payables                   |                                  |                          |                                 |                             |                            |             |
|                                       |                                                                                                    | 1                                                     |                                   |                                  |                          |                                 |                             |                            |             |
|                                       | Invoice Referen                                                                                                    | nce Number                                            | Supplier/Buye                     | er Invoice                       | Amount Paym              | ent Due Date ir                 | wolce Status(Days Overdue)  |                            |             |
|                                       | Invoice Referen                                                                                                    | nce Number                                            | Supplier/Buye                     |                                  |                          |                                 | wolce Status(Days Overdue)  |                            |             |
|                                       |                                                                                                    |                                                       |                                   |                                  |                          |                                 |                             |                            |             |
|                                       | INV871                                                                                                    | ivables                                               |                                   |                                  |                          |                                 |                             |                            |             |
|                                       | INV871<br>Total Recei                                                                                                    | ivables                                               | all motors                        |                                  |                          |                                 |                             |                            |             |
|                                       | INV871<br>Total Recei                                                                                                    | ivables<br>urrency                                    | all motors                        |                                  |                          | /2023                           |                             |                            |             |
|                                       | INV871<br>Total Recei<br>In Involce Cu<br>Amount<br>GBP 10,000.00                                                                                                    | ivables<br>urrency                                    | all motors                        |                                  |                          | Count                           |                             |                            |             |
|                                       | INV871<br>Total Recei<br>In Invoice Cu<br>Amount                                                                                                    | ivables<br>urrency<br>bles                            | all motors                        |                                  |                          | Count                           |                             |                            |             |
|                                       | INV871<br>Total Recei<br>In Invoice Cu<br>Amount<br>GBP 10.000.00<br>Total Payat<br>In Invoice Cu                                                                                                    | ivables<br>urrency<br>bles                            | all motors<br>In Netting Currency |                                  |                          | 2023 Count                      |                             |                            | 1           |
|                                       | INV871<br>Total Recei<br>In Involce Cu<br>Amount<br>GBP 10,000,00<br>Total Payat                                                                                                    | ivables<br>arrency<br>b<br>bles                       | all motors<br>In Netting Currency |                                  |                          | Count                           |                             |                            |             |
|                                       | INV871<br>Total Recei<br>In Involce Cu<br>Amount<br>GBP 10,0000<br>Total Payat<br>In Involce Cu<br>Amount                                                                                                    | ivables<br>arrency<br>b<br>bles                       | all motors<br>In Netting Currency |                                  |                          | 2023 Count                      |                             |                            |             |
|                                       | INV871<br>Total Recei<br>In Invoice Cu<br>Amount<br>GBP 10,000,00<br>Total Payat<br>In Invoice Cu<br>Amount<br>GBP 10,000,00<br>JPY 10,000                                                                                                    | ivables<br>arrency<br>bles<br>arrency                 | ell motors                        |                                  |                          | Count<br>Count<br>1             |                             |                            |             |
|                                       | INV871<br>Total Recei<br>In Invoice Cu<br>Amount<br>GBP 10.0000<br>JPY 10.000<br>Total Pay D                                                                                                    | ivables<br>arrency<br>bles<br>arrency                 | ell motors                        |                                  |                          | Count<br>Count<br>1             |                             |                            |             |
|                                       | INV871           Total Recei           In Invoice Cu           Amount           GBP 10.000.00           Total Payat           In Invoice Cu           Amount           GBP 10.000.00           JPY 10.000           Total Pay Q           INR 150.000.00 | ivables<br>arrency<br>bles<br>arrency<br>Dut (Netting | ell motors                        |                                  |                          | Count<br>Count<br>1             |                             |                            |             |
|                                       | INV871           Total Recei           In Invoice Cu           Amount           GBP 10.000.00           Total Payat           In Invoice Cu           Amount           GBP 10.000.00           JPY 10.000           Total Pay Q           INR 150.000.00 | ivables<br>arrency<br>bles<br>arrency                 | ell motors                        |                                  |                          | Count<br>Count<br>1             |                             |                            |             |

6. In the Accept / Reject Netting - Review screen, verify the details and click Confirm.

A confirmation message of request initiation of acceptance/ rejection of transaction appears along with the reference number and status.

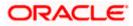

# Accept / Reject Netting – Confirmation

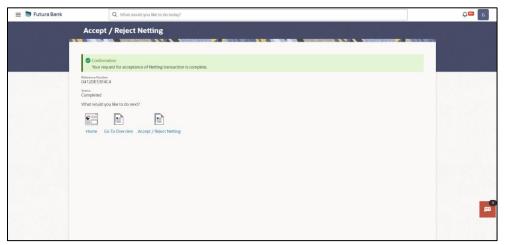

OR

Click **Cancel** to cancel the netting transaction.

OR

Click **Back** to navigate to previous screen.

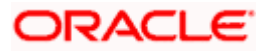

# 7.2 View/Edit Netting Structure

#### How to reach here:

Dashboard > Toggle menu > Cash Management > Netting > View/Edit Netting Structure

| 🗮 🛢 Futura Bank | Q. What would you like to do today?                                                                                                    | <b>⊕</b> © [10]                   |
|-----------------|----------------------------------------------------------------------------------------------------|-----------------------------------|
|                 |                                                                                                    |                                   |
|                 | Select Party ×<br>Part Mone<br>NETTING/40/027 [***U3<br>Factors<br>Factors |                                   |
|                 |                                                                                                    | tig, ( antown body System<br>wedg |

View/Edit Netting Structure – Select Party Name

**Field Description** 

| Field Name | Description                                                                                                    |
|------------|----------------------------------------------------------------------------------------------------|
| Party Name | Select the party name from the dropdown list to view the netting structure associated with that logged in party. By default, the primary party/gcifs of the logged-in user is selected. |
|            | <b>Note:</b> Only accessible parties are displayed to the user. Based on the party/gcifs selection, the list of netting transaction is displayed.                                       |

 Click Proceed, based on the party name selected the netting structures are displayed. The View Netting Structure screen appears.

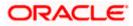

# View Netting Structure -Tree View

| 😑 📑 Futura Bank | Q, What would you like to do today?                  |                                              |                                   | Ф <mark>е</mark> м |
|-----------------|------------------------------------------------------|----------------------------------------------|-----------------------------------|--------------------|
|                 | View Netting Structure     NetTinkovy271+++123       |                                              | Edt                               |                    |
|                 | Structure Info                                       |                                              |                                   |                    |
|                 | Structure Code<br>ORDXNETNEHNOV25                    | Structure Description<br>ORDXNETNEHNOV25desc | structure start Date<br>10/5/2022 |                    |
|                 | Structure End Date<br>10/31/2050                     | Global Neering Center ID<br>251123           | Needing Settlement Days<br>101    |                    |
|                 | Nerting Payout Days                                  | Prequency<br>Daily                           | stening Cycle<br>100              |                    |
|                 | No of Newing Cycles To Be included(Previous)<br>~180 | Previous Cycle Type<br>Numbers               |                                   |                    |
|                 | Structure Details                                    |                                              |                                   |                    |
|                 |                                                      |                                              | 8 III                             |                    |
|                 |                                                      |                                              |                                   |                    |
|                 |                                                      |                                              |                                   |                    |
|                 |                                                      | 251123<br>NETTINONDV25                       |                                   |                    |
|                 |                                                      | Part Manuala                                 |                                   |                    |
|                 |                                                      | 261123                                       |                                   |                    |
|                 |                                                      | NETTINONOV26<br>SUBCENTRE                    |                                   |                    |
|                 |                                                      |                                              |                                   |                    |
|                 |                                                      | 271123<br>NETTINGN0/27                       |                                   |                    |
|                 |                                                      | SUBSIDIARY 🔒 🛛                               |                                   |                    |
|                 |                                                      |                                              | _                                 |                    |
|                 |                                                      |                                              |                                   |                    |
|                 |                                                      |                                              |                                   |                    |

View Netting Structure - Table View

| 😑 📦 Futura Bank | Q What would you like to do today?                    |                                              |                                   |           | נא <sup>69</sup> |
|-----------------|-------------------------------------------------------|----------------------------------------------|-----------------------------------|-----------|------------------|
|                 | View Netting Structure     NETTINGNOV27   +++123      |                                              |                                   |           |                  |
|                 | Structure Info                                        |                                              |                                   |           |                  |
|                 | Structure Code<br>OBDXNETNEHNOV25                     | Structure Description<br>OBDXNETNEHNOV25desc | Structure Start Date<br>10/5/2022 |           |                  |
|                 | Structure and Date<br>10/31/2030                      | clobal Needing Center ID<br>251123           | Newlog Sedement boys<br>101       |           |                  |
|                 | Netting Payout Days                                   | Prequency<br>Daily                           | Netting Cycle<br>100              |           |                  |
|                 | No of Newing Cycles To Be Included(Previous)<br>- 180 | Previous Cycle Type<br>Numbers               |                                   |           |                  |
|                 | Structure Details                                     |                                              |                                   |           |                  |
|                 |                                                       |                                              |                                   | A III     |                  |
|                 | Customer Name                                         | Customer Number                              | Customer Type                     |           |                  |
|                 | - R NETTINGNOV25                                      | 251123                                       | Global Center                     |           |                  |
|                 | ▼ NETTINGNOV26                                        | 261123                                       | Sub Center                        | Parameter |                  |
|                 | NETTINGNOV27                                          | 271123                                       | Subsidiary                        | Parameter |                  |
|                 |                                                       |                                              |                                   |           |                  |
|                 |                                                       |                                              |                                   |           |                  |
|                 |                                                       |                                              |                                   |           |                  |
|                 |                                                       |                                              |                                   |           |                  |
|                 |                                                       |                                              |                                   |           |                  |
|                 |                                                       |                                              |                                   |           |                  |
|                 |                                                       |                                              |                                   |           |                  |
|                 |                                                       |                                              |                                   |           |                  |
|                 |                                                       |                                              |                                   |           |                  |

# Field Description Common for both Tree View and Table View

| Field Name            | Description                                    |
|-----------------------|------------------------------------------------|
| Structure Info        |                                                |
| Structure code        | Displays the code of netting structure.        |
| Structure Description | Displays the description of netting structure. |
| Structure Start Date  | Displays the start date of netting structure.  |
| Structure End Date    | Displays the end date of netting structure.    |
|                       |                                                |

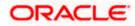

| Field Name                             | Description                                                                                                    |
|----------------------------------------|----------------------------------------------------------------------------------------------------|
| Global Netting Center ID               | Displays the ID of global netting center.                                                                                                    |
| Netting Settlement Days                | Displays the netting settlement days (settlement date gets calculated basis this parameter)                                                              |
| Netting Payout Days                    | Displays the number of days for netting payout(payin/payout date gets calculated basis this parameter)                                                   |
| Netting Cycle                          | Displays the netting cycle to be taken into consideration for inclusion of associated receivables and payables for netting transaction                   |
| No. of Netting Cycle to<br>be included | Displays the number of previous netting cycles to be considered<br>for inclusion of receivables and payables associated with that<br>netting transaction |
| Previous Cycle Type                    | Displays the Previous netting cycle type.                                                                                                    |
| Information displayed on r             | netting customer card.                                                                                                    |
| Customer Name                          | Displays the name of customer added to structure                                                                                                    |
| Customer Number                        | Displays the customer number added to structure                                                                                                    |
| Customer Type                          | Displays the type of the customer added to structure                                                                                                    |
| 品 1                                    | Displays the number of subsidiary account linked to the netting structure.                                                                               |

- 2. Click **Parameters** to view the parameters information of subsidiary.
- 3. On View Netting Structure screen, click Edit button.

The Edit Netting Structure screen appears.

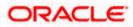

# **Edit Netting Structure**

| 😑 📑 Futura Bank | Q. What would you like to do today?                 |                                               |                                  | Û<br>D  |
|-----------------|-----------------------------------------------------|-----------------------------------------------|----------------------------------|---------|
|                 | Edit Netting Structure     NETTINGNOV271 ***123     |                                               |                                  |         |
|                 |                                                     |                                               |                                  |         |
|                 | Structure Info<br>Structure tode<br>OBD/NETNEHNOV25 | Structure Description<br>OBDXNETNEHINOV25desc | Smurture Start Done<br>10/5/2022 |         |
|                 | structure tool pate<br>10/31/2030                   | olabil hereing commit:<br>251125              | Menting Sevilement Days<br>101   |         |
|                 | Amiliag Report Days<br>4                            | Prequency<br>DBI/y                            | Aventing cyclic v v              |         |
|                 | No of Neerling Syde to be included -1900            | Previous Cycle Type<br>Numbers                |                                  |         |
|                 | Previous Request Status<br>Structure Details        |                                               | å 🖬                              |         |
|                 |                                                     |                                               | 00 880                           |         |
|                 |                                                     | 251123<br>NETTNONO/25                         |                                  |         |
|                 |                                                     |                                               |                                  |         |
|                 |                                                     | 261123<br>NETTINGNOV26<br>SUBCENTRE           |                                  |         |
|                 |                                                     | 271123<br>N8TTHONO/27                         |                                  |         |
|                 |                                                     | SUBSDIARY 🔥 🛛                                 |                                  |         |
|                 |                                                     |                                               |                                  |         |
|                 | Review                                              |                                               |                                  | <b></b> |
|                 |                                                     |                                               |                                  |         |

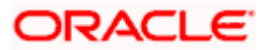

# **Field Description**

| Field Name                             | Description                                                                                                    |
|----------------------------------------|----------------------------------------------------------------------------------------------------|
| Structure Info                         |                                                                                                    |
| Structure code                         | Displays the code of netting structure.                                                                                                    |
| Structure Description                  | Displays the description of netting structure.                                                                                                    |
| Structure Start Date                   | Displays the start date of netting structure.                                                                                                    |
| Structure End Date                     | Displays the end date of netting structure.                                                                                                    |
| Global Netting Center ID               | Displays the ID of global netting center.                                                                                                    |
| Netting Settlement Days                | Displays the netting settlement days (settlement date gets calculated basis this parameter)                                                              |
| Netting Payout Days                    | Displays the number of days for netting payout(payin/payout date gets calculated basis this parameter)                                                   |
| Netting Cycle                          | Displays the netting cycle to be taken into consideration for inclusion of associated receivables and payables for netting transaction                   |
| No. of Netting Cycle to<br>be included | Displays the number of previous netting cycles to be considered<br>for inclusion of receivables and payables associated with that<br>netting transaction |
| Previous Cycle Type                    | Displays the Previous netting cycle type.                                                                                                    |

4. Click on **Previous Request Status** to view the request status.

The Previous Request Status screen appears.

# Previous Request Status

| 😑 🛢 Futura Bank | Q, What would you like to do today?      |                                                                                                    |                                  |                  | Previous Request Status |                   |         |  |  |
|-----------------|------------------------------------------|----------------------------------------------------------------------------------------------------|----------------------------------|------------------|-------------------------|-------------------|---------|--|--|
|                 | ↑ Edit Netting Structure                 |                                                                                                    |                                  |                  |                         | Amendment Request |         |  |  |
|                 |                                          |                                                                                                    |                                  | Reference Number | Request Date            | Status            | Remarks |  |  |
|                 | Structure Info                           |                                                                                                    |                                  | N529112023024251 | 11/29/2023              | Success           | SUCCESS |  |  |
|                 | Structure code<br>OBDXNETNEHNOV25        | Structure Description<br>OBDXNETNEHNOV25desc                                                                                                    | Bructure Start Date<br>10/9/2022 | NS30112023044611 | 11/30/2023              | Success           | SUCCESS |  |  |
|                 | structure End Dete<br>10/31/2030         | Clobal Newling Center ID<br>251123                                                                                                    | Netting Destement Devic          | N530112023061212 | 11/30/2023              | Success           | SUCCESS |  |  |
|                 |                                          |                                                                                                    |                                  | N530112023083555 | 11/30/2023              | Success           | SUCCESS |  |  |
|                 |                                          | Requercy<br>Daily                                                                                                    |                                  | N501122023055145 | 12/1/2023               | Success           | SUCCESS |  |  |
|                 |                                          |                                                                                                    |                                  | N501122023012154 | 12/1/2023               | Success           | Success |  |  |
|                 | No of Newling Cycle to be included - 190 | ventous cube type<br>Numbers                                                                                                    |                                  |                  |                         |                   |         |  |  |
|                 | Prenet Reserve State                     | 251123<br>NETHODO25<br>201723<br>Second<br>201723<br>Second<br>201723<br>Enthodo21<br>second<br>201723<br>Enthodo21<br>second<br>201723<br>Enthodo21 | Α Β                              |                  |                         |                   |         |  |  |

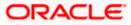

 5. Click icon on SUBSIDIARY node and then click Parameters to edit the parameter details. The Edit Netting Structure – Parameter overlay screen appears.
 Edit Netting Structure – Parameter

| 😑 🐚 Futura Bank | Q, thhut would you like to do today?      | Parameters ×             |
|-----------------|-------------------------------------------|--------------------------|
|                 | ↑ Edit Netting Structure                  | Auto Approval            |
|                 |                                           | Settlement GBP •         |
|                 | Humbers *                                 | Netting<br>Participation |
|                 | Profess Begunt Class<br>Structure Details | Apply                    |
|                 |                                           |                          |
|                 | 251125<br>1251125                         |                          |
|                 | 201122 1                                  |                          |
|                 | uternakona<br>seconte                     |                          |
|                 | 271123 E<br>197110/00/27<br>19820047 & 8  |                          |
|                 |                                           |                          |
|                 |                                           |                          |
|                 | tioner Carol                              |                          |
|                 |                                           |                          |

### **Field Description**

| Field Name            | Description                                                                                                    |
|-----------------------|----------------------------------------------------------------------------------------------------|
| Parameters            |                                                                                                    |
| Auto Approval         | Select the toggle to enable the auto approval for the subsidiaries' netting transaction in case the same is not manually accepted |
| Settlement Currency   | Select the currency from the dropdown list.                                                                                       |
| Netting Participation | Select the toggle to allow the subsidiary to participate in netting transaction creation batch                                    |

6. Click **Apply** to apply the changes made to the parameters of subsidiary

Click on <sup>B</sup> <sup>1</sup> to expand the child subsidiary of the netting structure.
 The Edit Netting Structure – Child subsidiary screen appears.

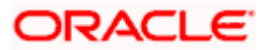

# Edit Netting Structure – Child subsidiary

| 😑 🛢 Futura Bank  | Q What would you like to do today?                                                                                          | С <mark>о</mark> В |
|------------------|----------------------------------------------------------------------------------------------------|--------------------|
| ↑ Edit<br>NETING | Netting Structure                                                                                                    |                    |
|                  | 251123<br>NETTIKOKOV25<br>201123<br>INETTIKOKOV26<br>SUBCENTRE<br>271123<br>INETIKOKOV27<br>SUBSIDIARY<br>SUBSIDIARY<br>B D |                    |
| Rever            | 291125 :<br>NETTINGNOV28<br>SUBSDUARY   Boyers<br>SUBSDUARY   Solvers                                                       |                    |

8. Click on child subsidiary and then click **parameters** to view the child subsidiary receivables and payables parameters.

The Edit Netting Structure –Parameters screen appears.

Edit Netting Structure – Receivables Parameters

| 🚍 🛢 Futura Bank 🔍 🛛                         | What would you like to do today? |      | Parameters ×                                                                                                    |
|---------------------------------------------|----------------------------------|------|----------------------------------------------------------------------------------------------------|
| ← Edit Nett<br>Net Tracadovzzi              |                                  |      | Receivables<br>Induite Part Due Receivables<br>Yes<br>Noor Days<br>3<br>Sinduite New Accepted Receivables<br>Yes                                                                                                    |
| Provideus Request Status<br>Structure Detai |                                  | A 10 | Receivables Invoicing Parameters<br>Are-Doit Aprilotite<br>Yes<br>Nathor Transmit<br>Previous Business Date<br>And April And April 1998<br>Yes<br>Salloworks Receivables<br>Yes<br>Maximum Days Orentie<br>8<br>National State Links Parkase Order<br>Yes |

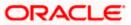

#### Netting

## Edit Netting Structure – Payables Parameters

| 🗮 🛢 Futura Bank  | Q What would you like to do today?                                                                                                    |                                                | Parameters ×                                                                                                    |
|------------------|----------------------------------------------------------------------------------------------------|------------------------------------------------|----------------------------------------------------------------------------------------------------|
| ↑ Edit<br>Nettik | t Netting Structure                                                                                                    |                                                | Payables<br>Include Para Due Psysbles.<br>Yes<br>No of Days<br>3                                                                                                    |
|                  | 251123<br>14TTN/040/25<br>201123 (<br>14TTN/0400/26<br>2496264TTR<br>271123 (<br>14TTN/0400/26<br>14TTN/040/26<br>14TTN/040/26<br>14 | 201125 :<br>NETTRICNCV29<br>SUBSOURY   Sellers | Anac-Deht Applicative<br>Yes:<br><b>DataCollect Applicative</b><br>Yes:<br>Nanc-Deht Applicative<br>Yes:<br>Nanc-Deht Applicative<br>Yes:<br>Nanc-Deht Applicative<br>Nanc-Deht Applicative |

9. Click **Review** to review the netting structure.

The Edit Netting Structure – Review screen appears.

#### **Edit Netting Structure – Review**

| 📃 📑 Futura Bank | Q What would you like to do today?                                                         |                                                                           |                                                               | Ф <mark>е</mark> м |
|-----------------|--------------------------------------------------------------------------------------------|---------------------------------------------------------------------------|---------------------------------------------------------------|--------------------|
|                 | Edit Netting Structure     NETINGXXX71 +**123                                              |                                                                           |                                                               |                    |
|                 | Party Name<br>NETTINGNOV27   *** 123                                                       | tting Structure. Please review details before you confirmi                |                                                               |                    |
|                 | Structure Information<br>Structure ID<br>OBDXIIETINEHNOV25<br>Structure Text Option        | Structure Description<br>OBDXINETNEHNOV25desc<br>Gobal Inerving Center ID | Structure Start Date<br>10/5/2022<br>National Sectometro Says |                    |
|                 | 10/31/2030<br>Neering Rispost Days<br>4<br>No of Neering Cycles to de inclusied(investeux) | 251123<br>Frequency<br>Daily<br>reinfous cycle type                       | 101<br>Netring Cycle<br>100                                   |                    |
|                 | No of helming cycles to be included,thereford;<br>-180<br>Entity C.                        | Numbers                                                                   | Details 🗘                                                     |                    |
|                 | 271123 ( NETTINGNOV27 )                                                                    | 261123_SUBCENTRE                                                          | Parameters                                                    |                    |
|                 | Confirm Cencel Back                                                                        |                                                                           |                                                               |                    |
|                 |                                                                                            |                                                                           |                                                               |                    |
|                 |                                                                                            |                                                                           |                                                               |                    |
|                 |                                                                                            |                                                                           |                                                               | <b>—</b>           |
|                 |                                                                                            |                                                                           |                                                               |                    |

- 10. Click Parameters to view the modified parameters of netting structure.
- 11. Click **Confirm** to edit the netting structure.

#### The Confirmation screen appears

OR

Click **Cancel** to cancel the operation and navigate back to 'Dashboard'

OR

Click **Back** to navigate back to the previous screen.

Home

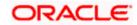

# 7.3 <u>Netting Inquiry</u>

The **Netting Inquiry** screen helps the user to inquire the status of netting transaction records.

### How to reach here:

Dashboard > Toggle menu > Cash Management > Netting > Netting Inquiry

## **Netting Inquiry**

| Futura Bank | Q. What would you like to do today?          |                    |                       |                         |                  |                  |                       |                | Û0 |
|-------------|----------------------------------------------|--------------------|-----------------------|-------------------------|------------------|------------------|-----------------------|----------------|----|
|             | ←<br>Netting Inquiry<br>NETTIKGDEC3   ***223 |                    | Managaran 💌 🕫         |                         |                  |                  |                       |                |    |
|             | Perty Name<br>NETTINGDEC3   ***223           |                    | •                     |                         |                  |                  |                       |                |    |
|             | 18 Record(s)                                 |                    |                       |                         |                  | V Filters        | 🛓 Download 🔹          | Manage Columns |    |
|             | Transaction Reference<br>Number              | Settlement<br>Date | Pay-In/Payout<br>Date | Pay-In/Payout<br>Amount | Pay-In<br>Status | Payout<br>Status | Transaction<br>Status | Pay-In Party   |    |
|             | NETSUB234                                    | 11/10/2022         | 10/16/2022            | GBP 4,000.00            |                  |                  | Settled               | Global Center  |    |
|             | NETSUB224                                    | 11/10/2022         | 10/16/2022            | GBP 6,000.00            | 2                |                  | Settled               | Global Center  |    |
|             | NETSUB229                                    | 11/10/2022         | 10/16/2022            | GBP 3,000.00            | 8                |                  | Setted                | Global Center  |    |
|             | NETSUB209                                    | 11/10/2022         | 10/16/2022            | GBP 5,000.00            | 4                | -                | Setted                | Global Center  |    |
|             | NETSUB244                                    | 11/10/2022         | 10/16/2022            | GBP 28,000.00           |                  |                  | Senied                | Global Center  |    |
|             | NETSUB164                                    | 10/11/2022         | 10/16/2022            | GBP 1,990.00            |                  |                  | Accepted              |                |    |
|             | NETSUB169                                    | 10/11/2022         | 10/16/2022            | GBP 5,550.00            | а.               |                  | Rejected              |                |    |
|             | NETSUB174                                    | 10/11/2022         | 10/16/2022            | GRP 18,870.00           |                  |                  | Accepted              | -              |    |
|             | NETSUB204                                    | 10/11/2022         | 10/16/2022            | GBP 7,000.00            |                  |                  | Settled               | Global Center  |    |
|             | NETSUB254                                    | 10/11/2022         | 10/16/2022            | GBP 28,000.00           |                  |                  | Settled               | Global Center  |    |
|             | NETSUR265                                    | 10/11/2022         | 10/16/2022            | GBP 2,800.00            |                  |                  | Settled               | Subsidiary     |    |
|             | NETSUB285                                    | 10/11/2022         | 10/16/2022            | GBP 221,200.00          |                  |                  | Settled               | Global Center  |    |
|             | NETSUB353                                    | 10/11/2022         | 10/16/2022            | GBP 221,200.00          |                  |                  | Availing Acceptoers   |                |    |
|             | LATER DECK                                   | +0.11+170033       | 10 10 1 10000         | FPD 0 00                |                  |                  | Sundard .             |                |    |
|             |                                              |                    |                       |                         |                  |                  |                       |                |    |

| Field Name                  | Description                                                                                                  |
|-----------------------------|----------------------------------------------------------------------------------------------------|
| Party Name                  | Select the party name and ID from the dropdown list to view the linked netting transactions                  |
|                             | By default, the primary party of the logged-in user is selected.                                             |
|                             | Note:                                                                                                    |
|                             | Only accessible parties are displayed to the user.                                                           |
|                             | Based on the party selection, the netting transactions linked to that logged in/selected party are displayed |
| Transaction Reference<br>No | Displays the netting transaction reference number with a hyperlink.                                          |
|                             | Click on the <b>Hyperlink</b> to view the netting transaction details.                                       |
| Settlement Date             | Displays the settlement date of the netting transaction.                                                     |
| Pay-In/Payout Date          | Displays the Pay-In/Payout date of the netting transaction                                                   |

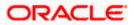

| Field Name                       | Description                                                                                                    |  |  |  |  |  |
|----------------------------------|----------------------------------------------------------------------------------------------------|--|--|--|--|--|
| Pay-In/Payout Amount             | Displays the Pay-In/Payout amount of the netting transaction                                                                                    |  |  |  |  |  |
| Pay-In Status                    | isplays the Pay-In status of the netting transaction                                                                                            |  |  |  |  |  |
| Payout Status                    | Displays the Payout status of the netting transaction                                                                                           |  |  |  |  |  |
| Transaction Status               | Displays the status of the netting transaction.<br>The available options are:<br>• Awaiting Acceptance<br>• Accepted<br>• Settled<br>• Rejected |  |  |  |  |  |
| Pay-In Party                     | Displays the name of the Pay-In party.                                                                                                    |  |  |  |  |  |
| 12. Click <b>V</b> icon to filte | r the netting transaction with the various parameters.                                                                                          |  |  |  |  |  |

The Netting Inquiry – Filter screen appears.

# **Netting Inquiry - Filter**

| 🚍 📮 Futura Bank | Q What would you like to do today? |                    |                       |                         |                  |                  |              | Filters                      |   |    |   |
|-----------------|------------------------------------|--------------------|-----------------------|-------------------------|------------------|------------------|--------------|------------------------------|---|----|---|
|                 | ←<br>Netting Inquiry               |                    |                       |                         |                  |                  |              | Transaction Reference Number |   |    |   |
|                 | NETTINGGECS   ***223               |                    | -                     |                         |                  |                  |              | Netting Currency             |   |    | • |
|                 | Party Name<br>NETTINGDECS   ***223 |                    | •                     |                         |                  |                  |              | Transaction Status           |   |    | • |
|                 | 24 Record(s)                       |                    |                       |                         |                  | T Filters        | 🕹 Download * | Creation Date                | Ē | Та | 曲 |
|                 | Transaction Reference<br>Number    | Settlement<br>Date | Pay-In/Payout<br>Date | Pay-In/Payout<br>Amount | Pay-In<br>Status | Payout<br>Status | Transaction  | Settlement Date              |   |    |   |
|                 | NETSUB174                          | Oct 11, 2022       | Oct 16, 2022          | GBP 18,870.00           |                  |                  | Accepted     | From                         | Ē | То | Ē |
|                 | NETSUB194                          | Oct 9, 2022        | Oct 14, 2022          | GBP 6,000.00            |                  |                  | Settlad      | Pay In / Pay Out Date        |   |    |   |
|                 | NETSUB204                          | Oct 11, 2022       | Oct 16, 2022          | GBP 7,000.00            |                  |                  | Section      | From                         | Ē | To | Ē |
|                 | NETSUB234                          | Nov 10, 2022       | Oct 16, 2022          | GBP 4,000.00            |                  | 2                | Setted       | -                            |   |    |   |
|                 | NETSUB224                          | Nov 10, 2022       | Oct 16, 2022          | GBP 6,000.00            |                  |                  | Sectod       | Apply Reset                  |   |    |   |
|                 | NETSUB229                          | Nov 10, 2022       | Oct 16, 2022          | GBP 3,000.00            |                  |                  | Settled      |                              |   |    |   |
|                 | NETSUB209                          | Nov 10, 2022       | Oct 16, 2022          | GBP 3,000.00            |                  | -                | Settind      |                              |   |    |   |
|                 | NETSUB244                          | Nov 10, 2022       | Oct 16, 2022          | GBP 28,000.00           |                  |                  | Settled      |                              |   |    |   |
|                 | NETSUB254                          | Oct 11, 2022       | Oct 16, 2022          | GBP 28,000.00           |                  |                  | Sector       |                              |   |    |   |
|                 | NETSUB265                          | Oct 11, 2022       | Oct 16, 2022          | GBP 2,800.00            |                  |                  | Settlad      |                              |   |    |   |
|                 | NETSUB285                          | Oct 11, 2022       | Oct 16, 2022          | GBP 221,200.00          |                  |                  | Section      |                              |   |    |   |
|                 | NETSUB134                          | Oct 8, 2022        | Oct 12, 2022          | GBP 12,210.00           |                  |                  | Accepted     |                              |   |    |   |
|                 | NETSUB144                          | Oct 10, 2022       | Oct 15, 2022          | GBP 0.00                |                  |                  | Acapted      |                              |   |    |   |

### **Field Description**

Field Name

Description

**Transaction Reference** Specify the reference number for the netting transaction. **Number** 

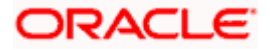

| Field Name               | Description                                                                                     |
|--------------------------|-------------------------------------------------------------------------------------------------|
| Netting Currency         | Select the netting currency from the drop-down list.                                            |
| Transaction Status       | Select the transaction status to filter the netting transactions.<br>The available options are: |
|                          | Awaiting Acceptance                                                                             |
|                          | Accepted                                                                                        |
|                          | Settled                                                                                         |
|                          | Rejected                                                                                        |
| Creation Date            | Select the date range basis which the netting transactions must be filtered.                    |
| Settlement Date          | Select the date range basis which the netting transactions must be filtered.                    |
| Pay-In / Payout Date     | Select the date range basis which the netting transactions must be filtered.                    |
| Click on the Transaction | Reference No hyperlink to view the netting transaction details.                                 |

The Netting Details overlay windows appears.

**Netting Details** 

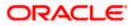

| Futura Bank | Q. What would you like to do today?        |                    |                                                  |                              |                                       |               |   |   |
|-------------|--------------------------------------------|--------------------|--------------------------------------------------|------------------------------|---------------------------------------|---------------|---|---|
|             | +                                          |                    |                                                  |                              |                                       |               |   | ļ |
|             | Netting Details                            |                    |                                                  |                              |                                       |               |   |   |
|             |                                            |                    |                                                  |                              |                                       |               | - |   |
|             |                                            |                    |                                                  |                              |                                       |               |   | 7 |
|             | NETTINGDEC3   ***223                       |                    |                                                  |                              |                                       |               |   |   |
|             | Basic Info                                 |                    |                                                  |                              |                                       |               |   |   |
|             | Structure Description<br>OBDXNEHNETDEC     | Geo                | al Newing Center<br>TTINGNOV25                   |                              | Sub Center                            |               |   |   |
|             | reveling Period Start Date<br>Oct 18, 2022 |                    | ing reriod and care<br>1 13, 2023                |                              | Netting Proguency<br>Daily            |               |   |   |
|             | Netting Cycle<br>100                       |                    | of Netting Cycles To Be Included(Previous)<br>30 | 0                            | Frequency<br>Daily                    |               |   |   |
|             | Creetion Date<br>Oct 5, 2022               |                    | tement Currency<br>P                             |                              | Sentement/Neurog Date<br>Oct 11, 2022 |               |   |   |
|             | Prey out/ Phy in Date<br>Oct 18, 2022      | Pay<br>NE          | in Entry<br>TTINGDEC3                            |                              | Pay Out Earthy<br>NETTINGNOV25        |               |   |   |
|             | sabadiary<br>NETTINGDEC3                   |                    |                                                  |                              |                                       |               |   |   |
|             | Forex Details                              |                    |                                                  |                              |                                       |               |   |   |
|             | Receivables                                | Payables           |                                                  |                              |                                       |               |   |   |
|             | Currency Forex Rate                        | Forex Contract     | Forex Date Total Receiv                          | rables(Count)                | Total Receivable Amount               | Exchange Rate |   |   |
|             | GBP spot                                   |                    | 6                                                |                              | 121000.00                             | 1.00          |   |   |
|             | INR Spot                                   |                    | 4                                                |                              | 133100.00                             | 90.00         |   |   |
|             | USD Spot                                   |                    | 4                                                |                              | 84700.00                              | 0.79          |   |   |
|             | Associated Receivables                     | and Payables       |                                                  |                              |                                       |               |   |   |
|             | Receivables                                | Payables           |                                                  |                              |                                       |               |   |   |
|             | Invoice Reference Number                   | Supplier/Buyer     | Invoice Amount                                   | Payment Due Date             | Invoice Status                        | Days Overdue  |   |   |
|             | InvNehBulkFeb95eni                         | NETTINGDEC5        | INR 6,600.00                                     | Jan 10, 2023                 | Taken                                 |               |   |   |
|             | InvNehBulkFeb910                           | NETTINGDEC5        | USD 44,000.00                                    | Jan 10, 2023                 | Tatand                                |               |   |   |
|             | InvNehBulkFeb98                            | NETTINGDEC5        | GBP 22,000.00                                    | Jan 10, 2023                 | Taised                                |               |   |   |
|             | InvNehBulkFeb94eni                         | NETTINGDEC5        | INR 5,500.00                                     | Jan 10, 2023                 | failed                                | •             |   |   |
|             | InvNehBulkFeb97                            | NETTINGDEC5        | GBP 11,000.00                                    | Jan 10, 2023                 | Fained                                |               |   |   |
|             | InvNehBulkFeb99                            | NETTINGDEC5        | USD 33,000.00<br>GBP 7,700.00                    | Jan 10, 2023<br>Jan 10, 2023 | Raised<br>Raised                      |               |   |   |
|             | InvNehBulkFeb912                           | NETTINGDEC5        | INR 66,000.00                                    | Jan 10, 2023                 | Falsa                                 |               |   |   |
|             | InvNehBulkFeb92eni                         | NETTINGDEC5        | USD 3,300.00                                     | Jan 10, 2023                 | Takan                                 |               |   |   |
|             | InvNehBulkFeb9eni                          | NETTINGDEC5        | GBP 1,100.00                                     | Jan 10, 2023                 | Falad                                 |               |   |   |
|             | InvNehBulkFeb91eni                         | NETTINGDEC5        | GBP 2,200.00                                     | Jan 10, 2023                 | Extend                                |               |   |   |
|             | InvNehBulkFeb93eni                         | NETTINGDEC5        | USD 4,400.00                                     | Jan 10, 2023                 | Reised                                | -             |   |   |
|             | InvNehBulkFeb911                           | NETTINGDEC5        | INR 55,000.00                                    | Jan 10, 2023                 | Rated                                 |               |   |   |
|             | InvNehBulkFeb913                           | NETTINGDEC5        | GBP 77,000.00                                    | Jan 10, 2023                 | faint                                 |               |   |   |
|             | Total Receivables                          |                    |                                                  |                              |                                       |               |   |   |
|             |                                            | n Netting Currency |                                                  |                              |                                       |               |   |   |
|             |                                            |                    |                                                  |                              |                                       |               |   |   |
|             | Amount<br>INR 133,100.00                   |                    |                                                  |                              | Count 4                               |               |   |   |
|             | USD 84,700.00                              |                    |                                                  |                              | 4                                     |               |   |   |
|             | GBP 121,000.00                             |                    |                                                  |                              | 6                                     |               |   |   |
|             |                                            |                    |                                                  |                              |                                       |               |   |   |
|             | Total Payables                             | a Netting Current  |                                                  |                              |                                       |               |   |   |
|             | In Invoice Currency                        | n Netting Currency |                                                  |                              |                                       |               |   |   |
|             | Amount                                     |                    |                                                  |                              | Count                                 |               |   |   |
|             | USD 70,000.00                              |                    |                                                  |                              | 2                                     |               |   |   |
|             | GBP 100,000.00                             |                    |                                                  |                              | 3                                     |               |   |   |
|             | INR 110,000.00                             |                    |                                                  |                              | 2                                     |               |   |   |
|             | Net Pay In (Netting Curr                   | ency)              |                                                  |                              |                                       |               |   |   |
|             | GBP 2,111,613.00                           |                    |                                                  |                              |                                       |               |   |   |
|             |                                            |                    |                                                  |                              |                                       |               |   |   |

 Click **Download** and select the option **CSV** from the dropdown list. The **Select Columns** overlay screen appears.

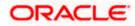

#### Netting

### **Netting Inquiry – Select Columns**

| 🚍 🅅 Futura Bank | Q What would you like to do today? |                    |                       |                         |                  |           |                       |                | Select Columns                         |
|-----------------|------------------------------------|--------------------|-----------------------|-------------------------|------------------|-----------|-----------------------|----------------|----------------------------------------|
|                 | ←<br>Netting Inquiry               |                    |                       |                         |                  |           |                       |                | Transaction Relations Remote           |
|                 | NETTINODICA) ***225                | -                  |                       |                         |                  |           |                       |                | Setlement Date                         |
|                 | Set/ Set                           |                    |                       |                         |                  |           |                       |                | <ul> <li>Pay-tryPayest Date</li> </ul> |
|                 | NETTINGDECS +**223                 |                    |                       |                         |                  |           |                       |                | Pay-In/Payout Amount                   |
|                 | 18 Record(s)                       |                    |                       |                         |                  | T Filters | o Downlood *          | Manage Columns |                                        |
|                 | Transaction Reference<br>Number    | Settlement<br>Date | Pay-in/Payout<br>Date | Pay-in/Payout<br>Amount | Pay-in<br>Status |           | Transaction<br>Status | Pay-In Party   | Transaction Sterus                     |
|                 | NETSUB234                          | 11/30/2022         | 10/16/2022            | GBP 4,000.00            |                  |           | Sam                   | Global Center  | Pey-in Status                          |
|                 | NL1508224                          | 11/10/2022         | 10/16/2022            | GBF 6,000.00            |                  |           | Local                 | Global Center  | Physical Status                        |
|                 | NETSURDIO                          | 11/10/2022         | 10/16/2022            | GRP 3,000 00            |                  |           | Setted                | Chinhai Center | 1 m                                    |
|                 | NETSUB309                          | 11/10/2022         | 10/16/2022            | GBP 3,000 00            |                  |           | Sintial .             | Global Center  | Pay- in Party                          |
|                 | NETTLED44                          | 11/10/2022         | 10/16/2022            | CR6 28,000.00           |                  |           | home                  | Câbhai Center  |                                        |
|                 | NETSUE164                          | 10/11/2022         | 10/16/2022            | GBP 1,990.00            |                  |           | (Arrent)              |                |                                        |
|                 | NETSUB169                          | 10/11/2022         | 10/16/2022            | GBP 5,550.00            |                  |           | fractal               |                |                                        |
|                 | NE1508174                          | 10/11/2022         | 10/16/2022            | GBP 18,870,00           |                  |           | Arrayad               |                |                                        |
|                 | NETELEZON                          | 10/11/2022         | 10/16/2022            | GRP 7,000.00            |                  |           | Great                 | Global Center  |                                        |
|                 | NETSUR254                          | 10/11/2022         | 10/16/2022            | GBP 28,000.00           |                  |           | Setter                | Global Center  |                                        |
|                 | NE15UB200                          | 10/11/2022         | 10/16/2022            | GBP 2,800.00            |                  |           | Same.                 | Suboxhary      | 1                                      |
|                 | NLTSU6205                          | 10/11/2022         | 10/16/2022            | GUF 221,200,00          |                  |           | 3104                  | Global Center  | 100                                    |
|                 | NE15085555                         | 10/11/2022         | 10/16/2022            | GBP 221,200,00          |                  |           | duriting loopmon      |                | Exertical                              |
|                 |                                    |                    |                       |                         |                  |           |                       |                | 0.00                                   |

- 3. Click **Download** to download the netting inquiry in **CSV** Format with selected columns.
- 4. Click **Manage Columns** to reorder or modify or save column preferences in netting inquiry screen.

 Netling Insultion
 Mage Claim

 Insultion Insultion
 Insultion Insultion
 Insultion Insultion
 Insultion Insultion
 Insultion Insultion
 Insultion Insultion
 Insultion Insultion
 Insultion Insultion
 Insultion Insultion
 Insultion Insultion
 Insultion Insultion
 Insultion Insultion
 Insultion Insultion
 Insultion Insultion
 Insultion Insultion
 Insultion Insultion
 Insultion Insultion
 Insultion Insultion
 Insultion Insultion
 Insultion Insultion
 Insultion Insultion
 Insultion Insultion
 Insultion Insultion
 Insultion Insultion
 Insultion Insultion
 Insultion Insultion
 Insultion Insultion
 Insultion Insultion
 Insultion Insultion
 Insultion Insultion
 Insultion Insultion
 Insultion Insultion
 Insultion Insultion
 Insultion Insultion
 Insultion Insultion
 Insultion Insultion
 Insultion Insultion
 Insultion Insultion
 Insultion Insultion
 Insultion Insultion Insultinsultion Insultion Insultion Insultinsultion Insult

Netting Inquiry - Manage Columns overlay screen appears.

- Click **Apply** to apply the modified columns preferences.
- Click Reset to reset the columns preferences.

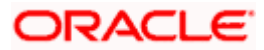

# 7.4 Pay Out Netting Transaction

#### How to reach here:

Dashboard > Toggle menu > Cash Management > Netting > Pay Out Netting Transaction

# Pay Out Netting Transaction

| Futura Bank | Q. What would you like to do today?         |                               |                                      |                                 |                                      |                                  |          | Ģ |
|-------------|---------------------------------------------|-------------------------------|--------------------------------------|---------------------------------|--------------------------------------|----------------------------------|----------|---|
|             | Pay Out Netting T                           | ransaction                    |                                      |                                 |                                      |                                  |          |   |
|             | NETTINGDECS   +++223                        |                               | Verterrower                          |                                 |                                      |                                  |          |   |
|             |                                             |                               |                                      |                                 |                                      |                                  |          |   |
|             | Party Name<br>NETTINGDEC3   ***223          |                               | •                                    |                                 |                                      |                                  |          |   |
|             |                                             |                               |                                      |                                 |                                      | Q Search                         | ₽ Pilter |   |
|             | NETSUB194<br>Oct 5, 2022                    |                               | NETSUB204<br>Oct 5, 2022             | ,                               | NETSUB234<br>Oct 5, 2022             | 3                                |          |   |
|             | Newing Start Date Nev<br>Jul 17, 2022 Jai   | ning End Date<br>n 13, 2023   | Nexting Start Date<br>Jul 17, 2022   | Newing End Date<br>Jan 13, 2023 | Newing Start Date<br>Jul 17, 2022    | Messing End Date<br>Jan 13, 2023 |          |   |
|             |                                             | alement Date<br>Ct 9, 2022    | Pay in /Out Date<br>Oct 16, 2022     | Seniement Date<br>Oct 11, 2022  | Pey in /Out Date<br>Oct 16, 2022     | Seviement Date<br>Nov 10, 2022   |          |   |
|             | Net Pay In/Pay Dut Pay<br>GBP 6,000,00 NE   | y IN FAITY<br>ETTINGNOV25     | Net Pay IN/Pay Out<br>GBP 7,000.00   | Pay in Party<br>NETTINGNOV25    | Net Pay In/Pay Out<br>GBP 4,000.00   | Pay in Party<br>NETTINGNOV25     |          |   |
|             | NETSUB224<br>Oct 5, 2022                    | ,                             | NETSUB229<br>Oct 5, 2022             | >                               | NETSUB209<br>Oct 5, 2022             | >                                |          |   |
|             | Newing Start Date New                       | ning End Date<br>in 13, 2023  | Netting Start Date<br>Jul 17, 2022   | Newing End Cate<br>Jan 13, 2023 | Nesing Start Date                    | Mewing End Date<br>Jan 15, 2023  |          |   |
|             | Pay In /Out Date Set<br>Oct 16, 2022 No     | element Date<br>ov 10, 2022   | Pay in /Out Date<br>Oct 16, 2022     | Seelement Date<br>Nov 10, 2022  | Pay in /out Date<br>Oct 16, 2022     | Sestement Date<br>Nov 10, 2022   |          |   |
|             |                                             | ettingnov25                   | Net Pay IN/Pay Out<br>GBP 3,000.00   | Fay in Party<br>NETTINGNOV25    | Net Pay In/Pay Out<br>GBP 3,000.00   | Pay in Party<br>NETTINGNOV25     |          |   |
|             | NETSUB244<br>Oct 5, 2022                    |                               | NETSUB254<br>Oct 5, 2022             | >                               | NETSUB285<br>Oct 5, 2022             |                                  |          |   |
|             |                                             | ming End Date<br>in 13, 2023  | Nexing Start Date<br>Jul 17, 2022    | Neming End Date<br>Jan 13, 2023 | Nexing Start Date<br>Jul 17, 2022    | Nexing End Date<br>Jan 13, 2023  |          |   |
|             | Pay In /Out Date See<br>Oct 16, 2022 No     | element Date<br>ov. 10, 2022  | Pey in /Out Date<br>Oct 16, 2022     | Seviement Date<br>Oct 11, 2022  | Pay in /out Date<br>Oct 16, 2022     | Semilement Date<br>Oct 11, 2022  |          |   |
|             | GBP 28,000.00 NE                            | ETTINGNOV25                   | Net Pay In/Pay Cut<br>GBP 28,000.00  | NETTINGNOV25                    | Net Pay to/Ray Cut<br>GBP 221,200.00 | Pay in Perty<br>NETTINGNOV25     |          |   |
|             | NETSUB417<br>Oct 5, 2022                    |                               | NETSUB424<br>Oct 5, 2022             | >                               |                                      |                                  |          |   |
|             | Newing Start Date New                       | sting End Date<br>in 15, 2023 | Nexting Start Date<br>Jul 17, 2022   | Newing End Date<br>Jan 13, 2023 |                                      |                                  |          |   |
|             | Pay In /OUE Date Set                        | element Date<br>ct 11, 2022   | Pay in /Out Date<br>Oct 18, 2022     | seelement Date<br>Oct 11, 2022  |                                      |                                  |          |   |
|             | Net Pay In/Pay Out Pag<br>GBP 149,965.56 NE | en Party<br>ETTINGNOV25       | Net Pay IN/Pay Out<br>GBP 149,965.56 | Fey in Perty<br>NETTINGNOV25    |                                      |                                  |          |   |
|             |                                             |                               |                                      |                                 |                                      |                                  |          |   |
|             |                                             |                               |                                      |                                 |                                      |                                  |          |   |

| Field Name                      | Description                                                                           |
|---------------------------------|---------------------------------------------------------------------------------------|
| Transaction Reference<br>Number | Displays the reference number of the netting transaction.                             |
| Transaction Date                | Displays the date of the netting transaction.                                         |
| Netting Start Date              | Displays the start date of netting transaction.                                       |
| Netting End Date                | Displays the end date of netting transaction.                                         |
| Pay In / Out Date               | Displays the date of Pay In/Out of netting transaction. This is only for MIS purpose. |
| Settlement Date                 | Displays the settlement date of netting transaction.                                  |

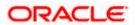

| Field Name         | Description                                            |
|--------------------|--------------------------------------------------------|
| Net Pay In/Pay Out | Displays the net of Pay In/Out of netting transaction. |
| Pay In Party       | Displays the Pay In Party of the netting transaction.  |

- 1. In the Pay Out Netting Transaction screen, you can do one of the following:
  - To search for specific pay out netting transaction, in the **Search** field, enter the partial or complete transaction ID.
  - To filter the search results:
    - $\circ$  Click  $\nabla$ . The **Search** overlay window appears. For more information on the fields in this overlay window.
    - Enter the search criteria in the overlay window.
    - Click Apply to filter the cash deposit records. OR
       Click Reset to clear the entered search criteria.
    - 0

#### Search (overlay window)

This window appears when you click Tin the **Pay Out Netting Transaction** screen.

| 😑 📑 Futura Bank | ٥                                                                                                    | What would you like to do too                                                                            | lay?                                                                                                    |                                                                                                    |                                                                                                    |                                                                                                    |    | Filter                   | × |
|-----------------|----------------------------------------------------------------------------------------------------|----------------------------------------------------------------------------------------------------|----------------------------------------------------------------------------------------------------|----------------------------------------------------------------------------------------------------|----------------------------------------------------------------------------------------------------|----------------------------------------------------------------------------------------------------|----|--------------------------|---|
|                 | ←<br>Pay Out Nett<br>NETTINGDECS   ••••223                                                                                                  | ting Transaction                                                                                         |                                                                                                    |                                                                                                    |                                                                                                    |                                                                                                    | L. | Netting Reference Number | • |
|                 | Party Name<br>NETTINGDEC5   *                                                                                                    |                                                                                                    | •                                                                                                    |                                                                                                    |                                                                                                    |                                                                                                    | 1  | Apply Reset              |   |
|                 | NETSUB286                                                                                                    |                                                                                                    | NETSUB352                                                                                                    |                                                                                                    | NETSUB320                                                                                                    | Q. Search                                                                                           | 7  |                          |   |
|                 | Oct 5, 2022<br>Netting Start Date<br>Jul 17, 2022<br>Pay in /Out Date<br>Oct 16, 2022<br>Net Pay in/Pay Out<br>GBP 110,800.00               | ><br>Netting End Date<br>Jan 15, 2025<br>Settlement Date<br>Oct 11, 2022<br>Pay in Party<br>NETTINGNOV25 | Oct 5, 2022<br>Netting Start Date<br>Jul 17, 2022<br>Paylix //Out Date<br>Oct 16, 2022<br>Net Pay In/Pay Out<br>GBP 110,800.00 | ><br>Nemong End Date<br>Jan 13, 2023<br>Settlement Date<br>Oct 11, 2022<br>Pay in Party<br>NETTINGNOV25 | Oct 5, 2022<br>Netting Start Date<br>Jul 17, 2022<br>Pay In /Dur Date<br>Oct 16, 2022<br>Net Pay In/Pay Out<br>GBP 2,340,000.00 | Netting End Date<br>Jan 13, 2023<br>Settlement Date<br>Oct 11, 2022<br>Pay In Party<br>NETTINGNOV25 |    |                          |   |
|                 | NETSUBSTO<br>Oct 5, 2022<br>Netting Start Date<br>Jul 17, 2022<br>Pay In /Out Date<br>Oct 18, 2022<br>Net Pay In/Pay Ont<br>GBP 210/9000.00 | Atting End Date<br>Jan 15, 2023<br>Settlement Date<br>Oct 11, 2022<br>Pay to Party<br>NETTINGNOV25       |                                                                                                    |                                                                                                    |                                                                                                    |                                                                                                    | l  |                          |   |

| Field Descrij | ption |
|---------------|-------|
|---------------|-------|

| Field Name                  | Description                                                                               |
|-----------------------------|-------------------------------------------------------------------------------------------|
| Search (overlay wind        | low)                                                                                      |
| Netting Reference<br>Number | Indicates an option to search for a netting record based on the netting reference number. |
| Currency                    | Indicates an option to search for a netting record based on the                           |

currency listed in the dropdown.

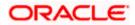

2. Click > icon to select the Pay Out transaction for the selected netting transaction.

The Pay Out Netting Transaction – Forex Details screen displays.

| 😑 🗋 Futura Bank | Q What would you like to do today?                                                                                                    |                     |                                                                                                    |                                                                                                    |            | Ę 🗳 🔛 |
|-----------------|----------------------------------------------------------------------------------------------------|---------------------|----------------------------------------------------------------------------------------------------|----------------------------------------------------------------------------------------------------|------------|-------|
|                 | ←<br>Pay Out Netting Tr<br>NETINGERES 1223                                                                                                    |                     |                                                                                                    |                                                                                                    |            |       |
|                 | Rest Processor<br>REST Processor<br>Back Description<br>Construction<br>Construction<br>Construction<br>NetTimogen<br>NetTimogen<br>Ne | *                   | State Newlay Control<br>NETTINGKOM/V25<br>Warring Round Kites Later<br>Crist 18, 2022<br>Warring Crist<br>Control Scale<br>Crist 5, 2022<br>My aut/ Tayle Kites<br>Crist 18, 2022 | No Center<br>- Hand School Fair School<br>- Hand School Fair House<br>- 100<br>- Rothermic Cocker School And House<br>- Rothermic Cocker School Fair House<br>- Rothermic Cocker<br>- Rothermic Cocker<br>- Roth | 4          |       |
|                 | NETTINGDECS<br>Forex Details<br>Becanolides<br>Currency                                                                                                    | Payables Forex Rate | Forex Contract                                                                                                    | ()<br>associated inecreaties and Poynties<br>Forms Date                                                                                                    | Fores Rate |       |
|                 | GBP                                                                                                    | Spot                | -                                                                                                    | <b>1</b>                                                                                                    | 100        |       |
|                 | USD                                                                                                    | Spot                | -                                                                                                    | 8                                                                                                    | 0.79       |       |
|                 | INR                                                                                                    | Spot                | *                                                                                                    | 節                                                                                                    | 90.00      |       |
|                 | Next Cased Back                                                                                                    |                     |                                                                                                    |                                                                                                    |            |       |

## Pay Out Netting Transaction – Forex Details

| Field Name                   | Description                                                                          |
|------------------------------|--------------------------------------------------------------------------------------|
| Basic Info                   |                                                                                      |
| Structure Description        | Displays the description of the structure associated to that netting transaction.    |
| Global Netting Center        | Displays the ID of the global netting center associated to that netting transaction. |
| Sub Center                   | Displays the Sub center associated to that netting transaction.                      |
| Subsidiary End Date          | Displays the subsidiary associated to that netting transaction.                      |
| Netting Period Start<br>Date | Displays the start date of netting period of that netting transaction.               |
| Netting Period End Date      | Displays the end date of netting period of that netting transaction                  |
| Netting Frequency            | Displays the frequency of that netting transaction                                   |

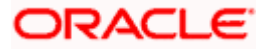

| Field Name                                       | Description                                                                                                  |
|--------------------------------------------------|----------------------------------------------------------------------------------------------------|
| Netting Cycle                                    | Displays the netting cycle of that netting transaction                                                       |
| No of Netting Cycle To<br>Be Included (Previous) | Displays the previously included netting cycles for that netting transaction                                 |
| Creation Date                                    | Displays the creation date of netting transaction                                                            |
| Settlement Currency                              | Displays the currency for the settlement.                                                                    |
| Settlement / Netting<br>Date                     | Displays the settlement / netting date.                                                                      |
| Pay Out / Pay In Date                            | Displays the Payout / In date of netting transaction. This is only for MIS purpose                           |
| Forex Details                                    |                                                                                                    |
| Receivables                                      |                                                                                                    |
| Currency                                         | Displays the currency of the receivables associated with that netting transaction                            |
| Forex Rate                                       | Select the appropriate forex rate for conversion of receivables from invoice currency to settlement currency |
| Forex Contract                                   | Specify the contract number of the forex rate.                                                               |
|                                                  | <b>Note</b> : This Field will get enabled only when forex contract is selected as forward.                   |
| Forex Date                                       | Specify the date of the forex contract.                                                                      |
|                                                  | <b>Note</b> : This Field will get enabled only when forex contract is selected as forward.                   |
| Forex Rate                                       | Displays the rate of the forex for receivables if in case forex rate is selected as spot.                    |
| Payables                                         |                                                                                                    |
| Currency                                         | Displays the currency of the payables associated with that netting transaction                               |
| Forex Rate                                       | Select the appropriate forex rate for conversion of payables from invoice currency to settlement currency    |

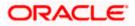

| Field Name     | Description                                                                                |
|----------------|--------------------------------------------------------------------------------------------|
| Forex Contract | Specify the contract number of the forex rate.                                             |
|                | <b>Note</b> : This Field will get enabled only when forex contract is selected as forward. |
| Forex Date     | Specify the date of the forex contract.                                                    |
|                | <b>Note:</b> This Field will get enabled only when forex contract is selected as forward.  |
| Forex Rate     | Displays the rate of the forex for receivables if in case forex rate is selected as spot.  |

3. Click **Next** to Associated Receivables and Payables section.

The Pay Out Netting Transaction – Associated Receivables and Payables screen appears.

### Pay Out Netting Transaction – Associated Receivables

| 😑 🛢 Futura Bank | Q What would you like to do today?                                                                                              |                                                                                                    |                     |                                                                                                    |   | Ģ <sup>©</sup> [N] |
|-----------------|----------------------------------------------------------------------------------------------------|----------------------------------------------------------------------------------------------------|---------------------|----------------------------------------------------------------------------------------------------|---|--------------------|
|                 | ←<br>Pay Out Netting Transaction                                                                                                |                                                                                                    |                     |                                                                                                    |   |                    |
|                 | Back Low Stranger 1                                                                                                    | Binal Metrog Environment     Net TTM/GADV2     Metrog Revol Mayo     Grt 18, 2002     Metrog Cyring     Ord     Ord     Construct Space     Pay and Pays In Bas     Oct 18, 2002 | 5<br>Dere           | Sol tanks<br>March Tank Lank<br>March 1, 2021<br>In ur Amerg Calori Mik Non-Amerg Yanaka<br>- 180<br>Sol Caloria<br>Sol Caloria<br>March March Sol<br>Net TheoRoy 23<br>Sol |   |                    |
|                 | Receivables and Pa<br>Receivables and Pa<br>Receivables<br>Invoice Reference Number 5<br>No dee to digity.<br>Total Receivables | etails<br>yables<br>ubles                                                                                                    | usce Amount . Payme | Associate Receivables and Payables                                                                                                    | α |                    |
|                 | Amount In Invoice Currency<br>No data to display.<br><b>Total Payables</b><br>Amount In Invoice Currency                        | Count                                                                                                    | Exchange Rate       | Amount In Netting Currency Amount In Netting Currency                                                                                                    |   |                    |
|                 | GBP 37,000.00                                                                                                    | 10                                                                                                    | 4                   | GBP 37,000.00                                                                                                    |   |                    |
|                 | INR 45,100.00                                                                                                    | 8                                                                                                    | 90                  | GBP 4,059,000.00                                                                                                    |   |                    |
|                 | USD 28,700.00                                                                                                    | 8                                                                                                    | 0.79                | G8P 22,673.00                                                                                                    |   |                    |
|                 | Net Pay Out (Netting Currency<br>GP-4.118.07300                                                                                 | )                                                                                                    |                     |                                                                                                    |   |                    |

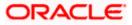

| Field Name                         | Description                                                                                                    |  |  |  |
|------------------------------------|----------------------------------------------------------------------------------------------------|--|--|--|
| Associated Receivables             | 5                                                                                                    |  |  |  |
| Invoice Reference<br>Number        | Displays the reference number of receivables invoice.                                                                  |  |  |  |
| Supplier/Buyer                     | Displays the supplier/buyer details of receivables.                                                                    |  |  |  |
| Invoice Amount                     | Displays the Invoice amount of receivables.                                                                            |  |  |  |
| Payment Due Date                   | Displays the payment due date of receivables                                                                           |  |  |  |
| Invoice Status                     | Displays the status of the invoice.                                                                                    |  |  |  |
| Total Receivables                  |                                                                                                    |  |  |  |
| Amount in Invoice<br>Currency      | Displays the aggregated invoice amount for specific currency of receivables.                                           |  |  |  |
| Count                              | Displays the total count of receivables invoices associated with the netting transaction for specific invoice currency |  |  |  |
| Exchange Rate                      | Displays the appropriate exchange rate applicable for that specific invoice currency                                   |  |  |  |
| Amount in Netting<br>Currency      | Displays the aggregated receivable amount(in netting currency) for that specific invoice currency                      |  |  |  |
| Total Payables                     |                                                                                                    |  |  |  |
| Amount in Invoice Curr             | ency                                                                                                    |  |  |  |
| Count                              | Displays the total count of payables invoices associated with the netting transaction for specific invoice currency    |  |  |  |
| Exchange Rate                      | Displays the appropriate exchange rate applicable for that specific invoice currency                                   |  |  |  |
| Amount in Netting<br>Currency      | Displays the aggregated payable amount (in netting currency) for that specific invoice currency                        |  |  |  |
| Total Payout (Netting<br>Currency) | Displays the total amount to payout in netting currency.                                                               |  |  |  |

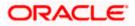

| 📄 Futura Bank | Q What would you like to do today?                                                                               |                |                                   |                     |                                                      |           | <br> | ₽ <mark>©</mark> N |
|---------------|----------------------------------------------------------------------------------------------------|----------------|-----------------------------------|---------------------|------------------------------------------------------|-----------|------|--------------------|
|               | +                                                                                                    |                |                                   |                     |                                                      |           |      |                    |
|               | Pay Out Netting Transa                                                                                           | action         |                                   |                     |                                                      |           |      |                    |
|               | NETTINGDECS   ###225                                                                                             |                |                                   |                     |                                                      |           |      |                    |
|               |                                                                                                    |                |                                   |                     |                                                      |           |      |                    |
|               | Perty tome<br>NETTINGOECS   ***225                                                                               | *              |                                   |                     |                                                      |           |      |                    |
|               |                                                                                                    |                |                                   |                     |                                                      |           |      |                    |
|               | Basic Info                                                                                                    |                |                                   |                     |                                                      |           |      |                    |
|               | Structure Description<br>OBDXINEHINETDECRIPTION                                                                  | Cieb<br>NET    | al Netting Center                 |                     | Sub Center                                           |           |      |                    |
|               | Subtridary<br>NETTINGDEC5                                                                                        | Nett<br>Oct    | ing Period Start Date<br>18, 2022 |                     | Netting Period End Date<br>Jan 13, 2023              |           |      |                    |
|               | Nating Frequency<br>Delly                                                                                        | Netti<br>100   | ing Cycle<br>)                    |                     | No of Netting Cycles To Be Included/Previou<br>- 180 | 4         |      |                    |
|               | Frequency<br>Daily                                                                                               | Creat<br>Oct   | fion Date<br>5, 2022              |                     | Settlement Cornercy<br>GBP                           |           |      |                    |
|               | Settlement/ Netting Date<br>Oct 11, 2022                                                                         | Pay o<br>Oct   | nut/ Pay in Date<br>18, 2022      |                     | Pay in Entry<br>NETTINGNOV25                         |           |      |                    |
|               | Pay sur Entry<br>NETTINGDEC5                                                                                     |                |                                   |                     |                                                      |           |      |                    |
|               |                                                                                                    |                |                                   |                     |                                                      |           |      |                    |
|               |                                                                                                    | 0              |                                   |                     | 0                                                    |           |      |                    |
|               | S. M. M. M. Market M. M. Market M. M. Market M. M. Market M. Market M. Market M. Market M. Market M. Market M. M | Forex Details  |                                   |                     | Associated Receivables and Payables                  |           |      |                    |
|               | Associated Receivables a                                                                                         |                |                                   |                     |                                                      |           |      |                    |
|               | Receivables                                                                                                    | Payables       |                                   |                     |                                                      |           |      |                    |
|               | Invoice Reference Number                                                                                         | Supplier/Buyer | Involce Ar                        | nount Payment Due D | ate Involce Status                                   | Days Over |      |                    |
|               | InvNehBulkFeb14 Teni                                                                                             | NETTINGDEC3    | GBP 2,200                         | 3.00 Jan 10, 2025   | fined                                                | -         |      |                    |
|               | InvNehBulkFeb145ent                                                                                              | NETTINGDEC3    | GBP 7,700                         | 0.00 Jen 10, 2023   | Intel                                                | 10        |      |                    |
|               | InvNehBulkFeb1413                                                                                                | NETTINGDEC3    | GBP 7,000                         | 300 Jan 10, 2023    | Inel                                                 | 25        |      |                    |
|               | InvNehBulkFeb144en                                                                                               | NETTINGDEC6    | INR 5,000                         | .00 Jan 10, 2023    | Tried                                                | N         |      |                    |
|               | InvNehBulkFeb14Sent                                                                                              | NETTINGDEC3    | INR 0,600                         | .00 Jan 10, 2023    | -                                                    |           |      |                    |
|               | Im/NehBulk/Feb147                                                                                                | NETTINGDEC3    | GBP 1,000                         | 3an 10, 2023        | Relat                                                |           |      |                    |
|               | Im/NehBulkFeb14enj                                                                                               | NETTINGDEC6    | GBP 1,000                         | 0.00 Jan 10, 2023   | Inited                                               |           |      |                    |
|               | InvNehBulkFeb142en                                                                                               | NETTINGDEC6    | USD 3,000                         | 0.00 Jan 10, 2023   | Inter                                                | -         |      |                    |
|               | InvNehBulkFeb144enj                                                                                              | NETTINGDEC6    | INR 5,000                         | .00 Jan 10, 2023    | fried                                                |           |      |                    |
|               | Im/NehBulkFeb145enj                                                                                              | NETTINGDEC6    | INR 6,000                         | .00 Jan 10, 2023    | Animal                                               |           |      |                    |
|               | InvNehBulkFeb14en                                                                                                | NETTINGDEC6    | GBP 1,000                         | 0.00 Jan 10, 2023   | Reset                                                |           |      |                    |
|               | InvNehBulkFeb143en                                                                                               | NETTINGDEC6    | USD 4,000                         | 3an 10, 2023        | Treat                                                |           |      |                    |
|               | InvNehBulkFeb1411                                                                                                | NETTINGDEC3    | INR 5,000                         | 00 Jan 10, 2023     | Retret                                               |           |      |                    |
|               |                                                                                                    |                |                                   |                     |                                                      |           |      |                    |
|               | Total Receivables                                                                                                |                |                                   |                     |                                                      |           |      |                    |
|               | Amount In Invoice Currency                                                                                       | C              | iount                             | Exchange Rate       | Amount In Netting Currency                           |           |      |                    |
|               | No data to display.                                                                                              |                |                                   |                     |                                                      |           |      |                    |
|               | Total Payables                                                                                                   |                |                                   |                     |                                                      |           |      |                    |
|               | Amount In Imoice Currency                                                                                        | c              | iount                             | Exchange Rate       | Amount In Netting Currency                           |           |      |                    |
|               | GBP 37,000.00                                                                                                    | 1              | 0                                 | 1                   | GBP 37,000.00                                        |           |      |                    |
|               | INR 45,100.00                                                                                                    | 6              | ( )                               | 90                  | GBP 4,059,000.00                                     |           |      |                    |
|               | USD 28,700.00                                                                                                    | 8              | 1                                 | 0.79                | GBP 22,673.00                                        |           |      |                    |
|               | Net Pay Out (Netting Cu                                                                                          | (rency)        |                                   |                     |                                                      |           |      |                    |
|               | GBP 4, 118,673.00                                                                                                |                |                                   |                     |                                                      |           |      |                    |
|               | Submit Cancel Back                                                                                               |                |                                   |                     |                                                      |           |      |                    |
|               |                                                                                                    |                |                                   |                     |                                                      |           |      |                    |
|               |                                                                                                    |                |                                   |                     |                                                      |           |      |                    |

# Pay Out Netting Transaction – Associated Payables

| Field Name                  | Description                                        |
|-----------------------------|----------------------------------------------------|
| Associated Payables         |                                                    |
| Invoice Reference<br>Number | Displays the reference number of payables invoice. |
| Supplier/Buyer              | Displays the supplier/buyer details of payables.   |
| Invoice Amount              | Displays the Invoice amount of payables.           |
| Payment Due Date            | Displays the payment due date of payables.         |
| Invoice Status              | Displays the status of the invoice.                |
|                             |                                                    |

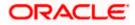

| Field Name                               | Description                                                                                                    |
|------------------------------------------|----------------------------------------------------------------------------------------------------|
| Total Receivables                        |                                                                                                    |
| Amount in Invoice<br>Currency            | Displays the aggregated invoice amount for specific currency of receivables.                                           |
| Count                                    | Displays the total count of receivables invoices associated with the netting transaction for specific invoice currency |
| Exchange Rate                            | Displays the appropriate exchange rate applicable for that specific invoice currency                                   |
| Amount in Netting<br>Currency            | Displays the aggregated receivable amount (in netting currency) for that specific invoice currency                     |
| Total Payables                           |                                                                                                    |
| Amount in Invoice Curr                   | ency                                                                                                    |
| Count                                    | Displays the total count of payables invoices associated with the netting transaction for specific invoice currency    |
| Exchange Rate                            | Displays the appropriate exchange rate applicable for that specific invoice currency.                                  |
| Amount in Netting<br>Currency            | Displays the aggregated payable amount (in netting currency) for that specific invoice currency                        |
| Total Payin/Payout<br>(Netting Currency) | Displays the total payin/payout in netting currency.                                                                   |

## 4. Click Submit.

The Pay Out Netting Transaction – Review screen appears.

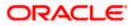

| 藚 Futura Bank | Q. What would you like to do today?                                                                                                    |
|---------------|----------------------------------------------------------------------------------------------------|
|               | Pay Out Netting Transaction                                                                                                    |
|               |                                                                                                    |
|               | You have initiated a request for payout of netting transaction                                                                                                    |
|               | Providence<br>NCTTRVGOEC51***223                                                                                                    |
|               | Basic Info                                                                                                    |
|               | Sources Description Gala Materia Colore<br>OGDIVD-PHITOCROPTON NATTINOXO/25                                                                                                    |
|               | Statisticy         Network Private Data (Data         Network Private Data (Data           NETTINGDEC5         Ort 16, 2023         Jan 15, 2023                                                                                                    |
|               | Nating Property Netrog Cycle Not Address Cycle Society Society |
|               | Papenny Could-Date Date Statement Campoon Date Statement Campoon Date Statement Campo                                                                                                    |
|               | Selection Uniting Data Day Informy Day and Entry<br>Oct 11, 2022 NETTINGNOV25 NETTINGNOV25                                                                                                    |
|               | Forex Details                                                                                                    |
|               | Rectriables Payables                                                                                                    |
|               |                                                                                                    |
|               | Currency Forer Rate Forex Contract Forex Date Total Recentablen(Count) Total Recentable Annuant Exchange Rate No date to clicple,                                                                                                    |
|               | Invatice Reference Number Supplier/Buyer Invatice Annuant Payment Due Date Invatice Status Days Over<br>No data to display.                                                                                                    |
|               | Total Receivables                                                                                                    |
|               | In Invite Currency In Netting Currency                                                                                                    |
|               | Ansunt Count                                                                                                    |
|               | No dela to display.                                                                                                    |
|               | Total Payables                                                                                                    |
|               | In Invoice Currency In Netting Currency                                                                                                    |
|               | Amount Count                                                                                                    |
|               | G8P 37,000.00 10                                                                                                    |
|               | P#R45,100.00 8                                                                                                    |
|               | 05028,700.00 8                                                                                                    |
|               | Net Pay Out (Netting Currency)<br>G8P 4118.072.00<br>Contem Caucel Stock                                                                                                    |
|               |                                                                                                    |
|               |                                                                                                    |

#### Pay Out Netting Transaction – Review

5. In the **Pay Out Netting Transaction - Review** screen, verify the details and click **Confirm**.

A confirmation message of request initiation of Pay Out Netting transaction appears along with the reference number and status.

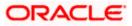

#### Netting

## **Payout Netting – Confirmation**

| 😑 📮 Futura Bank | Q. What would you like to do today?                     | С <mark>Ш</mark> ил |
|-----------------|---------------------------------------------------------|---------------------|
|                 | rout Netting                                            |                     |
|                 |                                                         |                     |
|                 | Continnation Payout of netting transaction is complete. |                     |
| Rin<br>2        | Aterina Nanihe<br>10242D0325B                           |                     |
| Ci              | etus<br>ompleted                                        |                     |
| No<br>N         | this Reference Number<br>ETSUB423                       |                     |
| W               | That would you like to do next?                         |                     |
|                 |                                                         |                     |
|                 | Home Pay Out Netting                                    |                     |
|                 |                                                         |                     |
|                 |                                                         |                     |
|                 |                                                         |                     |
|                 |                                                         |                     |
|                 |                                                         |                     |

OR

Click **Cancel** to cancel the netting transaction.

OR

Click **Back** to navigate to previous screen.

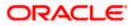